## SINTETIZADOR MODELO MOVSYNTH07 MARCA: N0VATION Características Eléctricas Nominales: Utiliza Adaptador de Corriente Modelo ZD12D120120 (Incluido)Entrada: 100 V ~ a 240 V ~ 50 Hz a 60 Hz 0.5A Salida: 12 V cc 12 mA, 1 Cable USB de Alimentación de 5V cc 50 mA a 200 mA (Incluido) Favor de leer guía de usuario en su totalidad antes de usar su equipo

aot

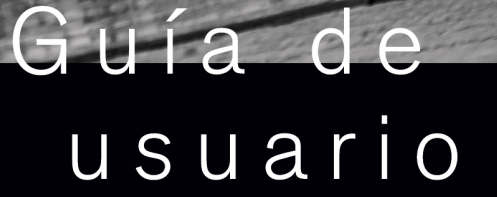

**EFICIENCIA ENERGÉTICA** 

 $\overline{M}$ 

**MOVATION** 

OSCILLATOR 1

OSCILLATOR 2

**OSCILLATI** 

OXFORD OSCILLATORS

MASTE

 $\overline{M}$ 

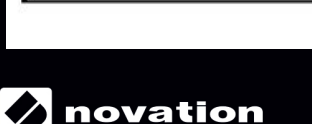

Cumple con la NOM-029-ENER-2017

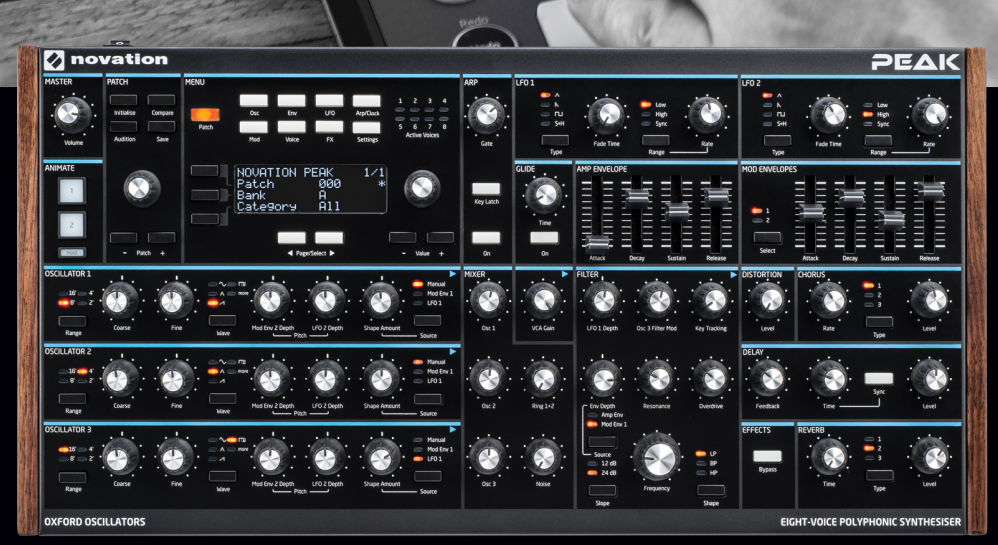

 $Q_{\text{novation}}$ 

 $\bigodot$ 

Eliev

CONTROL (SCRIPTION CONTROL)

Novation Un departamento de Focusrite Audio Engineering Ltd. Windsor House Turnpike Road Cressex Business Park High Wycombe Buckinghamshire HP12 3FX Reino Unido

Tel.: +44 1494 462246 Fax: +44 1494 459920 Correo electrónico: sales@novationmusic.com Web: http://www.novationmusic.com

#### Marcas comerciales

La marca comercial Novation es propiedad de Focusrite Audio Engineering Ltd. El resto de marcas, productos y nombres de compañía y cualquier otro nombre o marca comercial registrada mencionados en este manual son propiedad de sus respectivos titulares.

## Renuncia de responsabilidad

Novation ha adoptado todas las medidas posibles para garantizar que la información incluida en este documento sea completa y esté libre de errores. Novation no se hace responsable bajo ninguna circunstancia de las pérdidas o daños sufridos por el propietario del equipo, de terceros o cualquier otro equipo, derivados del uso de este manual o del equipo que describe. La información suministrada en este documento está sujeta a cambios sin previo aviso. Las especifcaciones y el aspecto exterior podrían diferir de los indicados e ilustrados.

## DERECHOS DE AUTOR Y AVISOS LEGALES

Novation es una marca comercial registrada de Focusrite Audio Engineering Limited. Peak y New Oxford Oscillator son marcas comerciales de Focusrite Audio Engineering Limited.

2017 © Focusrite Audio Engineering Limited. Todos los derechos reservados.

# **CONTENIDO**

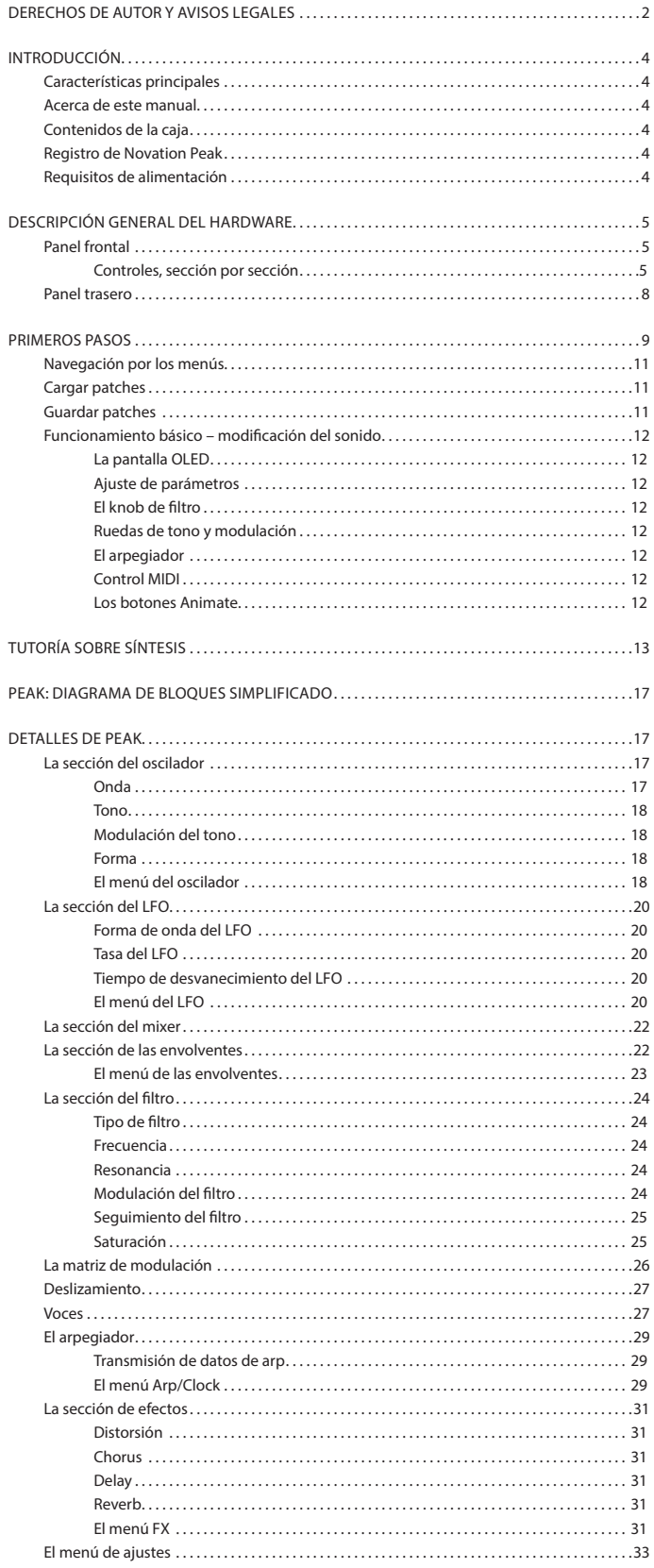

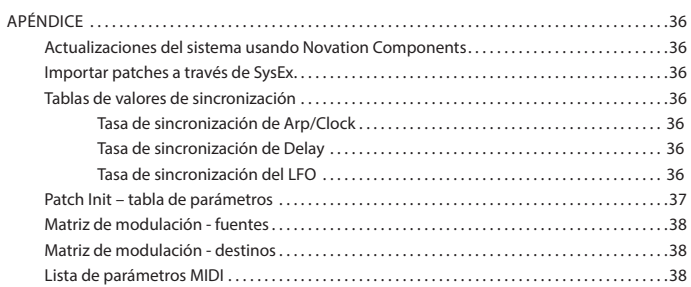

# INTRODUCCIÓN

Gracias por adquirir este sintetizador de escritorio polifónico de ochos voces, Peak; el mejor sintetizador fabricado por Novation. El concepto inicial de Peak fue el de ser una versión polifónica del sintetizador analógico Bass Station II, sin embargo, hemos adoptado una visión radicalmente innovadora desarrollando los osciladores New Oxford. Estos osciladores de control numérico (NCO, por sus siglas en inglés) combinan la enorme fexibilidad del control digital con la calidez orgánica esperada de un sintetizador analógico.

Además de una calidad de sonido superlativa, Peak proporciona un gran número de preajustes especialmente creados y algunos efectos igualmente emocionantes. Peak puede usarse en el estudio o en el escenario con el controlador MIDI de su elección, ya sea un teclado, una DAW o un controlador con pads como Novation Launchpad Pro. Posee una entrada CV (tensión de control) para poder interactuar con Eurorack y demás sintetizadores con capacidad CV que posea.

NOTA: Peak es capaz de generar audio con una gran gama dinámica cuyos extremos son capaces de dañar los altavoces, otros componentes, ¡y sus oídos!

## Características principales

- Los osciladores de control numérico de base FPGA que operan a 24 MHz generan formas de onda idénticas a las producidas por los osciladores analógicos
- Polifonía de ocho voces
- Tres osciladores de forma de onda múltiple por voz
- Forma de la onda en todos los tipos
- Trayectoria de señal analógica fltros, distorsiones, VCA
- Controles giratorios de función tradicionales
- Filtro LP/BP/HP con opciones variables de modulación, saturación, resonancia y pendiente
- Dos secciones LFO independientes
- Secciones de envolvente de modulación y de amplifcador con controles fader ADSR
- Modulador en anillo (entradas: Oscs 1 y 2)
- Arpegiador versátil con una amplia gama de patrones
- Deslizamiento (portamento) con control temporal dedicado
- Precargado con 256 patches nuevos
- Memoria para otros 256 patches del usuario
- Dos botones Animate para añadir efectos puntuales a las actuaciones en directo
- Efectos potentes: distorsión, delay, chorus y reverb
- Puerto USB conforme (sin necesidad de drivers), patch dump y MIDI
- Pantalla OLED para la selección de patches y el ajuste de parámetros
- Entrada cc externa (para ca PSU suministrada)
- Entrada CV externa para la integración con otros equipos analógicos
- Salida de auriculares
- Compatibilidad con dos pedales Sustain o Expression
- Ranura de seguridad Kensington
- Soporte opcional disponible

## Acerca de este manual

A la hora de elaborar este documento hemos intentado que resulte lo más útil posible para todos los tipos de usuario, lo cual significa que inevitablemente los usuarios con más experiencia desearán omitir ciertas partes y aquellos con menos experiencia desearán evitar otras hasta que se hayan familiarizado con los aspectos básicos. Al igual que las otras Guías de usuario de los sintetizadores de Novation, hemos incluido una "Tutoría sobre síntesis" (consulte la página 13) en donde se explican los principales principios de la generación y tratamiento del sonido, los cuales son la base de todo sintetizador. Creemos que dicha información será de gran utilidad e interés para todos los usuarios.

Existen ciertos puntos generales que ambos tipos de usuario deben conocer antes de continuar leyendo este manual. Hemos utilizado algunas convenciones gráfcas en el texto que esperamos que todos los usuarios encuentren útiles a la hora de desplazarse por la guía para encontrar rápidamente la información que necesiten:

## Abreviaciones, convenciones, etc.

Al mencionar el controlador del panel frontal o los conectores del panel trasero, hemos utilizado números, como por ejemplo:  $\boxed{1}$  como referencia al diagrama del panel frontal, y:  $\boxed{1}$  como referencia al diagrama del panel trasero. (Consulte la página 5 y la página 8).

Hemos usado TEXTO EN NEGRITA (o texto en negrita) para indicar los nombres de los controladores del panel frontal o los conectores del panel trasero; intencionadamente, hemos usado exactamente los mismos nombres que aparecen en el cuerpo de Peak. Hemos usado texto punteado para indicar el texto y los números que aparecen en la pantalla del panel frontal.

#### Sugerencias

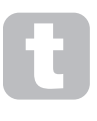

Son simplemente sugerencias que indican consejos relevantes al tema discutido y que facilitarán la confguración de Peak según sus preferencias. Respetarlas no es obligatorio, sin embargo, por norma general, le facilitarán el proceso.

#### Información adicional

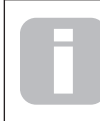

 Presentan adiciones al texto que serán de interés para el usuario más avanzado y que pueden ser omitidas por aquellos usuarios con menos experiencia. Tienen como fnalidad proporcionar clarifcaciones o explicaciones de una zona operativa concreta.

## Contenidos de la caja

El sintetizador Peak ha sido cuidadosamente empaquetado desde fábrica y dicho embalaje ha sido diseñado para resistir el transporte. Si nota que la unidad ha sufrido daños durante el transporte, no deseche el embalaje y notifíquelo inmediatamente a su proveedor.

Siempre que sea conveniente, conserve todo el material de embalaje para futuros usos en caso de necesitar devolver la unidad.

Compare la siguiente lista con los contenidos de la caja. Si falta algún artículo o si alguno de ellos ha sufrido daños, póngase en contacto con el proveedor de Novation o con el distribuidor que le vendió la unidad.

- Sintetizador Peak
- Unidad de suministro de alimentación de cc (PSU)
- Cable USB, tipo A a tipo B, 1,5 m
- Ficha técnica de seguridad
	- Guía de inicio que proporciona acceso a:
	- Contenido de muestras de loopmasters
	- Ableton Live Lite

## Registro de Novation Peak

Es importante que registre su Peak online en novationmusic.com/register, usando la información proporcionada en la Guía de inicio. Con ello podrá descargar desde su cuenta de Novation software adicional al que tiene derecho como propietario de un Peak.

#### Requisitos de alimentación

Peak se envía con un suministro de alimentación externo de 12 V de cc, 1 A Es de tipo "universal" y operará con todo tipo de tensión que se encuentre entre 100 V ~ y 240 V ~

El pasador central del conector coaxial es el lado positivo (+) del suministro. Peak debe recibir la alimentación del adaptador de corriente de ca a cc suministrado.

Su Peak será suministrado con la versión de la PSU adecuada a su territorio. En algunos países, la PSU viene acompañada de adaptadores desmontables, en dicho caso, use aquél que se adapte a la toma de ca de su país. Al proporcionar energía al Peak con la PSU, asegúrese de que el suministro de ca local esté dentro de la gama de tensión necesaria para el adaptador, es decir, de 100 V ~a 240 V ~ de ca, ANTES de enchufar a la toma de corriente.

Se recomienda encarecidamente que solamente use la PSU suministrada. Usar PSU alternativas invalidará la garantía. Si pierde el suministro de alimentación de su producto de Novation podrá adquirir uno nuevo en su proveedor de música.

# DESCRIPCIÓN GENERAL DEL HARDWARE

## Panel frontal

La superfcie de control de Peak está dividida en zonas funcionales, con la generación y tratamiento de señales siguiendo en gran medida la secuencia de izquierda a derecha.

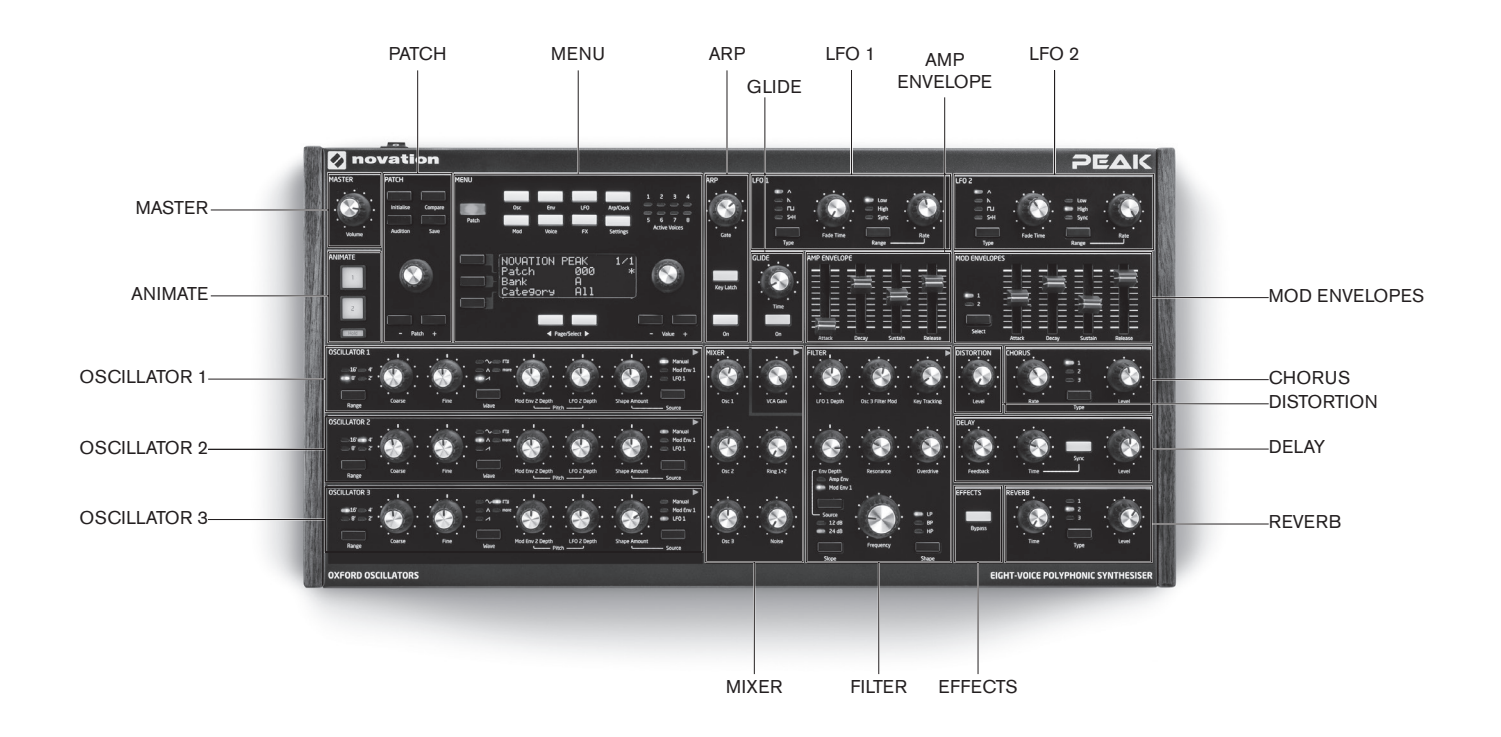

- PATCH carga y guarda los patches
- OSCILLATOR 1 generador de sonido primario
- OSCILLATOR 2 generador de sonido primario
- OSCILLATOR 3 generador de sonido primario
- LFO 1 oscilador de baja frecuencia, modula la forma del oscilador y el fltro
- LFO 2 oscilador de baja frecuencia, modula el tono de los osciladores 1, 2 y 3
- MIXER suma las formas de onda del oscilador, salida del modulador en anillo y ruido
- AMP ENVELOPE controla el modo en el que la amplitud de la señal varía con el tiempo
- MOD ENVELOPES controla cómo otros parámetros del sintetizador varían con el tiempo
- GLIDE habilita el deslizamiento entre notas sucesivas
- ARP la función de arpegiador genera patrones de nota
- FILTER modifca el contenido de la frecuencia de la señal
- EFFECTS añade efectos de distorsión, eco, reverb y chorus al sonido general
- MENU pantalla de 4 x 20 caracteres para la selección de patches y el control extendido de los parámetros
- ANIMATE botones momentáneos para la modifcación instantánea del audio

Controles, sección por sección PATCH:

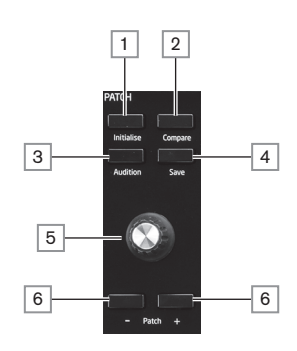

1 Initialise –pulse este botón para reajustar todos los parámetros del sintetizador a los valores predeterminados del patch inicial – consulte "Patch Init – tabla de parámetros" en la página 37 para ver una lista Resulta un modo rápido de regresar al "punto de inicio" y crear audio nuevo.

2 Compare – mantenga pulsado este botón para escuchar una versión "no modifcada" del patch actualmente cargado. Le permite comparar la versión original con los efectos de cualquier retoque que haya realizado desde su carga.

3 Audition – pulse para escuchar el audio del sintetizador incluso sin un teclado (o cualquier otro controlador) conectado. La nota tocada siempre será Do central (C3). Se corresponde con el número de nota MIDI 60.

 $\sqrt{4}$  Save – usar en conjunción con las teclas Patch  $\sqrt{6}$  para guardar los patches modificados en la memoria.

5 Patch select – use este control giratorio para seleccionar un patch u otra ubicación distinta de la memoria en la cual se guardará el patch modifcado o el nuevo sonido.

 $\sqrt{6}$  Patch +/- – estos botones proporcionan un método alternativo de desplazarse por los patches.

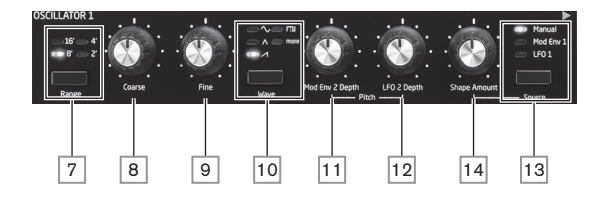

Los tres osciladores poseen conjuntos de controles idénticos: Todos ellos poseen parámetros adicionales disponibles para el ajuste mediante el sistema de menús; los cuales se describen con mayor detalle posteriormente en la Guía de usuario.

 $\boxed{7}$  Range – cicla por las gamas de tono base del oscilador. Para el tono concierto estándar (A3 = 440 Hz), ajuste en 8'.

 $\boxed{8}$  Coarse – ajusta el tono del oscilador seleccionado en una gama de ±1 octava.

 $\boxed{9}$  Fine – ajusta el tono del oscilador en una gama de ±100 centésimas (±1 semitono).

10 Wave – cicla por la gama de formas de ondas del oscilador disponibles – senoidal, triangular, diente de sierra, pulso y more (el menú ofrece varias formas de onda adicionales en more).

11 Mod Env 2 Depth – controla el grado de cambio del tono del oscilador como resultado de la modulación por la envolvente 2. Todos los controles de profundidad de la modulación están "centrados en cero" y, por lo tanto, el tono puede aumentar y disminuir.

12 LFO 2 Depth – controla el grado de cambio del tono del oscilador como resultado de la modulación por LFO 2. Los cambios del tono son bipolares (ascenso y descenso); la modulación de tono unipolar está disponible mediante el uso de la matriz de modulación.

13 Source – este botón selecciona una fuente para cambiar aún más la forma de la onda. Las opciones son: modulación mediante envolvente 1 (Mod Env 1), modulación mediante LFO 1 (LFO 1) o control manual mediante el control Shape Amount 14

14 Shape Amount – controla otras modifcaciones de la forma de la onda y está activo para todas las formas de la onda. Con las ondas de pulso, ajusta la anchura del pulso; con las ondas senoidales, triangulares y de diente de sierra, realiza ligeros cambios en la forma de la onda. Al seleccionar mpre mediante el interruptor Wave 10, el control selecciona distintas zonas de la tabla de ondas. Al ajustar Source 13 en Mod Env 1 o LFO 1, actúa como control de la profundidad de modulación. Tenga en cuenta que la forma de la onda puede modularse mediante más de una fuente al mismo tiempo y en distintas cantidades.

## LFO 1 y LFO 2:

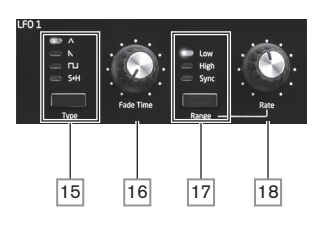

Los dos LFO poseen conjuntos de controles idénticos. Ambos tienen más parámetros disponibles para el ajuste a través del sistema de menús; encontrará más detalles más adelante en la Guía de usuario. Las salidas de cualquiera de los LFO pueden usarse para modular otros parámetros del sintetizador.

15 Type – cicla por las formas de onda disponibles: triangular, diente de sierra, cuadrado, muestreo y retención. Los LED asociados proporcionan una indicación visual de la forma de onda y la velocidad del LFO.

16 Fade Time – establece la sincronización de la acción del LFO: es posible "manipular" el LFO hacia arriba o hacia abajo o retrasar su efecto. Las opciones se establecen en el menú del LFO.

17 Range – selecciona High o Low; la tercera opción es Sync, la cual sincroniza la frecuencia del LFO en el reloj arp o en un reloj MIDI externo, si hay uno presente.

18 Rate – ajusta la frecuencia de LFO.

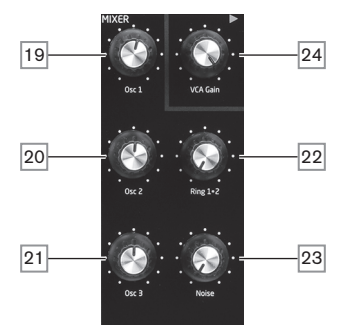

 $\boxed{19}$  Osc 1 – controla el nivel de la forma de onda del oscilador 1.

MIXER:

20 Osc 2 – controla el nivel de la forma de onda del oscilador 2.

21 Osc 3 – controla el nivel de la forma de onda del oscilador 3.

22 Ring 1\*2 – controla el nivel de salida del modulador en anillo: las entradas al modulador en anillo son Osc 1 y Osc 2.

23 Noise – controla la cantidad de ruido blanco añadido.

 $\sqrt{24}$  VCA Gain – controla efectivamente el nivel del salida del mixer: ajusta el nivel de la señal entre las secciones de la envolvente del amplifcador y efectos. Consulte la página 17.

## ENVOLVENTE DE AMPLITUD Y ENVOLVENTES DE MODULACIÓN:

Las tres envolventes tienen más parámetros disponibles para el ajuste a través del sistema de menús; encontrará más detalles más adelante en la Guía de usuario.

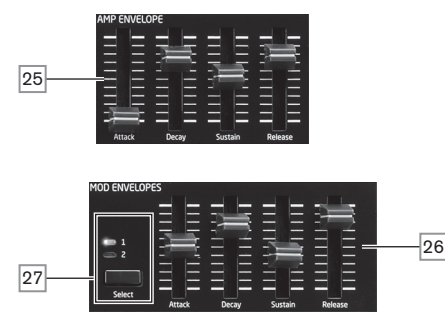

25 Controles de la envolvente de amplitud: un conjunto de cuatro sliders de 30 mm que ajustan los parámetros de ADSR estándar (ataque, decaimiento, sonido estacionario y extinción) de la envolvente de amplitud.

26 Controles de la envolvente de modulación: un conjunto idéntico de sliders que ajustan los parámetros de las dos envolventes de modulación (consulte  $\boxed{27}$  a continuación). 27 Select – Peak genera dos envolventes de modulación independientes; este botón selecciona cuál (Mod 1 o Mod 2) controlan los sliders de la envolvente de modulación 26 .

### DESLIZAMIENTO:

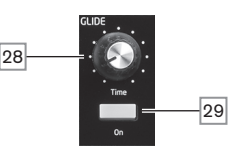

28 Time – ajusta el tiempo de deslizamiento de portamento.

29 On – habilita/deshabilita la función de deslizamiento.

## ARP:

El arpegiador posee más parámetros disponibles para su ajuste a través del sistema de menús; incluyendo ajustes básicos como BPM, selección de patrón y gama de octavas. Dichos ajustes se describen con más detalle en la Guía de usuario.

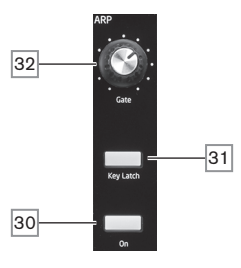

30 On – activa y desactiva el arpegiador.

31 Key Latch – con el arpegiador activado, pulsar el bloqueo de teclas simula el efecto de mantener pulsadas las teclas continuamente hasta que son liberadas.

32 Gate – ajusta la duración básica de las notas reproducidas por el arpegiador.

FILTRO:

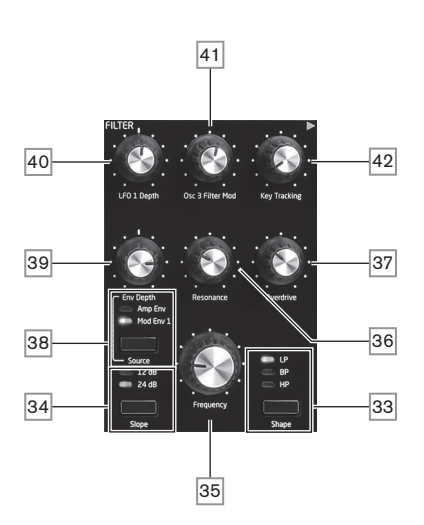

33 Shape – cicla por los tres tipos de fltro: paso bajo (LP), pasa banda (BP) o paso alto (HP).

34 Slope – ajusta la pendiente del fltro a 12dB o 24dB por octava.

35 Frequency – knob de gran tamaño que controla la frecuencia de corte del fltro (LP o HP) o su frecuencia central (BP).

36 Resonance – añade resonancia (respuesta aumentada en el fltro de frecuencia) a las características del fltro.

 $\sqrt{37}$  Overdrive – añade un cierto grado de distorsión de filtro previo a la salida del mixer.

38 Source – selecciona si el fltro variará mediante la envolvente de modulación 1 (Mod Env 1) o la envolvente de amplitud (Amp Env).

39 Env depth – controla el grado de modifcación del fltro de frecuencia mediante la  $\overline{en}$ volvente seleccionada con Source 38.

40 LFO 1 depth – controla el grado de modifcación del fltro de frecuencia mediante LFO 1.

41 Osc 3 Filter Mod – permite que el fltro de frecuencia sea modulado directamente mediante el oscilador 3.

42 Key Tracking – controla el grado por el que la posición del teclado de reproducción de notas varía el fltro de frecuencia entre 0 y 100 %.

## EFECTOS:

La sección de efectos de Peak está compuesta de tres procesadores de base DSP distintos que producen efectos de dominio del tiempo así como de un generador de distorsión analógico.

Los efectos Delay, Reverb y Chorus tienen más parámetros disponibles para el ajuste a través del sistema de menús; encontrará más detalles más adelante en la Guía de usuario.

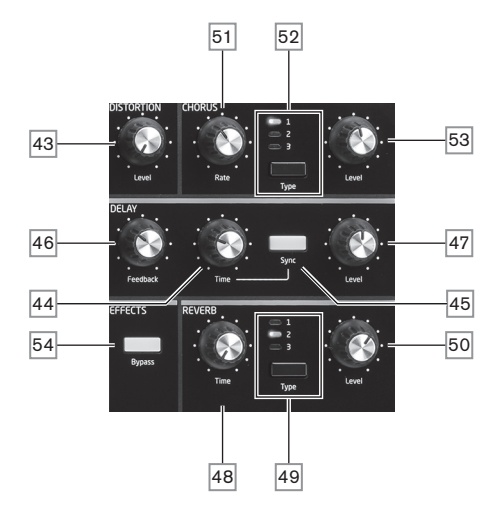

43 DISTORSIÓN: Level – controla la cantidad de distorsión analógica aplicada a la suma de las ocho voces.

44 DELAY: Time – ajusta la sincronización de la señal retardada (eco) añadida a la original. El delay máximo es de aprox. 1,4 segundos.

45 DELAY: Sync – permite sincronizar el tiempo de delay con el reloj interno o un reloj MIDI entrante.

46 DELAY: Feedback – permite que la señal retardada sea retroalimentada a la entrada del procesador de delay creando múltiples ecos.

47 DELAY: Level – controla el volumen de la señal retardada.

 $\boxed{48}$  REVERB: Time – ajusta el tiempo de decaimiento de la reverberación. (¡El tiempo máximo es muy superior al que necesitarás!)

49 REVERB: Type – imita espacios de tres tamaños distintos: 3 es el mayor.

50 REVERB: Level – controla la "cantidad" de reverberación.

51 CHORUS: Rate – ajusta la tasa de modulación del chorus.

52 CHORUS: Type – le permite seleccionar uno de los tres algoritmos de chorus.

53 CHORUS: Level – controla el grado del efecto de chorus.

54 EFECTOS: Bypass – con este botón podrá introducir o emitir los tres efectos de dominio del tiempo.

MENÚ:

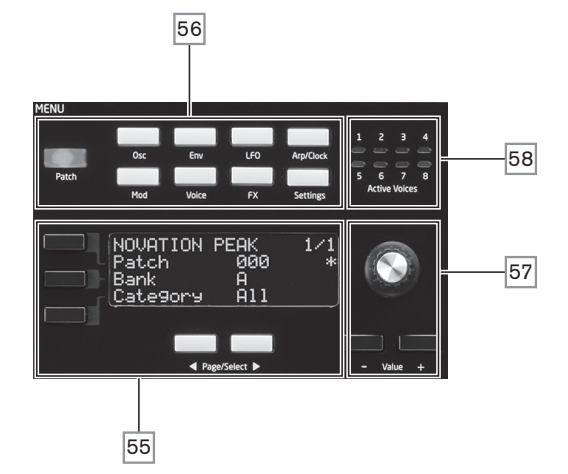

55 Pantalla OLED de 20 caracteres x 4 flas. Muestra uno de los nueve menús seleccionados con los botones 56 . Las páginas de cada menú pueden seleccionarse con los dos botones Page/ Select debajo de la pantalla. Ajustar cualquiera de los controles giratorios de Peak (excepto MASTER y PATCH) muestra una pantalla alternativa con el valor del parámetro que está siendo ajustado visualizado hasta que se libera el control. Los tres botones de la izquierda de la pantalla  $\frac{1}{2}$ asignan los controles de los parámetros  $\sqrt{57}$  a una fila concreta de la página que está siendo visualizada.

56 Nueve botones que seleccionan el menú a visualizar: Patch, Osc, Env, LFO, Arp/Clock, Mod, Voice, FX y Settings.

57 El ajuste del parámetro puede realizarse rápidamente con el control giratorio o aumentado/ disminuyendo un valor de parámetro cada vez con los botones Value + / Value -.

58 Active Voice – ocho LED que indican cuáles de las ocho voces están actualmente activas.

## ANIMATE:

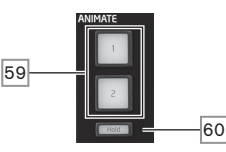

59 ANIMATE 1 y 2 – añaden un efecto "instantáneo" al sonido actualmente generado. Estos botones son ideales en las actuaciones en directo: la naturaleza del efecto adicional será determinada mediante el patch en uso.

60 Hold – pulsar Hold "bloqueará" la función Animate en el estado "On". Puede pulsar Hold antes de pulsar ANIMATE, o viceversa. Pulsar ANIMATE otra vez libera las funciones Animate y Hold.

MAESTRO:

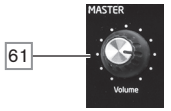

61 Volume – control del volumen maestro para la emisión del audio del sintetizador; controla igualmente el nivel de salida de los auriculares.

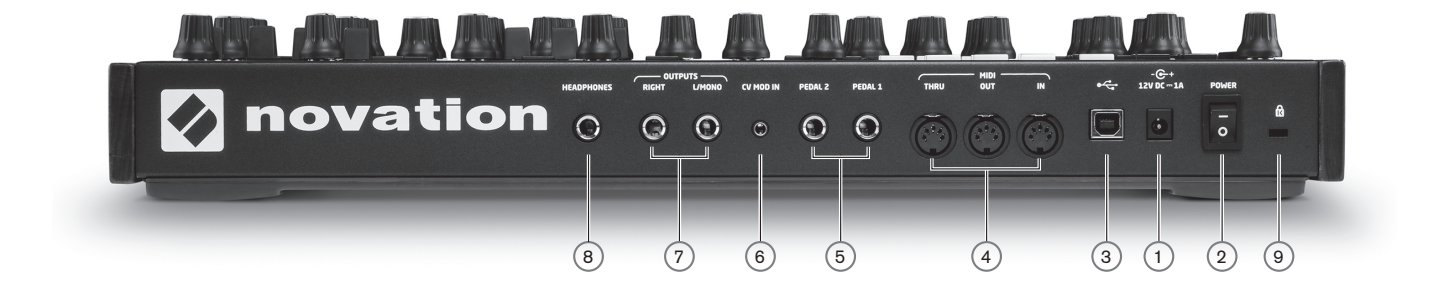

1 +12V cc – conecte aquí la PSU suministrada.

2 POWER – interruptor de activación/desactivación.

3 – puerto USB 2.0 o 3.0 estándar. Conecte a un puerto USB de tipo A de un ordenador

usando el cable suministrado. Tenga en cuenta que el puerto USB solamente transporta datos MIDI, no audio.

4 MIDI IN, OUT y THRU – tomas MIDI DIN de 5 pines estándar para la conexión de Peak a un teclado o a cualquier otro hardware con MIDI.

5 PEDAL 1 y PEDAL 2 – dos tomas jack de ¼" /0.635 cm tripolares (TRS) para la conexión de pedales de cambio (p. ej., sonido estacionario) y/o expresión. Las tomas detectan automáticamente la polaridad del pedal de cambio. Los pedales de expresión también se detectan automáticamente y pueden dirigirse directamente como fuentes disponibles a la matriz de modulación. Las funciones del pedal de cambio se confguran en el menú de ajustes.

 $6$ /CV MOD IN – toma jack de 3,5 mm para la conexión de una fuente de tensión de control externa dentro de la gama +/-5 Vcc Permite a otros instrumentos analógicos (equipados con salida de CV compatible) modular los sonidos del Peak.

 $Z$ OUTPUTS –dos tomas jack de ¼"/0.635 cm tripolares (TRS) que transportan la señal de salida del Peak. Use L/MONO y RIGHT para estéreo completo: si RIGHT no está conectado, tendrá disponible una suma mono (L+R) en L/MONO. La salidas son pseudobalanceadas.

8 HEADPHONES – toma jack de ¼" / 0.635 cm tripolar (TRS) para los auriculares estéreo. El volumen de los

auriculares se ajusta mediante el control VOLUME 61 . 9 Ranura de seguridad Kensington – para asegurar el sintetizador.

## PRIMEROS PASOS

Evidentemente, podrá usar Peak como sintetizador independiente con un teclado maestro conectado a su toma MIDI IN. Sin embargo, existen más posibilidades. Cómo decida integrarlo a su confguración de sintetizador/grabación estará determinado por el equipo que posea, ¡y su imaginación!

A continuación se muestran tres ejemplos de confguración de Peak. Hemos usado productos Novation o Focusrite (evidentemente), sin embargo, podrá usar cualquier equipo que tenga en su sistema, siempre y cuando posea una funcionalidad equivalente. Nota: por motivos de claridad hemos omitido de los diagramas las rutas de las señales de audio.

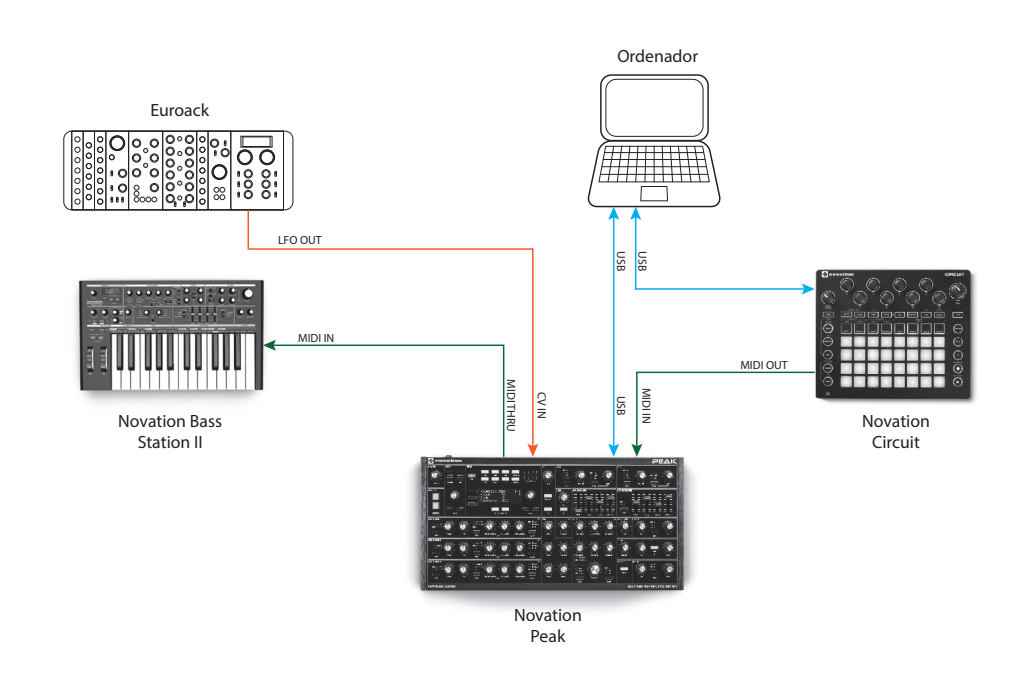

Ejemplo 1

Aquí podrá usar un controlador de pad, como Novation Circuit, para emitir los sonidos en Peak y en otro sintetizador, como Novation Bass Station II. Podrá usar un LFO modular externo en un Eurorack para modular uno o más parámetros en Peak mediante la conexión CV. Todos los datos MIDI son grabados en la DAW a través de conexiones USB.

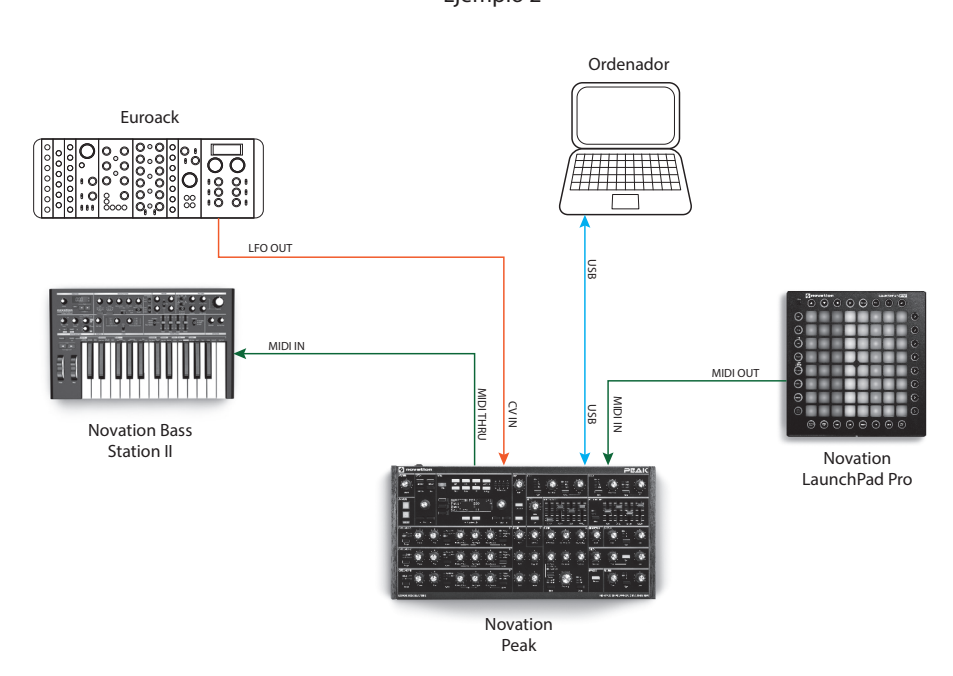

En el segundo ejemplo, un Launchpad Pro independiente sustituye al Circuit. Esto permitiría a Peak reproducir directamente desde Launchpad Pro y aprovechar su capacidad post-pulsación polifónica.

## Ejemplo 2

Ejemplo 3

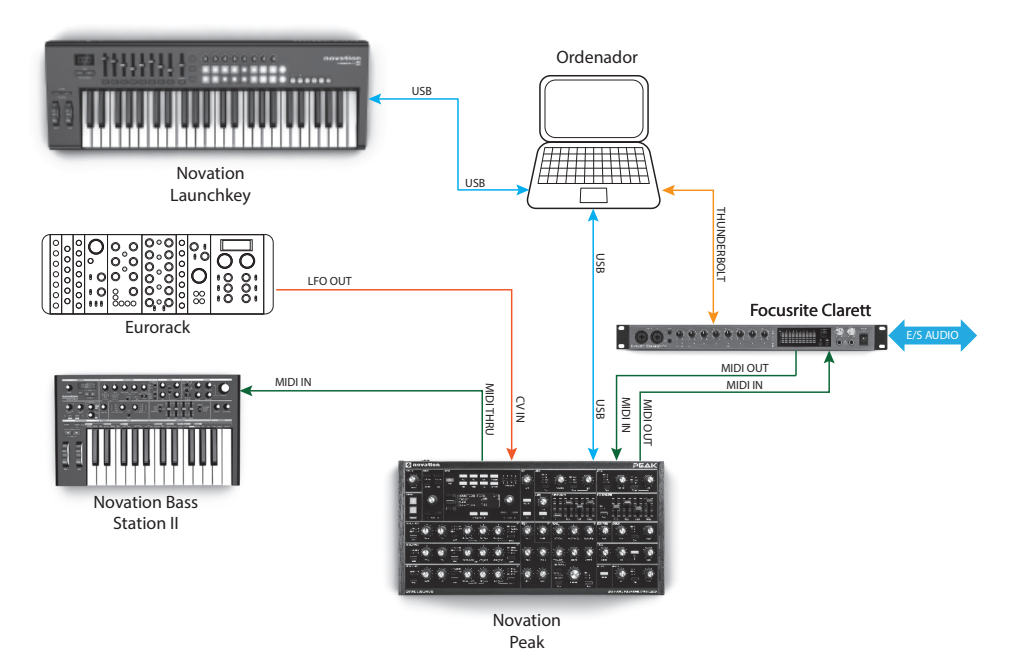

En este ejemplo hemos usado una interfaz de audio Focusrite Clarett para permitir grabar instrumentos "reales" en la DAW además de sonidos del sintetizador. Se usa un controlador de teclado para activar Peak y un segundo sintetizador como, por ejemplo Bass Station II, con Clarett convirtiendo los datos MIDI enviados desde el ordenador a través de un enlace Thunderbolt en datos MIDI estándar.

El modo más simple y sencillo de averiguar lo que Peak es capaz de hacer es conectando las salidas del panel trasero  $(7)$  – en mono o estéreo - a la entrada de un amplificador de potencia, un mixer de audio, un altavoz amplifcado o cualquier otro modo de monitorización de la salida.

Si usa Peak con otos módulos de sonido, conecte MIDI THRU  $\overline{(4)}$  al siguiente del módulo de sonido MIDI IN, y añada en daisy-chain más módulos del modo usual. Si usa Peak con un teclado maestro, conecte MIDI OUT del teclado maestro a MIDI IN en Peak, y asegúrese de que el teclado maestro esté ajustado para transmitir en el canal MIDI 1 (el canal predeterminado del sintetizador).

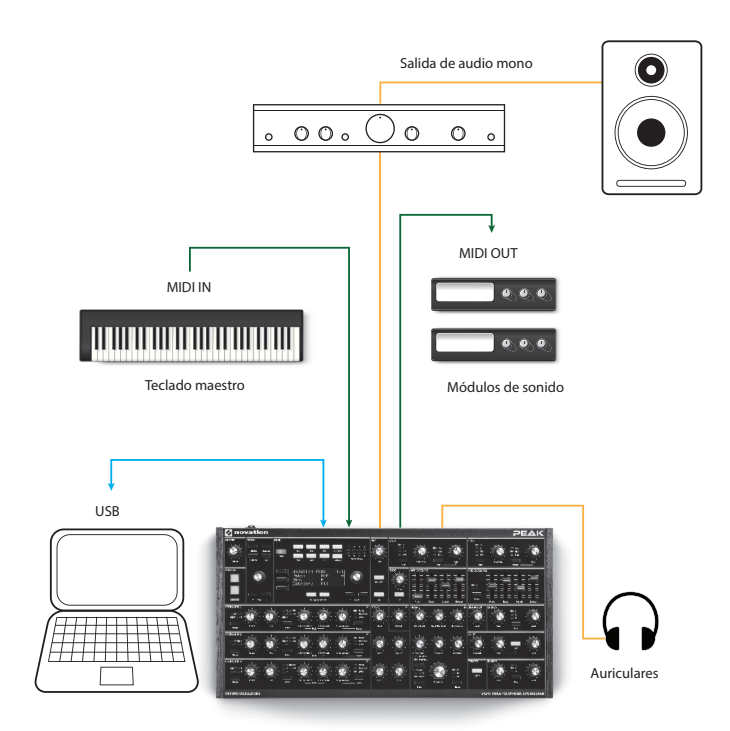

Con el amplificador o mixer desactivados o silenciados, conecte el adaptador ca a Pe $\widehat{a}$ ) 1 y enchúfelo a la toma de corriente. Active el sintetizador: después de completar la secuencia de reinicio, Peak cargará el patch 000 y la pantalla LCD confrmará lo siguiente:

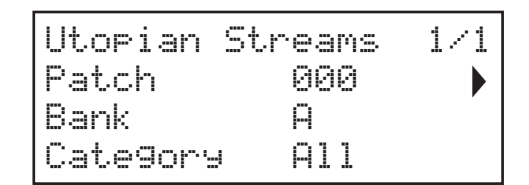

"Utopian Streams" es el nombre de fábrica del patch en el banco A, ubicación de memoria 000.

Encienda el mixer/amplifcador/altavoces amplifcados y suba el control de volumen 61 hasta lograr un nivel saludable desde el altavoz que esté usando para la reproducción.

## Uso de los auriculares

En lugar del altavoz y/o mixer de audio, puede usar un par de auriculares. Puede conectarlos a la toma de la salida de auriculares del panel trasero  $(\widehat{8})$ . Al conectar los auriculares, las principales salidas siguen estando activas. El control Volume  $\boxed{61}$  también ajusta el nivel de los auriculares.

NOTA: El amplifcador de los auriculares de Peak es capaz de emitir a un nivel alto; preste atención al nivel del ajuste.

## Navegación por los menús

A pesar de que la mayoría de los parámetros principales que afectan a la naturaleza del sonido de Peak son accesibles inmediatamente desde interruptores y controles giratorios "por función" especiales, podrá modifcar muchos otros parámetros y ajustes del sintetizador usando la pantalla OLED y los controles asociados.

El sistema de menús de Peak ha sido diseñado para ser tan simple y consistente como sea posible. Los ocho botones ubicados encima de la pantalla 56, más Patch, seleccionan uno de los nueve menús. Cada menú posee multitud de páginas: use los botones Page/Select para desplazarse por las páginas de forma secuencial.

En cada página, la fla 1 es un "título" y permanece fja. Las flas 2, 3 y 4 muestran un parámetro modifcable, algunas páginas no tienen todos los datos en todas las flas. Use los tres botones de la izquierda de la pantalla para seleccionar la fla a editar: la fla activa aparece indicada mediante un asterisco. El valor del parámetro puede ajustarse mediante el control giratorio o los botones Value +/-.

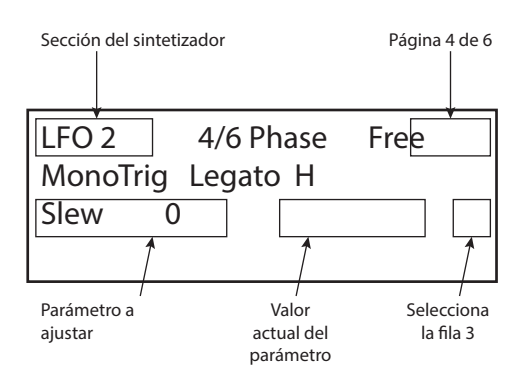

## Cargar patches

Peak puede almacenar 512 patches en la memoria dispuestos en cuatro bancos con 128 cada uno; los bancos reciben nombres de A a D. Los bancos A y B están precargados con 256 estupendos patches predeterminados creados especialmente para Peak, mientras que los bancos C y D son para el almacenamiento de los patches del usuario y vienen precargados con el mismo patch predeterminado "inicial" Patch Init. Consulte la página 37 para más información sobre los parámetros de sintetizador predeterminados que contiene este patch. Este patch inicial siempre será el punto de inicio para la creación de sonido "a partir de cero".

Un patch se carga simplemente seleccionando su número con el selector de patch giratorio  $\sqrt{5}$ o los botones Patch  $\boxed{6}$ . Se activa inmediatamente.

El botón Compare  $\boxed{2}$  es muy útil y le permite escuchar el patch cargado en su estado "de fábrica", ignorando los cambios o retoques que haya realizado. Mantenga presionado este botón para escuchar el patch original; cuando lo suelte, regresará a la versión modifcada. Esta función resulta útil cuando esté a punto de guardar un nuevo patch en una ubicación de memoria que contenga un patch que desee conservar. Pulse Compare durante el proceso de guardado para comprobar el contenido de la memoria en cuestión.

Puede pulsar Initialise  $\boxed{1}$  en cualquier momento para cargar una copia del patch inicial predeterminado. Hacerlo no sobrescribe el patch anterior, aunque perderá cualquier modifcación que haya realizado si no lo ha guardado en una ubicación de patch de usuario.

Si está trabajando sin un teclado, puede generar una nota (correspondiente a Do central) en cualquier momento pulsando Audition  $\boxed{3}$ .

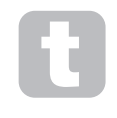

Tenga en cuenta que al cambiar un patch perderá los ajustes actuales del sintetizador. Si los ajustes actuales eran una versión modifcada de un patch almacenado, dichas modifcaciones se perderán. Se recomienda siempre guardar sus ajustes antes de cargar un nuevo patch. Consulte Guardar patches.

## Guardar patches

Podrá guardar patches en cualquiera de las 512 ubicaciones de la memoria, sin embargo, recuerde que si ha guardado sus ajustes en una ubicación de los bancos A o B, sobrescribirá los preajustes de fábrica. Para guardar el patch, pulse el botón Save  $\boxed{4}$ . La pantalla OLED cambia tal y como se muestra a continuación:

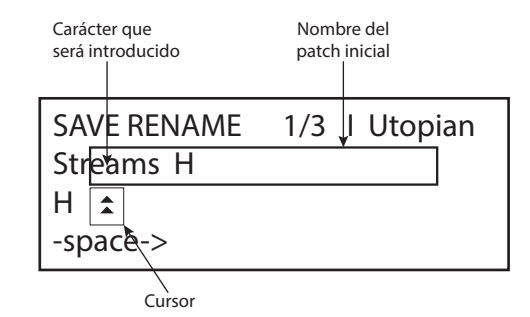

A continuación, puede proporcionar al patch el nombre de desee. El nombre existente se muestra inicialmente; use el botón de fila 2 (b) para mover el cursor a la posición de carácter que desee cambiar y, a continuación, use el control giratorio del parámetro 57 para seleccionar una nueva letra. Repita este proceso con cada uno de los caracteres. Podrá usar letras mayúsculas, minúsculas, símbolos de puntuación y espacios con el control giratorio. Use el botón de fla 4 para introducir un espacio en lugar de un carácter. Cuando haya introducido el nuevo nombre, pulse página/seleccionar  $\blacktriangleright$  para seleccionar la página 2 y decidir la ubicación de la memoria en la que guardará el patch modifcado.

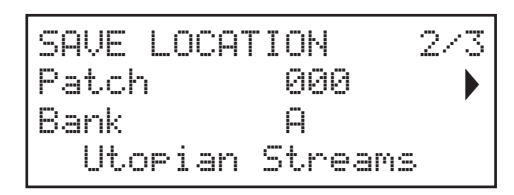

A continuación, podrá introducir la ubicación de la memoria por banco y número. Tenga en cuenta que el nombre del patch actualmente en la ubicación de memoria seleccionada se visualiza en la fla 4 a modo de recuerdo en caso de no querer sobreescribirlo. Vuelva a pulsar página/seleccionar para seleccionar la página 3, y podrá (si lo desea) asignar su patch a una de las varias categorías predeterminadas.

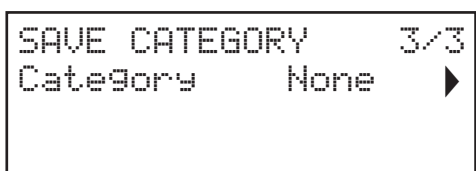

Una vez lo haya realizado, vuelva a pulsar Save y la pantalla confrmará que el patch ha sido guardado.

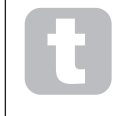

Podrá guardar un patch modifcado en la misma ubicación si no le importa que la versión anterior sea sobrescrita. Podrá realizarlo pulsando Save cuatro veces seguidas.

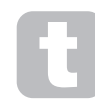

Si se sobrescriben accidentalmente, los patches de fábrica de Peak pueden descargarse desde el sitio web de Novation. Consulte la página page 36.

## Funcionamiento básico – modifcación del sonido

Cuando haya cargado un patch con cuyo audio esté satisfecho, podrá modifcarlo de varios modos usando los controles del sintetizador. Cada área del panel de control es descrita más adelante con mayor detalle, sin embargo, debemos explicar primero unos cuantos puntos fundamentales.

#### La pantalla OLED

La pantalla OLED mostrará la última página de menús seleccionada hasta que un control giratorio o slider sean accionados en el panel de control, en dicho momento cambiará para confrmar que el control ha sido accionado junto con el valor del parámetro instantáneo y el valor del parámetro del patch actualmente cargado:

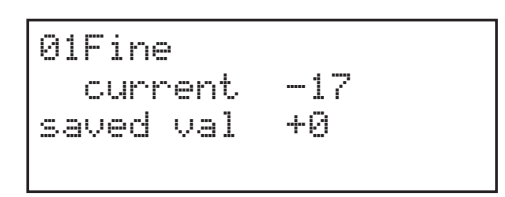

Muchos controles giratorios poseen una gama de parámetros de 0 a +127. Otros están "descentrados" y poseen una gama de parámetros de -64 a + 63 o de -128 a +127.

La pantalla regresa a la página del menú anterior durante un breve tiempo (defnible por el usuario) después de soltar el control. Si no toca ningún control durante 10 minutos, la pantalla se apagará, sin embargo, volverá a reactivarse inmediatamente al seleccionar un botón de menú o control.

La única excepción es el control giratorio del volumen maestro.

## Ajuste de parámetros

Al igual que con los sintonizadores analógicos tradicionales, la mayoría de los controles de modifcación de audio primarios del Peak son controles giratorios o interruptores físicos dedicados que proporcionan acceso directo a los parámetros de audio más comúnmente necesarios.

Existen disponibles muchos otros parámetros para su ajuste en la mayoría de las secciones del sintetizador a través del sistema de menús; los cuales tienden a ser parámetros a los que no necesitará acceso inmediato durante una actuación en directo. Aquellos en los menús Osc, Env, LFO, Arp/Clock, Voice y FX afectan a las secciones relevantes de generación y tratamiento de sonido directamente, mientras que el menú Mod le permite interconectar distintas secciones del sintetizador con la matriz de modulación.

## El knob de fltro

Ajustar la frecuencia del fltro del sintetizador es probablemente el método más común a la hora de modifcar sonido. Por este motivo, el fltro Frequency posee un gran control giratorio 35 cerca de la parte inferior del panel. Experimente con los distintos tipos de patch y note cómo cambiar el fltro de frecuencia altera las características de los distintos tipos de sonido. Igualmente, escuche el efecto de los tres fltros de forma distintos.

#### Ruedas de tono y modulación

Cualquier controlador de teclado MIDI que use con Peak vendrá dispuesto con una pareja de ruedas de control de sintetizador estándar, Pitch y Mod (modulación). Pitch a menudo posee un resorte y regresará a su posición central. La gama de control del tono es ajustable (mediante el parámetro BendRange - consulte la página 18) en incrementos de semitono de hasta +/-2 octavas; el ajuste predeterminado es +/-1 octava.

La función precisa de la rueda Mod varía con el patch cargado; se usa, por norma general, para añadir expresión a varios elementos de un sonido sintetizado. Uno de los usos comunes es añadir vibrato a un sonido.

Es posible asignar la rueda Mod para que altere varios parámetros inventando el sonido o una combinación de parámetros simultáneamente. Este tema se describe con más detalle en otras partes de este manual. Consulte La matriz de modulación en la página 26.

## El arpegiador

Peak incluye un arpegiador ('ARP'), que permite reproducir y manipular en tiempo real arpegios de complejidad y ritmo variables. El arpegiador se activa pulsando el botón Arp ON 30.

Si pulsa una sola tecla, la nota será reenviada por el arpegiador a la tasa determinada por el parámetro ClockRate de la página 1 del menú Arp. Si toca un acorde, el arpegiador identifcará sus notas y las reproducirá individualmente en secuencia a la misma tasa (denominado patrón del arpegio o "secuencia arp"); de este modo, si reproduce una triada en Do mayor; las notas seleccionadas serán Do, Mi y Sol.

Ajustar Gate 32 , y los parámetros Type, Rhythm y Octaves en la página 2 del menú Arp alterará el ritmo del patrón, el modo en el que la secuencia es reproducida y la gama de notas de numerosos modos. Consulte "El arpegiador" en la página 29 para ver los detalles.

#### Control MIDI

Peak posee un alto grado de implementación MIDI y prácticamente todos los parámetros de control y del sintetizador pueden transmitir datos MIDI a un equipo externo y, del mismo modo, el sintetizador puede ser controlado casi totalmente mediante datos MIDI entrantes desde una DAW, secuenciador o teclado de control maestro.

El menú Settings posee numerosas opciones para habilitar distintos aspectos del control MIDI, incluyendo el ajuste de canal MIDI, MIDI Out de Arpegio, postpulsación, transmisión/ recepción CC/NRPN y transmisión/recepción de cambio de programa/banco. Consulte la página 33 para ver los detalles.

El valor predeterminado de fábrica para todas las opciones de transmisión/recepción MIDI es activado, y el canal MIDI 1 está establecido como el canal activo.

#### Los botones Animate

Cada uno de los dos botones ANIMATE 59 puede programarse para proporcionar una modifcación instantánea del sonido del sintetizador que persistirá siempre y cuando mantenga pulsado el botón. Resulta un modo muy útil de añadir efectos de sonido "sobre la marcha" en las actuaciones en directo.

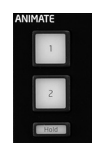

Los botones ANIMATE se programan con la matriz de modulación y aparecen en la lista de fuentes de la página 2 del menú Mod. Cada botón puede ser asignado a una fuente de modulación para cualquiera de los destinos disponibles en la matriz de modulación. Consulte la página 26 para ver los detalles.

# TUTORÍA SOBRE SÍNTESIS

Esta sección cubre los principios generales de la generación y procesamiento de sonido electrónico más detalladamente, incluyendo referencias a las funcionalidades de Peak relevantes. Se recomienda leer detenidamente este capítulo si el usuario no está familiarizado con la síntesis de sonido analógico. Los usuarios familiarizados con el tema, podrán omitir esta sección y consultar la siguiente.

Para familiarizarse con el modo en el que el sintetizador genera sonido, resulta útil conocer los componentes del sonido, musicales y no musicales.

El único modo de detectar sonido es mediante la vibración aérea del tímpano de modo periódico y continuo. El cerebro interpreta estas vibraciones (con mucha precisión) en un número infnito de tipos de sonido.

Increíblemente, todo sonido puede describirse en base a tres propiedades, y todos los sonidos las tienen. Estas son:

- Tono
- **Timbre**
- Volumen

Lo que hace que un sonido sea distinto de otro son las magnitudes relativas de estas tres propiedades según se presentan inicialmente en el sonido, además de cómo las propiedades cambian durante la duración del sonido.

Con un sintetizador musical, establecemos deliberadamente un control preciso sobre estas tres propiedades y, en concreto, cómo pueden cambiar durante la "vida" del sonido. Las propiedades a menudo reciben nombres distintos: A veces el volumen se denomina amplitud, intensidad o nivel; el tono como frecuencia y el timbre como matiz.

#### Tono

Como hemos mencionado, el sonido se percibe mediante la vibración del tímpano. El tono del sonido se determina mediante la velocidad de dichas vibraciones. Para una persona adulta, la vibración más lenta percibida como sonido es a aproximadamente veinte veces por segundo, y el cerebro la interpreta como sonido grave; la más rápida es de miles de veces por segundo, y el cerebro la interpreta como sonido agudo.

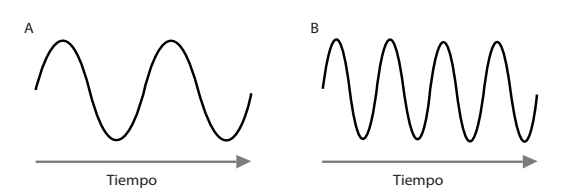

Al contar el número de picos de las dos formas de onda (vibraciones), veremos que hay exactamente el doble de picos en la onda B que en la onda A. (La onda B es una octava mayor en tono que la onda A). Es el número de vibraciones en un período dado lo que determina el tono de un sonido. Es por este motivo que el tono a menudo se denomina frecuencia. Es el número de picos de la forma de onda contados durante un período determinado lo que defne el tono o la frecuencia.

### Timbre

Los sonidos musicales están compuestos de varios tonos relacionados y simultáneos. El más bajo se denomina el tono 'fundamental' y se corresponde con la nota del sonido percibida. Los otros tonos que componen el sonido y que están relacionados con el fundamental en proporciones matemáticas simples se denominan armónicos. La intensidad relativa de cada armónico en comparación con la intensidad del fundamental es el tono o 'matiz' general del sonido.

Imagínese dos instrumentos tales como un clavicordio y un piano reproduciendo la misma nota en el teclado y al mismo volumen. A pesar de poseer el mismo volumen y tono, los instrumentos son inequívocamente distintos. Esto se debe a que los distintos mecanismos de creación de notas de los dos instrumentos generan distintos armónicos; los armónicos del piano son distintos de los del clavicordio.

#### Volumen

El volumen, a menudo denominado amplitud o intensidad del sonido, está determinado por el tamaño de las vibraciones. De modo simplifcado, escuchar un piano a un metro de distancia sonará más alto que si nos encontramos a cincuenta metros.

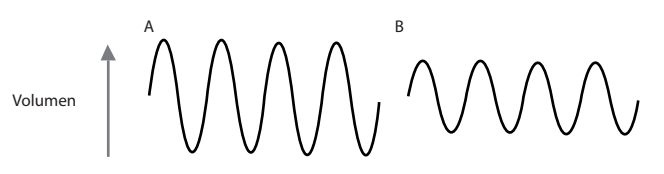

Después de haber explicado que cualquier sonido está defnido por solamente tres elementos, dichos elementos deben ser ahora materializados en un sintetizador musical. Es lógico que distintas secciones del sintetizador 'sinteticen' (o creen) cada uno de estos elementos.

Una de las secciones del sintetizador, Oscillators, proporciona señales de forma de onda puras que defnen el tono del sonido junto con su contenido armónico (timbre) puro. Estas señales son posteriormente mezcladas entre sí en una sección denominada Mixer, y la mezcla resultante es enviada a la sección conocida como Filter. Dicha sección realiza más alteraciones en el timbre del sonido eliminando (fltrando) o mejorando ciertos armónicos. Por último, la señal fltrada es enviada al Amplifer, en donde se determina el volumen fnal del sonido.

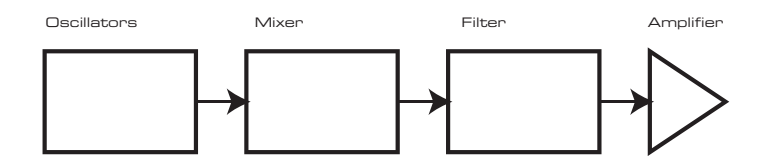

Secciones adicionales del sintetizador (LFO y Envelopes) proporcionan modos adicionales de alterar el tono, el timbre y el sonido interactuando con los Oscillators, Filter y Amplifer, proporcionando cambios en las características del sonido que puede evolucionar con el tiempo. Puesto que la única meta de LFO y Envelopes es controlar (modular) las otras secciones del sintetizador, se conocen comúnmente como 'moduladores'.

Estas diversas secciones del sintetizador se describen a continuación con mayor detalle.

## Los osciladores y el mixer

La sección del oscilador es el centro del sintetizador. Genera una onda electrónica (que crea las vibraciones que eventualmente serán envidadas a un altavoz). Esta forma de onda se produce en un tono musical controlable, inicialmente determinado por la nota reproducida en el teclado o contenida en un mensaje de nota MIDI recibido. El timbre o matiz distintivo de la forma de onda está deter

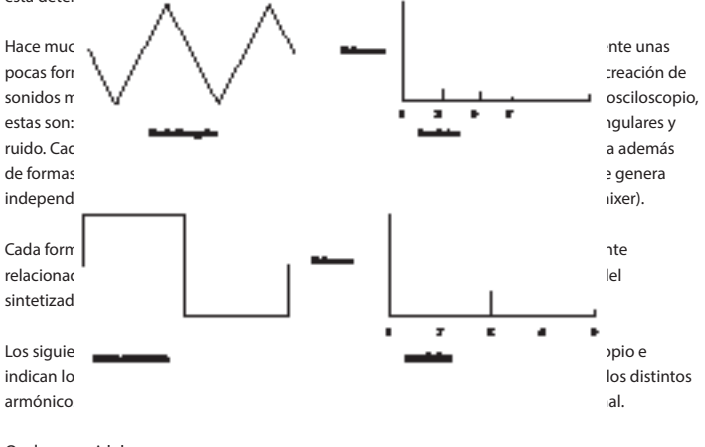

Ondas senoidales

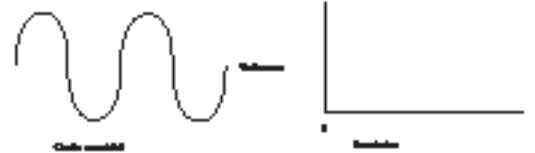

Solamente posee un armónico. Una forma de onda senoidal produce el sonido "más puro" puesto que solamente posee este tono (frecuencia) único.

Ondas triangulares

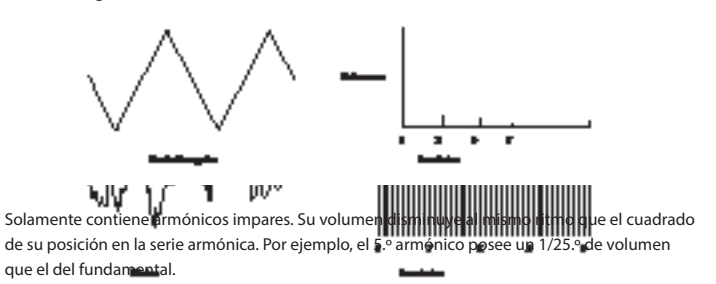

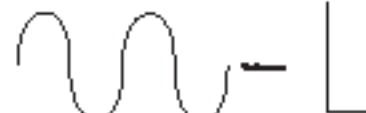

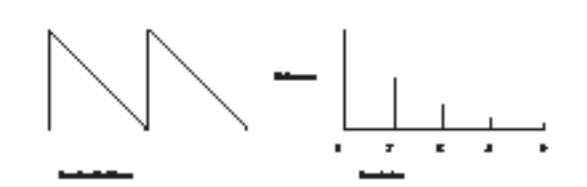

Son ricas en armónicos y contienen armónicos pares e impares de la frecuencia fundamental. Su volumen es infersamente arcopordional a su posición en la Ondas cuadradas.

Solamente contiene armónicos impares con el mismo volumen que los armónicos impares en una onda de diente de sierra.

Debemos destacar que la forma de onda cuadrada pasa la misma cantidad de tiempo en su estado 'alto que en su estado 'bajo'. Esta proporción se conoce como el 'ciclo de trabajo'. Una onda cuadrada siempre tendrá un ciclo de trabajo del 50 %, lo que quiere decir que es 'alta' durante la mitad del ciclo y 'baja' durante la otra mitad. Peak le permite ajustar el ciclo de trabajo de la forma de onda cuadrada básica (mediante el control Shape Amount) para producir una onda con una forma un tanto más 'rectangular'. A menudo se conocen como formas de onda de pulso. Según la forma de onda se vuelve más y más rectangular, se introducen más armónicos y el carácter de la forma de onda cambia, volviéndose más 'nasal'.

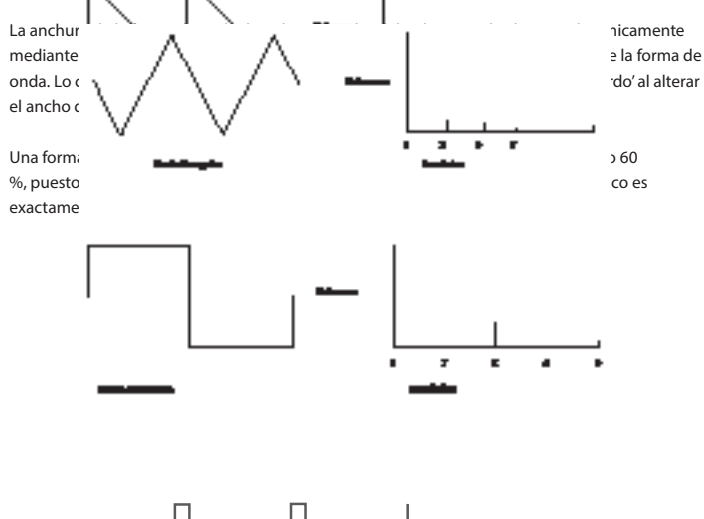

 $10<sup>10</sup>$ 60%

## Ruido

El ruido es básicamente una señal aleatoria y no posee una frecuencia fundamental (por lo tanto, no tiene tono). El ruido contiene todas las frecuencias y todas al mismo volumen. Puesto que no tiene tono, el ruido es a menudo útil para crear efectos de sonido y sonidos del tipo percusión.

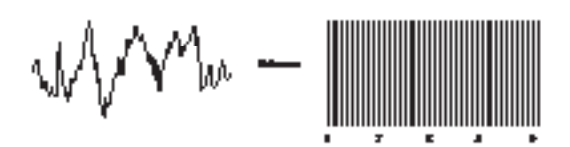

## Modulación en anillo

Un modulador en anillo es un generador de sonidos que usa señales de dos osciladores y las "multiplica" efectivamente. El modulador en anillo de Peak usa Oscillator 1 y Oscillator 2 como entradas. La salida resultante depende del contenido de armónicos y frecuencias en cada una de las dos señales de los osciladores, y constará de una serie de frecuencias distintas además de las

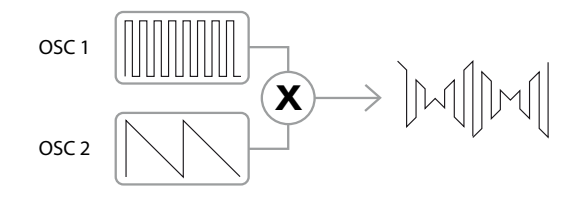

#### El mixer

Para ampliar la gama de sonidos que pueden producirse, los sintetizadores analógicos típicos poseen más de un oscilador (Peak tiene tres). Usar múltiples osciladores para crear sonido permite crear mezclas armónicas muy interesantes. También es posible desafnar ligeramente osciladores individuales entre sí, creando un sonido 'pesado' y muy cálido. El mixer de Peak le permite crear sonido compuesto de formas de onda de los osciladores 1, 2 y 3, una fuente de ruido y una salida de modulador en anillo, todos ellos mezclados entre sí según sea necesario.

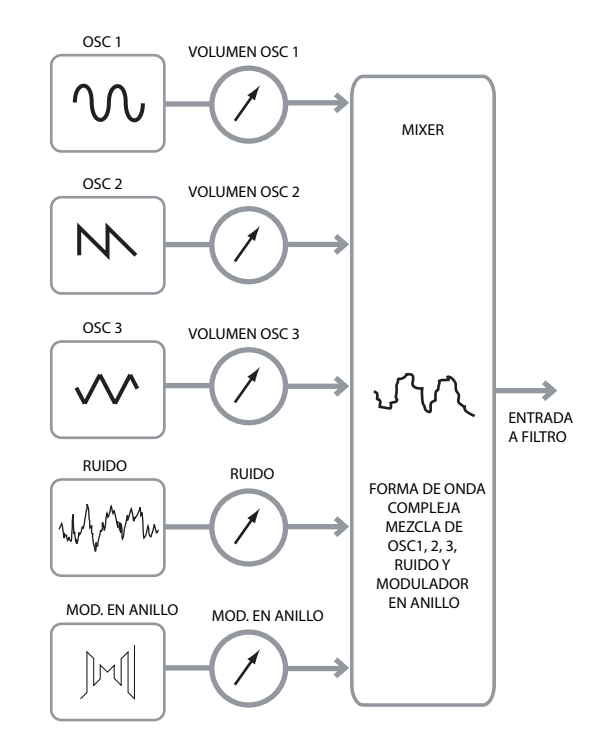

## El fltro

Peak es un sintetizador de música sustractivo. Sustractivo signifca que parte del sonido es sustraído de algún otro lugar en el proceso de síntesis.

Los osciladores proporcionan formas de onda puras con mucho contenido armónico y la sección del fltro sustrae parte de los armónicos de modo controlado.

Existen tres tipos básicos de fltro, todos ellos disponibles en Peak: paso baja, pasa banda y paso alto. El tipo de fltro usado más comúnmente en los sintetizadores es el fltro de paso bajo. En un fltro de paso bajo, se selecciona una "frecuencia de corte" de modo que cualquier frecuencia inferior pase y cualquier frecuencia superior se fltre o elimine. El ajuste del parámetro Filter Frequency dicta el punto por encima del cual se eliminan las frecuencias. Este proceso de eliminación de armónicos de las formas de onda posee el efecto de cambiar el carácter o matiz. Cuando el parámetro de la frecuencia está ajustado al nivel máximo, el fltro está completamente "abierto" y no se elimina ninguna frecuencia de las formas de onda puras del oscilador.

En la práctica, existe una reducción gradual (en lugar de repentina) del volumen de los armónicos por encima del punto de corte de un fltro de paso bajo. La velocidad en la que disminuye el volumen de estos armónicos según aumenta la frecuencia por encima del punto de corte está determinada por el parámetro Slope del fltro. La pendiente se mide en 'unidades de volumen por octava'. Puesto que el volumen se mide en decibelios, esta pendiente normalmente se indica en decibelios por octava (dB/oct). Cuanto mayor sea el número, más alto será el rechazo de armónicos por encima del punto de corte y más pronunciado será el efecto de la fltración. La sección de fltro de Peak proporciona dos pendientes: 12 dB/oct y 24 dB/oct.

Otro parámetro importante del fltro es la resonancia. El volumen de las frecuencias en el punto de corte puede aumentarse mediante el avance del control Resonance del fltro. Resulta útil para enfatizar ciertos armónicos.

Según aumenta la resonancia, se introduce una cualidad similar a un silbido en el sonido que pasa por el fltro. Al ajustarse en niveles muy elevados, la resonancia causa que el fltro autooscile cada vez que una señal pase sobre él. El silbido resultante producido es una onda senoidal pura cuyo tono depende del ajuste del control Frequency (el punto de corte del fltro). Esta onda

senoidal producida por la resonancia puede usarse como fuente de sonido adicional si así lo desea.

El siguiente diagrama muestra la respuesta de un filtro de paso bajo típico. Las frecuencias superiores al punto de corte disminuyen en volumen.

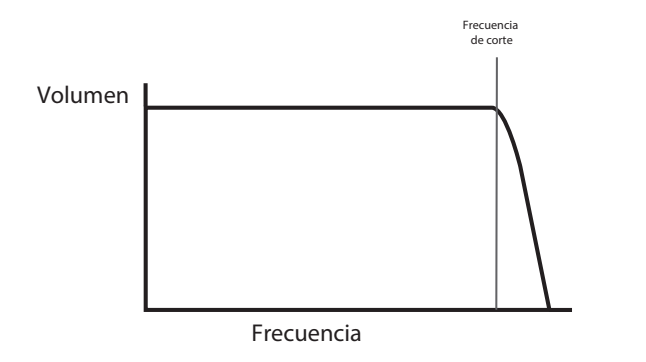

.<br>Al añadir resonancia, las frecuencias alrededor del punto de corte aumentan en volumen.

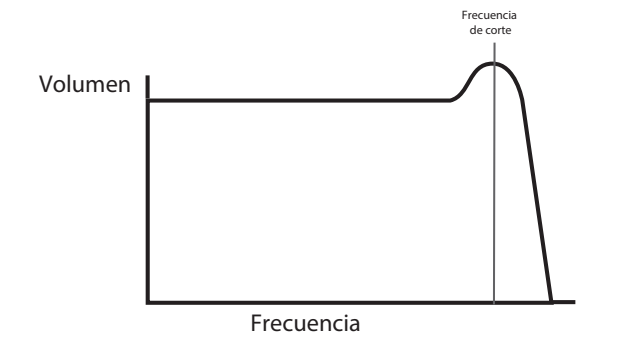

Peak, el tipo de filtro se selecciona mediante el interruptor Shape <mark>33</mark>. Además del filtro de paso bajo tradicional, están el filtro de paso a<u>lto y</u> el filtro pasa banda. En

Un fltro de paso alto es similar al fltro de paso bajo, pero opera en "sentido opuesto", es decir, las frecuencias inferiores al punto de corte son las eliminadas. Las frecuencias superiores al<br>Frecuencias punto de corte pasan. Cuando el parámetro Frequency está ajustado al nivel mínimo, el fltro está completamente abierto y no se elimina ninguna frecuencia de las formas de onda puras del oscilador.

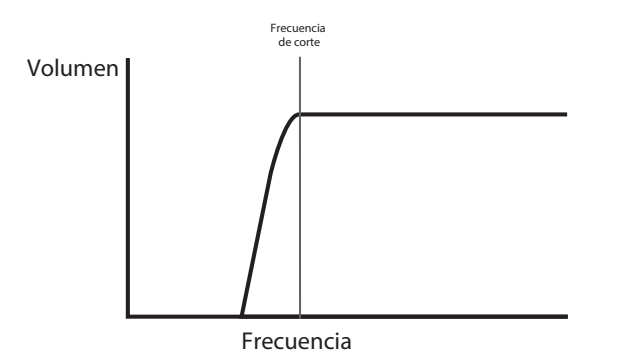

alrededor del punto de corte. Las frecuencias superiores e inferiores a la banda son eliminadas. Con los fltros pasa banda solamente pasa una banda estrecha de las frecuencias centradas No es posible abrir completamente este tipo de fltro y permitir que pasen todas las frecuencias.

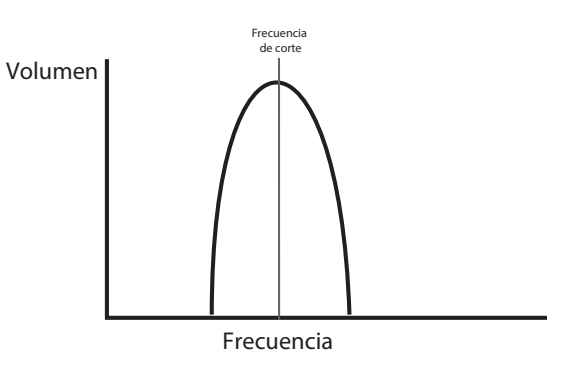

## Envolventes y amplifcador

función del tipo de instrumento. Frecuencia de corte creada por un instrumento musical a menudo varía enormemente con la duración de la nota, en En los párrafos anteriores se ha descrito el tono y el matiz de un sonido. La siguiente parte de la Tutoría sobre síntesis describe cómo controlar el volumen del sonido. El volumen de una nota

Por ejemplo, una nota reproducida rápidamente en un órgano lograr el máximo volumen al pulsar la tecla. Permanece al volumen máximo hasta soltar la tecla, momento en el que el volumen cae inmediatamente a cero.

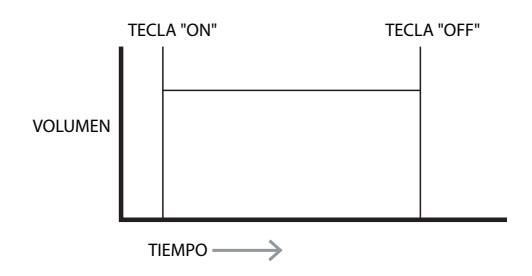

embargo, el volumen baja gradualmente a cero después de varios segundos, incluso si mantiene Una nota de piano logra rápidamente el volumen máximo después de pulsar una tecla, sin pulsada la tecla.

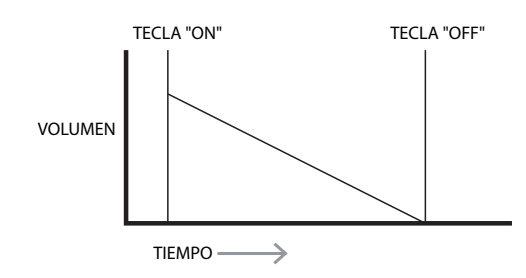

suelte la tecla, el volumen regresa a cero lentamente. La emulación de una sección de cuerda solamente logra el volumen máximo al pulsar una tecla. Permanece al volumen máximo mientras la tecla permanece pulsada, sin embargo, una vez

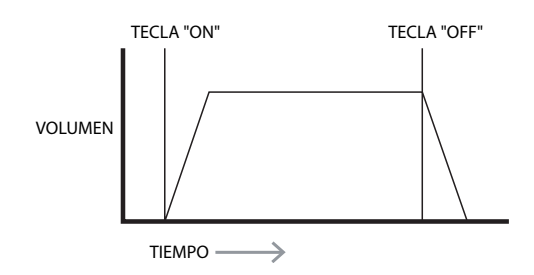

envolventes posee cuatro parámetros principales que determinan la forma de la envolvente; a  $\frac{1}{2}$ si uno ud durante la duración de una nota se controlan mediante la sección denominada generador de menudo se denominan parámetros ASDR. amplitud de la nota (es decir, el volumen del sonido) al reproducir la nota. Cada generador de envolventes. Un (Amp Env) siempre está relacionado con el amplificador, el cual controla la En un sintetizador analógico, los cambios en uno de los caracteres del sonido que se producen

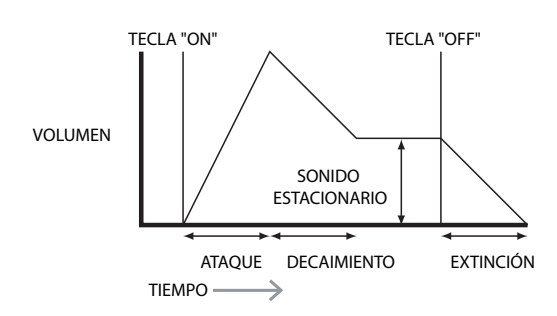

## Tiempo de ataque

pulsación de una tecla. Puede usarse para crear sonidos con aparición lenta.<br>' Ajusta el tiempo que el volumen necesita para aumentar de cero al máximo nivel desde la

### Tiempo de decaimiento

nivel al nivel establecido por el control de sonido estacionario mientras se mantiene pulsada una Ajusta el tiempo que el volumen necesita para disminuir desde su volumen inicial de máximo tecla.

## Nivel de sonido estacionario

A diferencia de los otros controles de envolvente, ajusta un nivel en lugar de un período de tiempo.

Ajusta el nivel de volumen en el que permanece la envolvente al mantener pulsada una tecla después de que expire el tiempo de decaimiento.

#### Tiempo de extinción

Ajusta el tiempo que el volumen necesita para disminuir del nivel de sonido estacionario a cero después de soltar la tecla. Puede usarse para crear sonidos que tengan una calidad de "desvanecimiento".

pulso de las salidas de onda cuadrada de los osciladores, por ejemplo.<br>. selecciona la envolvente contiolada: Las envolventes de modulación pacuen dali se para altera<br>dinámicamente otras secciones del sintetizador durante la vida de cada nota. Los generadores ia ai vului se ha explicado anteriormente. Las dos envolventes de modulación (Mod Env 1 y Mod Env La mayoría de los sintetizadores pueden generar múltiples envolventes. Peak posee tres 2) comparten un conjunto de controles idénticos con un interruptor de asignación que generadores de envolventes: Amp Env posee un conjunto especial de controles ADSR y siempre se aplica al amplifcador para dar forma al volumen de cada nota reproducida, como selecciona la envolvente controlada. Las envolventes de modulación pueden usarse para alterar Mod Env de Peak pueden usarse para modifcar la frecuencia de corte del fltro o el ancho del

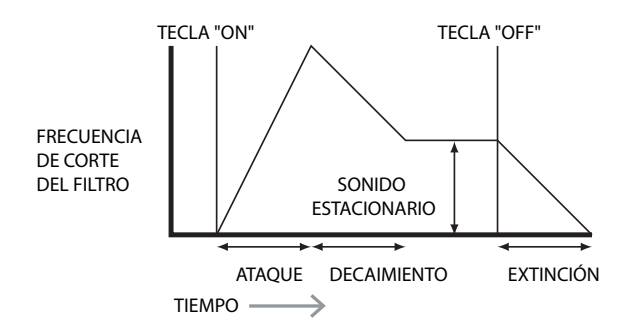

## LFOs

Al igual que los generadores de envolventes, la sección de los LFO (osciladores de baja frecuencia) de un sintetizador es un modulador. De este modo, en lugar de ser parte de la propia síntesis del sonido, se emite para cambiar (o modular) otras secciones del sintetizador. En Peak, por ejemplo, los LFO pueden usarse para alterar el tono del oscilador o la frecuencia de corte del filtro

siguen contribuyendo enormemente a las características del sonido final.<br>. La mayoría de los instrumentos musicales producen sonidos que varían con el tiempo en volumen, tono y matiz. Algunas veces estas variaciones pueden ser muy sutiles, sin embargo,

ATAQUE DECAIMIENTO EXTINCIÓN de modo similar, aunque normalmente a una frecuencia demasiado baja como para producir tes se usan para controlar un sonido perceptible por el oído humano. Al igual que con las envolventes, las formas de onda .<br>Mientras que las envolventes se usan para controlar una sola modulación durante la vida de una nota, los LFO modulan usando un patrón o forma de onda cíclicos repetidos. Como hemos mencionado anteriormente, los osciladores producen una forma de onda constante que puede tener la forma de una onda senoidal, triangular, etc., repetida. Los LFO producen formas de onda generadas por los LFO pueden alimentarse a otras partes del sintetizador para crear los cambios en el tiempo (o 'movimientos') deseados en el sonido. Peak posee dos LFO independientes que pueden usarse para modular diferentes secciones del sintetizador y que pueden operar a velocidades distintas.

Imagine esta misma onda de baja frecuencia aplicada a un tono del oscilador. El resultado es

que el tono del oscilador aumenta y disminuye lentamente por encima y por debajo de su tono original. Esto podría simular, por ejemplo, un violinista moviendo un dedo arriba y abajo de la cuerda del instrumento mientras es arqueado. Este sutil movimiento de ascenso y descenso del tono es denominado como efecto 'Vibrato'.

Una forma de onda usada a menudo para un LFO es una onda triangular.

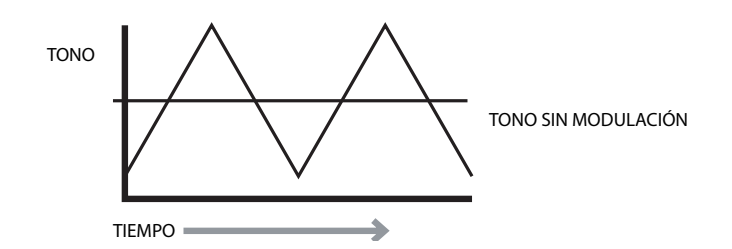

Alternativamente, si la misma señal del LFO fuese a modular la frecuencia de corte del fltro en lugar del tono del oscilador, el resultado sería un familiar efecto tambaleante conocido como 'wah-wah'.

## Resumen

Un sintetizador puede dividirse en cinco bloques generadores de sonido o modifcadores de sonido (modulación):

- 1. Osciladores que generan formas de onda con varios tonos.
- 2. Un mixer que mezcla las salidas de los osciladores (y añade ruido y otras señales).
- 3. Filtros que eliminan ciertos armónicos, cambiando el carácter o matiz del sonido.
- 4. Un amplifcador controlado por un generador de envolvente que altera el volumen del sonido durante un período al tocar una nota.
- 5. LFO y envolventes que pueden usarse para modular cualquiera de los anteriores.

La mayor parte del disfrute de poseer un sintetizador es experimentando con los sonidos preajustados de fábrica (patches) y crear nuevos. La experiencia práctica no tiene sustituto. Experimentar ajustando los distintos controles de Peak le ayudará a familiarizarse con el modo en el que las distintas secciones del sintetizador alteran y ayudan a dar forma a los nuevos sonidos. Cuando asimile los conocimientos de este capítulo y comprenda qué sucede en el sintetizador al realizar retoques en los knobs e interruptores, el proceso de crear sonidos nuevos y emocionantes le resultará muy sencillo. ¡Diviértase!

## PEAK: DIAGRAMA DE BLOQUES SIMPLIFICADO

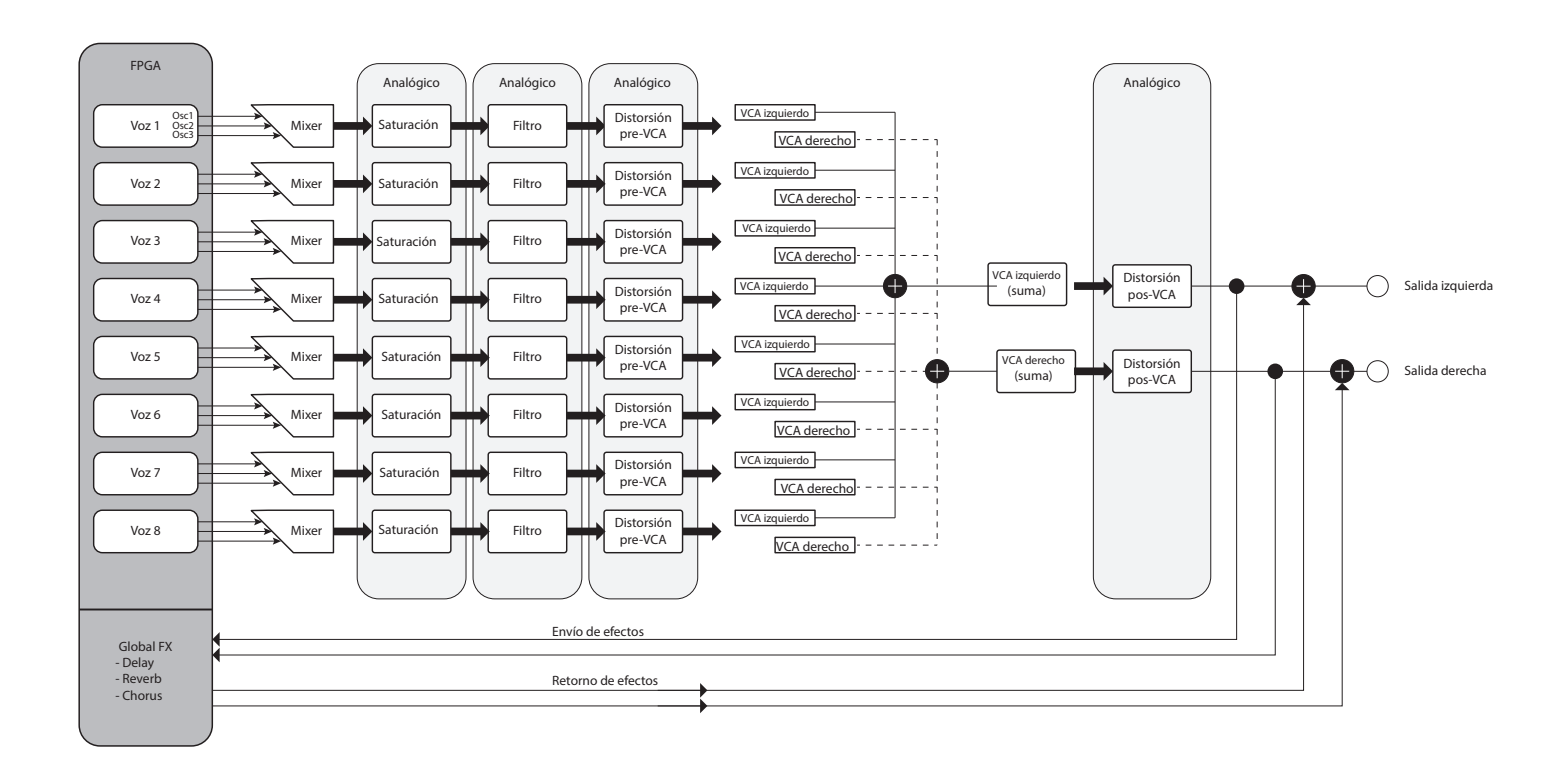

Peak posee ocho voces distintas que son tratadas independientemente a través de la cadena de la señal restante. Las voces se sintetizan digitalmente en una FPGA (Field Programmable Gate Array) usando osciladores controlados numéricamente y que operan a una tasa de reloj extremadamente alta, dando como resultado formas de onda indistinguibles de aquellas usadas en las síntesis analógicas tradicionales.

Cada voz es una mezcla de las salidas de los tres osciladores; al ajustar uno de los controles de nivel del oscilador  $\boxed{19}$ ,  $\boxed{20}$  o  $\boxed{21}$  estará ajustando el nivel de las ocho voces simultáneamente. Los elementos subsiguientes de la cadena de procesamiento de señales están enteramente en el dominio analógico. Tenga en cuenta que la distorsión puede añadirse en varios lugares: antes del filtro (Overdrive 37), después del filtro (Filter Post Drive en el menú de voces) y después de la suma fnal de voces (Distortion Level 43 ). El efecto sonoro puede ser muy diferente en cada caso.

Tenga en cuenta que los efectos del dominio del tiempo (FX): chorus, delay y reverb; se generan digitalmente también dentro de la FPGA. Los efectos estéreo enviados a la sección de procesamiento FX son adquiridos después del VCA principal, por lo tanto, todas las distorsiones añadidas a las señales son procesadas por el FX. La señal de retorno FX es añadida de vuelta en el mismo punto en la trayectoria de la señal.

## DETALLES DE PEAK

En esta sección del manual, se describirá con mayor detalle cada sección del sintetizador. Las secciones son dispuestas en orden de "fujo de señal" (consulte el Diagrama de bloques anterior). Dentro de cada sección, se describen en primer lugar los controles físicos de la superfcie, seguidos de una guía de referencia al menú relacionado con la sección. En general, los menús ofrecen parámetros "de control preciso" menos necesarios. El "valor inicial" dado para cada parámetro es el del patch Init de fábrica: los cuales cambiarán al cargar otro patch.

Debemos enfatizar que lo mejor es experimentar. Ajustar los controles y retocar parámetros individuales mientras escucha distintos patches le proporcionará más información sobre lo que hace cada parámetro que esta Guía de usuario. En concreto, nos gustaría animarle a experimentar con el efecto que tiene variar un parámetro en los distintos patches. Notará que puede haber diferencias considerables entre patches en función de como se genere el sonido.

La sección del oscilador

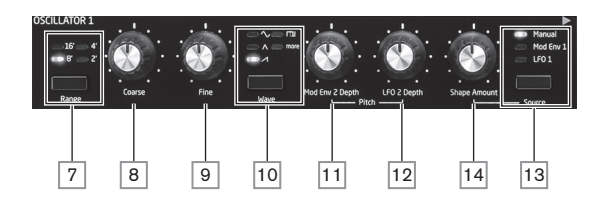

La sección del oscilador de Peak cosiste de tres osciladores idénticos, cada uno con su propio conjunto de controles. Las siguientes descripciones son aplicables a todos los osciladores.

## Onda

El botón Wave 10 selecciona una de las cinco opciones de forma de onda: cuatro de ellas son las ondas comunes básicas,  $\sim$  Senoidal,  $\wedge$  Triángulo,  $\wedge$  (creciente) Diente de sierra y $\Box$ Cuadrado/Pulso. La quinta opción, more, permite seleccionar entre una gama de otras 17 tablas de onda accedidas mediante el parámetro WaveMore en el menú del oscilador (consulte la página 18). Los LED confrman la forma de onda actualmente seleccionada.

#### Tono

Los tres controles Range  $\boxed{7}$ , Coarse  $\boxed{8}$  y Fine  $\boxed{9}$  ajustan la frecuencia fundamental del oscilador (o tono). El botón Range selecciona unidades de "registro" tradicionales, en donde 16' es la frecuencia más baja y 2' la más alta. Cada duplicación de la duración del registro divide a la mitad la frecuencia y transpone el tono de una nota reproducida a la misma posición en un teclado una octava más baja. Al ajustar Range en 8', el teclado estará en el tono concierto con Do central en el centro. Los LED confrman la duración del registro actualmente seleccionado.

Los controles giratorios Coarse y Fine ajustan el tono en una gama de +1 octava y +1 semitono respectivamente. La pantalla OLED muestra el valor del parámetro para Coarse en semitonos (12 semitonos = 1 octava) y Fine en centésimas (100 centésimas = 1 semitono).

## Modulación del tono

La frecuencia de cada oscilador puede variarse modulando con LFO 2 o la envolvente Mod Env 2 (o ambos). Los dos controles Pitch, Mod Env 2 Depth  $|11|y$  LFO 2 Depth  $|12|$  controlan la profundidad (o intensidad) de las fuentes de modulación respectivas.

Tenga en cuenta que cada oscilador posee un control de profundidad para la modulación mediante LFO 2. También es posible modular los tres osciladores simultáneamente mediante LFO 1: este patch se confgura en la matriz de modulación – consulte la página 26. El tono del oscilador puede variarse en hasta cinco octavas, sin embargo, el control de profundidad LFO 2 se calibra para dar una resolución más precisa con valores de parámetro más bajos (menos de ±12), puesto que normalmente son más útiles para propósitos musicales.

Los valores negativos de LFO 2 Depth "invierten" la modulación de la forma de onda LFO; el efecto será más obvio con formas de onda LFO no senoidales.

Añadir modulación LFO puede proporcionar un agradable vibrato al usar una forma de onda LFO senoidal o triangular y si la velocidad LFO no es ni demasiado alta ni demasiado baja. Una forma de onda LFO de diente de sierra o cuadrada producirá efectos más drásticos e inusuales.

Añadir la modulación de envolvente puede proporcionar ciertos efectos interesantes, alterando el tono del oscilador durante la duración de la nota mientras se toca. Con el valor del parámetro ajustado al máximo (±127), el tono del oscilador variará durante ocho octavas. Un valor de parámetro de 8 cambia el tono por una octava al nivel máximo de la envolvente de modulación (p. ej., si el sonido estacionario está al máximo). Los valores negativos invierten el sentido de variación del tono; es decir, el tono disminuirá durante la fase de ataque de la envolvente si Mod Env depth posee un ajuste negativo.

#### Forma

Peak le permite modifcar la "forma" de la forma de onda seleccionada; con ello alterará el contenido armónico y el matiz del sonido generado. El grado de modifcación (o desviación del tipo de forma de onda "clásico") puede variarse manualmente y como modulación. Las fuentes de modulación disponibles usando los controles del panel son Mod Env 1 y LFO 1; podrán seleccionarse muchas otras fuentes de modulación usando la matriz de modulación – consulte la página 26.

El botón Source  $\boxed{13}$  asigna el control Shape Amount a  $\boxed{14}$ una de las fuentes. Al ajustarse en Manual, Shape Amount podrá alterar directamente la forma de la onda; la gama del parámetro es de -63 a +63, en donde 0 corresponde a una forma de onda sin modifcaciones. El efecto preciso de Shape Amount dependerá de la forma de onda usada.

Si selecciona senoidal como forma de onda, un parámetro Shape Amount distinto de cero añadirá distorsión, causando la adición de armónicos superiores. De modo similar, variar Shape Amount con las formas de onda triangular o diente de sierra modifca la forma de la onda y el contenido armónico.

Al seleccionar cuadrado/pulso como la forma de onda, Shape Amount variará el ancho del pulso: un valor 0 producirá una onda cuadrada 1:1. El matiz del sonido de la onda cuadrada puede modifcarse variando el ancho del pulso o el ciclo de trabajo de la forma de onda. Los ajustes horario y antihorario extremos producen pulsos positivos o negativos muy estrechos, el sonido se vuelve más fno y más "afautado" según se avanza el control.

Al ajustar la forma de onda en more, Shape Amount selecciona la forma de onda barriendo las cinco columnas de la tabla de ondas seleccionada para producir una "transformación" de las dos columnas adyacentes: el efecto sonoro resultante varía enormemente en función del patch activo y de la tabla de onda en uso. Le recomendamos experimentar alterando Shape Amount con distintas formas de onda para escuchar su efecto.

También podrá modular la forma mediante Mod Env 1 o LFO 1 (o ambos) según la selección de Source 13 . Con las formas de onda de pulso, el efecto sonoro de la modulación LFO depende enormemente de la forma de onda de LFO y de la velocidad usadas, mientras que usar la modulación de envolvente puede producir ciertos efectos tonales buenos, con el contenido armónico de la onda variando durante su duración.

### El menú del oscilador

Los siguientes parámetros del oscilador adicionales están disponibles en el menú Osc. Cada uno de los tres osciladores posee dos páginas de menú; los parámetros disponibles para cada oscilador son idénticos. Existen igualmente otras dos página adicionales (páginas 1/8 y 2/8) con parámetros comunes a los tres osciladores.

#### Páginas por oscilador:

A continuación se indican las pantallas del menú predeterminado para el oscilador 1:

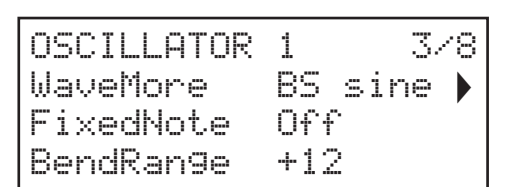

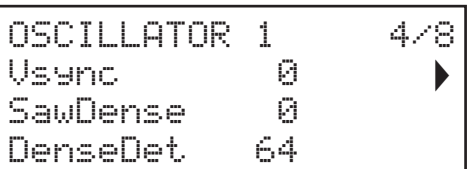

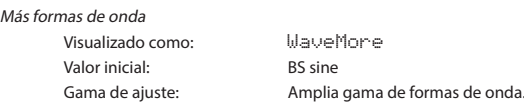

Peak incluye una tabla de ondas de 17 x 5 formas de onda. El parámetro WaveMore selecciona la fila de la tabla de ondas que el oscilador usa al ajustar Wave  $|10|$  en more. Tenga en cuenta que la columna de la tabla de ondas (o la pareja de columnas adyacentes) en uso está determinada por el ajuste de Shape Amount 14.

Nota única fja

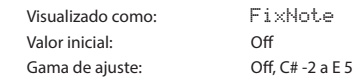

Algunos sonidos no necesitan ser cromáticamente dependientes. Algunos ejemplos serían ciertos sonidos de percusión (p. ej., bombos) y efectos sonoros tales como una pistola láser. Es posible asignar una nota fja a un patch; tocar cualquier tecla del teclado generará el mismo sonido. El tono en el que se basa el sonido puede ser cualquier nota de semitono en una gama de ocho octavas. Con el parámetro ajustado en Of, el comportamiento del teclado es normal. Al ajustarse en cualquier otro valor, cada una de las teclas reproduce el sonido con el tono correspondiente al valor.

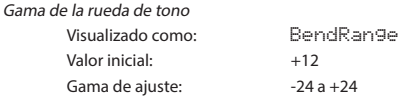

La rueda de tono de un teclado puede variar el tono del oscilador en hasta dos octavas, hacia arriba o hacia abajo. Las unidades están en semitonos, por lo que con el valor predeterminado de +12, mover la rueda de tono hacia arriba aumenta el tono de las notas que están siendo reproducidas por una octava, y moverla hacia abajo las reduce una octava. Ajustar el parámetro en un valor negativo tiene el efecto de invertir el sentido de la operación de la rueda de tono. Notará que muchos de los patches de fábrica poseen este parámetro ajustado en +12 para permitir una gama de rueda de tono de ±1 octava, o en +2 para una gama de ±1 tono.

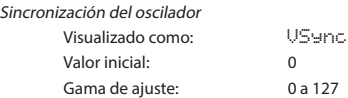

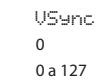

La sincronización del oscilador es tradicionalmente una técnica que usa un oscilador (el maestro) para añadir armónicos a otro (el esclavo). Peak proporciona la sincronización del oscilador mediante el uso de un oscilador virtual para cada uno de los tres osciladores principales. Los osciladores virtuales no se escuchan, sin embargo, la frecuencia de cada uno se usa para reactivar la del oscilador principal. El parámetro Vsync controla la compensación de la frecuencia del oscilador virtual en relación al oscilador principal (audible). Esta técnica produce una interesante gama de efectos sonoros. La naturaleza del sonido resultante varía según se altera el valor del parámetro, puesto que la frecuencia del oscilador virtual aumenta proporcionalmente a la frecuencia del oscilador principal según aumenta el valor del parámetro. Cuando el valor de Vsync es un múltiplo de 16, la frecuencia del oscilador virtual es un armónico musical de la frecuencia del oscilador principal. El efecto general es una transposición del oscilador que eleva la serie de armónicos, con los valores entre los múltiplos de 16 produciendo los efectos más discordantes.

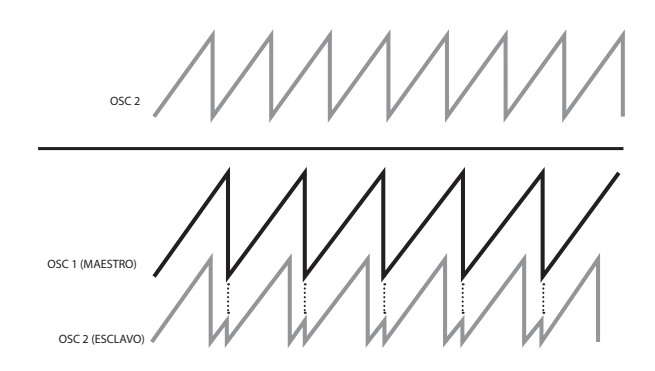

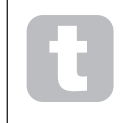

Vsync puede controlarse para cualquiera de los osciladores usando la matriz de modulación. Consulte "La matriz de modulación" en la página 26 para más detalles sobre cómo usar la matriz.

Para obtener los mejores resultados con Vsync, intente modularlo usando el LFO. Intente asignarlo a la rueda de modulación para controlarlo en tiempo real.

#### Densidad del diente de sierra

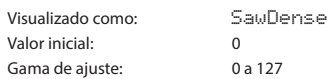

Este parámetro solamente afecta a las formas de ondas de diente de sierra. Auto-añade efcazmente copias de la forma de onda del oscilador. Para ello se usan dos osciladores virtuales adicionales que producen un sonido más "denso" en valores bajos a medios, sin embargo, si desafna ligeramente los osciladores virtuales (consulte a continuación Desafnamiento de densidad), obtendrá un efecto más interesante.

## Desafnamiento de densidad

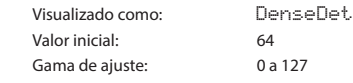

Este parámetro debe usarse en conjunción con la densidad de diente de sierra. Desafna los osciladores de densidad virtuales y notará no solamente un sonido más denso sino también el efecto de golpeteo.

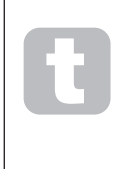

Los parámetros Densidad del diente de sierra y Desafnamiento de densidad pueden usarse para "engrosar" el sonido y simular el efecto de añadir voces adicionales. Los parámetros Unísono y Desafnamiento unísono del menú de voces pueden usarse para crear un efecto muy similar, sin embargo, usar Densidad y Desafnamiento de densidad tiene la ventaja añadida de que no hace falta usar voces adicionales, las cuales son limitadas.

Página del oscilador común: A continuación se indica la pantalla del menú predeterminado:

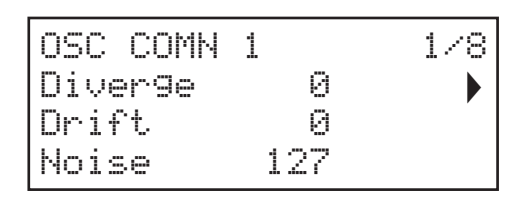

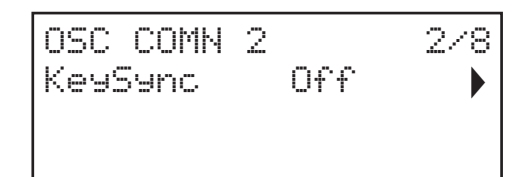

Divergencia

Der

Filtro

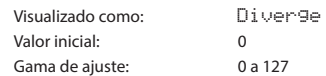

Peak es un sintetizador de ocho voces y cada una posee tres osciladores. La divergencia aplica pequeñas variaciones de tono independientemente en cada uno de estos 24 osciladores. El efecto de su aplicación es que cada voz tendrá su propia característica de afnación. Esto añade una coloración más interesante a la calidad del sonido y puede usarse para dar vida al sintetizador. El parámetro ajusta el grado de variación.

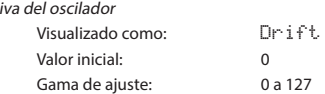

Peak posee un oscilador especial de muy baja frecuencia que puede usarse para aplicar un ligero desafne sinuoso en los tres osciladores. Con ello emula la deriva del oscilador de los sintetizadores analógicos tradicionales: al aplicar una cantidad de desafne controlada, los osciladores se desafnan ligeramente entre sí, añadiendo un carácter "más lleno" al sonido. A diferencia de la divergencia, el efecto de la deriva cambia con el tiempo.

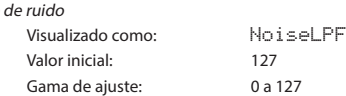

Además de los tres osciladores, Peak también posee un generador de ruido. El ruido es una señal que comprende una amplia gama de frecuencias y es ese familiar sonido de "siseo". El fltro de ruido es de tipo paso bajo: restringir el ancho de banda del ruido altera la característica del "siseo" y, para ello, puede ajustar la frecuencia de corte del fltro. El valor predeterminado del parámetro, 127, ajusta el fltro a "completamente abierto". Tenga en cuenta que el generador de ruido posee su propia entrada al mixer y que, para escucharlo de forma aislada, debe subir su entrada y bajar las entradas del oscilador. (Consulte "La sección del mixer" en la página 22).

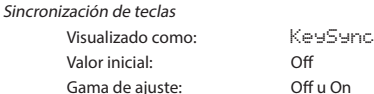

Con KeySync desactivado, los tres osciladores de Peak operan libremente e incluso al ajustarse con precisión al mismo tono, podrían estar desfasados. A menudo esto no importa, sin embargo, si usa el modulador en anillo, el efecto de desfase podría no producir los resultados deseados. Para solucionarlo, debe activar KeySync, garantizando de este modo que los osciladores siempre generen sus formas de onda al inicio de un ciclo al pulsar una tecla.

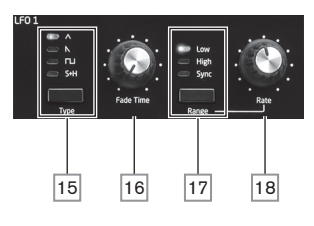

Peak posee dos osciladores de baja frecuencia (LFO): LFO 1 y LFO 2. En términos de funciones son idénticos, sin embargo, podrá enrutar sus salidas usando los controles del panel a distintas partes del sintetizador y, por lo tanto, usarlos de modo distinto tal y como se describe a continuación:

## LFO 1:

- puede modifcar la forma de la onda de cada oscilador al seleccionar LFO1 con el botón Source del oscilador 13;
- puede modular el fltro de frecuencia; la cantidad de modulación se ajusta en la sección del filtro con el control LFO 1 Depth 40.

#### LFO 2:

• puede modular el tono de cada oscilador; la cantidad de modulación se ajusta en la sección del oscilador con el control LFO 2 Depth 12. Este es el método para añadir "vibrato" a un sonido.

Cualquiera de los LFO pude ser adicionalmente patcheado en la matriz de modulación (consulte la página 26) para modular muchos otros parámetros del sintetizador.

## Forma de onda del LFO

El botón Type 15 selecciona una de las cuatro formas de onda:  $\Lambda$  Triángulo,  $\Lambda$  (descendente) Diente de sierra, Cuadrado o  $\Box$ I Muestreo y retención. Los LED encima del botón confirman la forma de onda actualmente seleccionada.

## Tasa del LFO

La velocidad (o frecuencia) de cada LFO se ajusta con el botón Range  $\boxed{7}$  y el control giratorio Rate 18. El botón Range tiene tres ajustes: Alto, bajo y sincronización. Las gamas de frecuencia del LFO van de 0 a 200 Hz en el ajuste bajo y de 0 a 1,6 kHz en el alto. Seleccionar sincronización reasigna la función del control Rate y permite que la velocidad del LFO se sincronice con un reloj MIDI interno o externo en base al valor de sincronización seleccionado por el control. Al seleccionar la sincronización, la pantalla OLED muestra el parámetro RateSync, que le permite seleccionar la división de tempo necesaria con el control Rate. Consulte la tabla Tasa de sincronización del LFO en la página 37.

## Tiempo de desvanecimiento del LFO

Los efectos del LFO a menudo son más efectivos al aparecer gradualmente en lugar de simplemente 'activarse'; el parámetro Fade Time ajusta cuánto tiempo tarda la salida del LFO en ascender al tocar una nota. El control giratorio 16 se usa para ajustar este tiempo. Consulte igualmente Modo de desvanecimiento

(página 21), en donde podrá hacer que el LFO se desvanezca una vez transcurrido el tiempo de desvanecimiento o iniciarlo o fnalizarlo abruptamente después del tiempo de desvanecimiento.

#### El menú del LFO

Cada uno de los LFO de Peak son 'por voz'. Esta es una función muy potente de Peak (y de otros sintetizadores Novation). Por ejemplo, al asignar un LFO para crear vibrato y tocar luego un acorde, cada nota del acorde variará a la misma tasa, pero no necesariamente en la misma fase. Existen varios ajustes en el menú de LFO que controlan cómo responden los LFO y cómo se bloquean juntos.

Cada LFO posee dos páginas de menú; los parámetros disponibles para cada LFO son idénticos.

A continuación se indican las pantallas del menú predeterminado para el LFO 1:

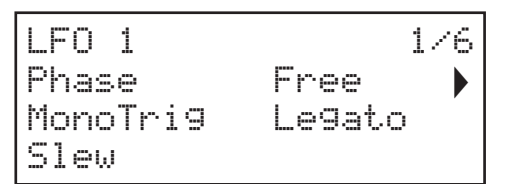

 $L$ FO 1 FadeMode FadeIn FadeSync On

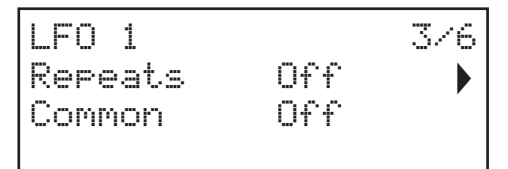

Fase de LFO

Visualizado como: Phase Valor inicial: Free

Gama de ajuste: Free; 0 grados a 357 grados (en incrementos de 3 grados)

Cada LFO opera continuamente 'en el fondo'. Si ajusta Phase en Free (predeterminado), no hay ningún modo de predecir dónde estará la forma de onda al pulsar una tecla. Pulsaciones consecutivas de la tecla producirán inevitablemente resultados distintos. Con el resto de valores de Phase, LFO reiniciará en el mismo punto de la forma de onda cada vez que se pulse una tecla; el punto actual está determinado por el valor del parámetro. Una forma de onda completa posee 360º y los incrementos del control son en pasos de 3º Por lo tanto, un ajuste a medio camino (180deg) causará el comienzo de la forma de onda de modulación a mitad de su ciclo.

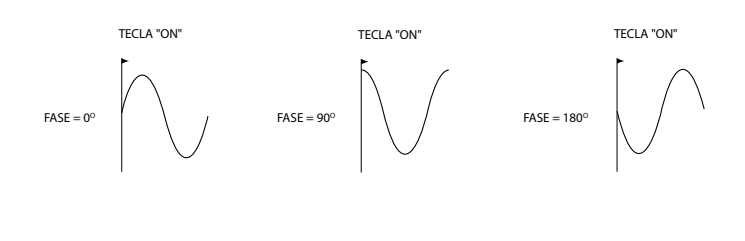

Disparo mono Valor inicial: Legato

Visualizado como: MonoTrig Gama de ajuste: Legato o Re-Trig

MonoTrig solamente es aplicable a los modos de voz monofónicos (consulte "Voces" en la página 27). Siempre y cuando LFO Phase no esté ajustado en Free, los LFO se redispararán cada vez que pulse una nota. Sin embargo, si toca en el estilo legato (literalmente "ligado"; tocar más teclas mientras una permanece pulsada), los LFO solamente redispararán si MonoTrig está ajustado en Re-Trig. Si está ajustado en Legato, solamente escuchará el efecto de redisparo en la primera nota.

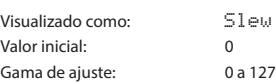

Giro modifca la forma de la onda del LFO. Los bordes agudos se vuelven menos agudos según aumenta el giro. Su efecto puede escucharse en la modulación del tono seleccionando cuadrado como la forma de onda del LFO y ajustando la velocidad a un nivel bastante lento de modo que al pulsar una tecla la salida alterne solamente entre dos timbres. Aumentar el valor de 51 e $\omega$ causará que la transición entre los dos timbres se convierta en un "deslizamiento" en lugar de un agudo cambio. Esto se debe al giro de los bordes verticales de la forma de onda cuadrada del LFO.

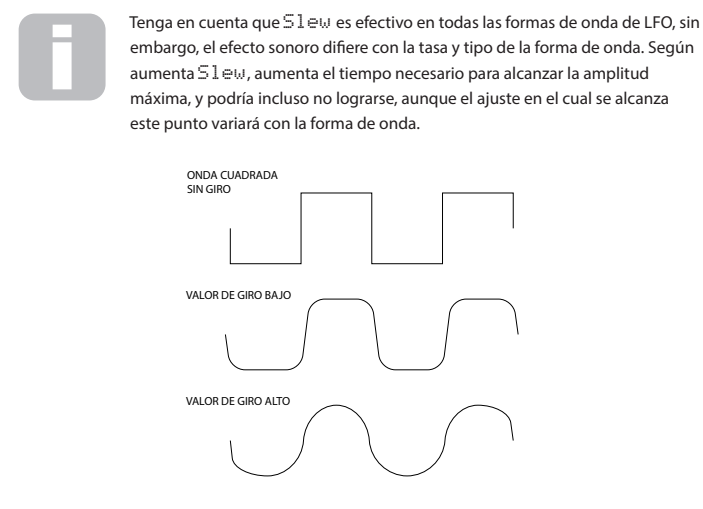

Modo de aparición gradual/desvanecimiento

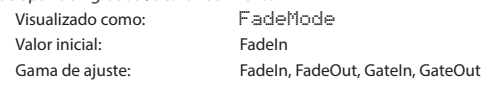

Las funciones de los cuatro posibles ajustes de FadeMode son la siguientes:

- 1. FadeIn la modulación del LFO aumenta gradualmente durante el período ajustado por el control Fade Time 16
- 2. FadeOut la modulación del LFO disminuye gradualmente durante el período ajustado por el control Fade Time, dejando la nota sin modular.
- 3. GateIn el inicio de la modulación del LFO se retarda por el período ajustado por el parámetro Fade Time y, a continuación, comienza inmediatamente al máximo nivel.
- 4. GateOut la nota es completamente modulada por el LFO durante el período de tiempo establecido por el parámetro Fade Time. En este momento, la modulación se detiene bruscamente.

Tenga en cuenta que, sin importar el modo de aparición gradual/desvanecimiento seleccionado, siempre permanecerá activo; si no desea escuchar este efecto, ajuste el control Fade Time 16 en cero.

Sincronización de la aparición gradual/desvanecimiento del LFO

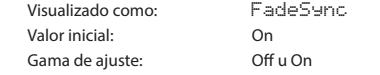

El ajuste de FadeSync solamente es aplicable a los modos de voz monofónicos (consulte "Voces" en la página 27). FadeSunc determina si el retardo establecido mediante Fade Time se reinicia cada vez que se pulse una tecla. Con FadeSync ajustado en On (predeterminado), el período de aparición gradual/desvanecimiento del LFO vuelve a empezar; al ajustarse en Off. solamente lo activa la primera nota. Este ajuste solamente tiene relevancia al tocar en el estilo legato.

## Repeticiones

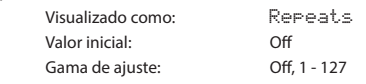

Repeats ajusta cuántos ciclos de la forma de onda del LFO se generarán cada vez que se dispare el LFO. Por lo tanto, si está ajustado en 1, solamente oirá el efecto de cualquier modulación del LFO durante un ciclo, es decir, una breve duración (en función del ajuste de Rate, por supuesto).

Sincronización común del LFO Visualizado como: Common Valor inicial: Off Gama de ajuste: Off u On Gama de ajuste:

La sincronización común solamente es aplicable a las voces polifónicas. Si Common está ajustado en On, la fase de la forma de onda del LFO estará sincronizada con cada nota reproducida. Al ajustarse en Off, no existe tal sincronización y reproducir una segunda nota mientras una ya está siendo pulsada causará la desincronización del sonido, puesto que la modulación estará desfasada. Al usar LFO para la modulación del tono (su aplicación más común) con Common ajustado en Off, los resultados serán más naturales.

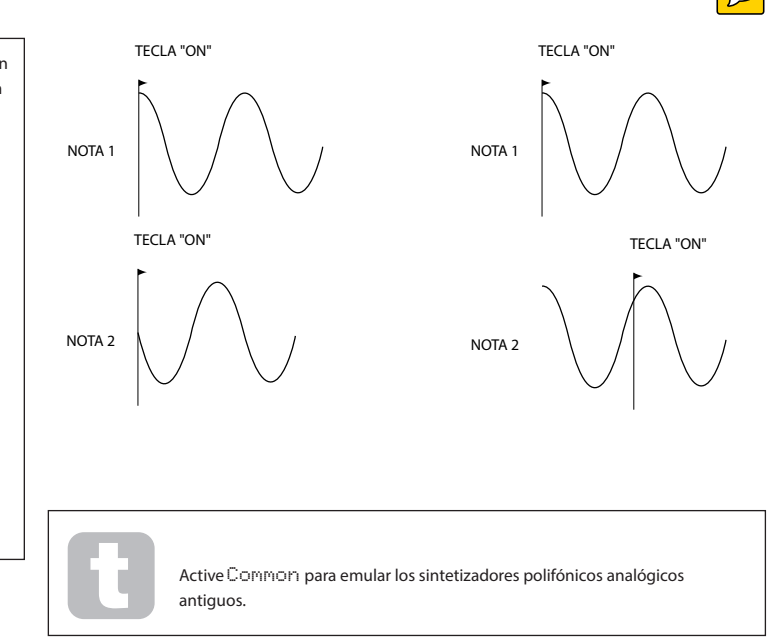

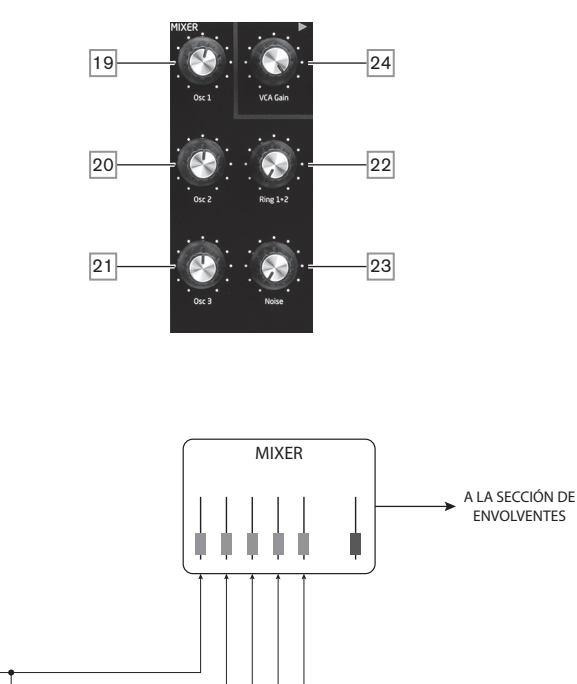

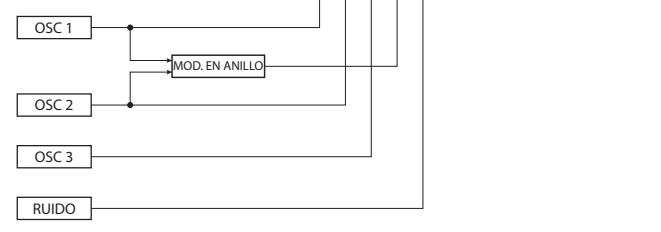

Las salidas de las distintas fuentes de sonido pueden mezclarse juntas en cualquier proporción para producir el sonido general del sintetizador usando lo que esencialmente es un mixer mono estándar 5 en 1.

Las salidas de los tres osciladores, la fuente de ruido y el modulador en anillo poseen todas controles de nivel, Osc 1  $\boxed{19}$ , Osc 2  $\boxed{20}$ , Osc 3  $\boxed{21}$ , Noise  $\boxed{23}$  y Ring 1\*2  $\boxed{22}$  respectivamente. Existe también un control de nivel "maestro", VCA Gain 24, que ajusta el nivel de salida del mixer. Puesto que la sección del mixer precede la sección de las envolventes, este control escala la envolvente ADSR.

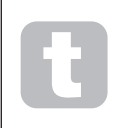

Peak es capaz de producir niveles en la sección del mixer que pueden recortarse si todas las fuentes son ajustadas al máximo. Podría ser necesario equilibrar los niveles bajando las fuentes o reduciendo el control VCA Gain 24 para asegurarse de que no se produce recorte audible.

#### La sección de las envolventes

Peak genera tres envolventes cada vez que se pulsa una tecla, y puede usarse para modifcar el sonido del sintetizador de varios modos. Los controles de las envolventes se basan en el concepto ADSR.

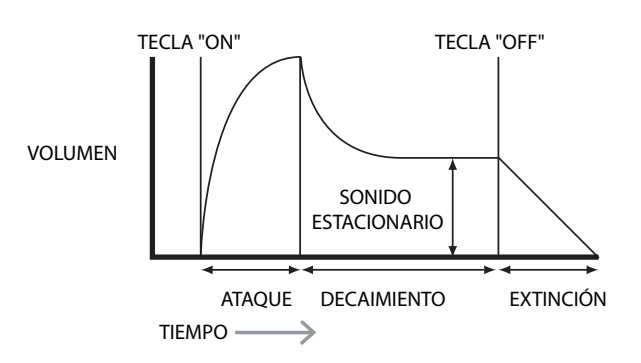

La envolvente ADSR puede visualizarse más fácilmente considerando la amplitud (volumen) de una nota con el tiempo. La envolvente que describe la "vida" de una nota puede dividirse en cuatro fases distintas:

- Attack el tiempo que la nota tarda en aumentar de cero (p. ej., al pulsar una tecla) hasta su nivel máximo. Un tiempo de ataque largo produce un efecto de "aparición gradual".
- Decay el tiempo que la nota tarda en disminuir desde el valor máximo alcanzado al fnal de la fase de ataque a un nuevo nivel, defnido por el parámetro de sonido estacionario.
- Sustain es un valor de amplitud y representa el volumen de la nota después de las fases iniciales de ataque y decaimiento, es decir, mientras se mantiene pulsada una tecla. Ajustar un valor de sonido estacionario bajo puede proporcionar un efecto percusivo muy breve (siempre y cuando los períodos de ataque y decaimiento sean breves).
- Release es el tiempo que el volumen de la nota tarda en bajar a cero después de soltar la tecla. Un valor de extinción alto causará que el sonido permanezca audible (aunque disminuyendo en volumen) después de soltar la tecla.

A pesar de que lo anterior describe ADSR en términos de volumen, no se olvide de que Peak está equipado con tres generadores de envolventes independientes, denominados Amp Envelope, Mod Envelope 1 y Mod Envelope 2.

- Amp Env es la envolvente que controla la amplitud de la señal del sintonizador y siempre está enrutada a VCA en la fase de salida (consulte "PEAK: Diagrama de bloques simplifcado" en la página 17). Peak también permite que Amp Env module la frecuencia de la sección del fltro.
- Mod Env 1 y 2 las dos envolventes de modulación enrutadas a varias secciones del Peak, en donde pueden usarse para alterar otros parámetros del sintonizador durante la duración de la nota. Estas son:
	- Mod Env 1 puede modular la forma de la onda de cualquiera de los tres osciladores en el grado ajustado por los controles Shape Amount 14 cuando el botón Source asociado 13 está ajustado en Mod Env 1.
	- Mod Env 1 también puede modular el fltro de frecuencia en el grado ajustado por el control Env Depth 39 cuando el botón Source 38 está ajustado en Mod Env 1.
	- Mod Env 2 puede modular el tono de cualquier de los tres osciladores en el grado ajustado por los controles Mod Env Depth 2  $\boxed{11}$ .

Debe tener en cuenta que los enrutamientos anteriores solamente son los disponibles usando directamente el controlador del panel frontal del Peak: existen disponibles muchas más opciones usando la matriz de modulación (consulte "La matriz de modulación" en la página 26).

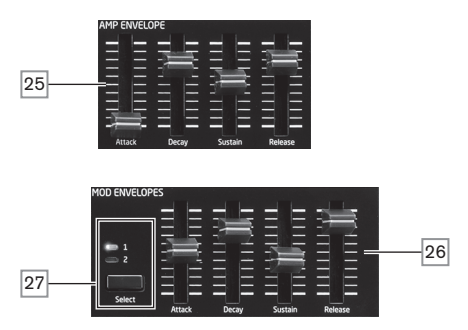

La sección de la envolvente del Peak posee dos conjuntos de controles con cuatro slider, uno para Amp Env, el otro para Mod Env 1 o Mod Env 2, según la selección del botón Select 27. Cada slider está destinado a uno de los parámetros de ADSR; las siguientes descripciones detallan el efecto de los controles Amp Envelope puesto que las variaciones de amplitud son más fácilmente visualizadas, aunque el efecto del control Mod Envelope correspondiente es idéntico.

- Attack establece el tiempo de ataque de la nota. Con el slider en su posición más baja, la nota logra su máximo nivel inmediatamente al pulsar la tecla; con el slider en su posición más alta, la nota tarda aproximadamente 18 segundos en alcanzar el nivel máximo.
- Decay ajusta el tiempo que la nota tarda en decaer desde su nivel inicial al nivel defnido por el parámetro de sonido estacionario. El tiempo de decaimiento máximo es de aprox. 22 segundos.
- Sustain ajusta el volumen de la nota después de la fase de decaimiento. Un valor bajo para el sonido estacionario obviamente enfatizará el inicio de la nota; mover el silder completamente hacia abajo causará que la nota sea inaudible cuando transcurra el período de decaimiento.
- Release muchos sonidos adquieren ciertas características de las notas que permanecen audibles después de soltar la tecla; este efecto "suspendido" o de "desvanecimiento", con la nota desapareciendo naturalmente (al igual que muchos de los instrumentos reales) puede resultar muy efcaz. Peak posee un tiempo de extinción máximo de más de 24 segundos, sin embargo, ¡tiempos más breves serán probablemente más útiles! La relación entre el valor del parámetro y el tiempo de extinción no es lineal.

### El menú de las envolventes

Los siguientes parámetros adicionales de las envolventes están disponibles en el menú Env. Cada envolvente posee menús de dos páginas; los parámetros disponibles para cada envolvente son idénticos, excepto que el valor inicial del parámetro MonoTrig para Mod Envelopes es Re-Trig.

A continuación se indican las pantallas del menú predeterminado para la envolvente de la amplitud:

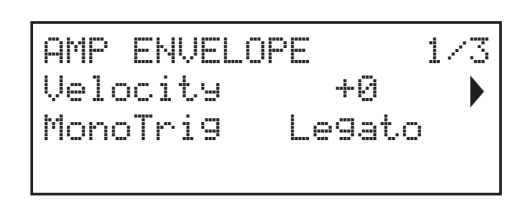

#### Velocidad

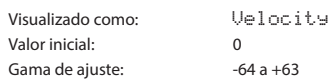

Velocity no modifca la forma de la envolvente ADSR de ningún modo, sin embargo, añade un toque de sensibilidad al sonido. En el caso de la envolvente de la amplitud, ajustar un valor de parámetro positivo quiere decir que cuanta más presión aplique al tocar las teclas más alto será el sonido. Si se ajusta en cero, el volumen será el mismo sin importar la presión aplicada a las teclas. La relación entre la velocidad en la que una nota es tocada y su volumen está determinada por el valor. Tenga en cuenta que los valores negativos tendrán el efecto inverso.

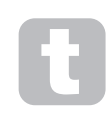

Para lograr el estilo de reproducción más "natural" intente ajustar Amplitude Velocity en aproximadamente +40.

El efecto sonoro del parámetro de velocidad correspondiente para las dos envolventes de modulación dependerá de para qué use las envolventes: por ejemplo, si se usan para modular el fltro de frecuencia (una aplicación común), un parámetro de velocidad positivo causará una acción mayor del fltro.

Disparo múltiple

Visualizado como: MonoTrig Valor inicial: Legato Gama de ajuste: Legato o Re-Trig

Cuando el parámetro está ajustado en Re-Trig, cada nota reproducida activará su envolvente ADSR completa, incluso si mantiene pulsadas otras teclas. En el modo Legato, solamente la primera tecla pulsada producirá una nota con la envolvente completa, el resto de notas omitirán las fases de ataque y decaimiento y solamente sonarán desde el inicio de la fase de sonido estacionario. "Legato" significa literalmente "ligado" y asiste con el estilo de reproducción.

Es importante apreciar que para que el modo Legato sea operativo, los modos Mono o MonoLG deben ser seleccionados en el menú de voz – no funcionará con las voces polifónicas ni en el modo Mono2. Consulte "Voces" en la página 27.

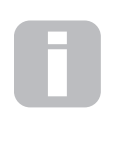

## ¿Qué es Legato?

Como se ha sugerido anteriormente, el término musical Legato signifca "ligado". Un estilo de teclado Legato es aquel en el que se superponen al menos dos notas. Esto quiere decir que si toca la melodía, la nota anterior (o posterior) continuará sonando mientras toca otra nota. Una vez la nota esté sonando, libere la nota anterior.

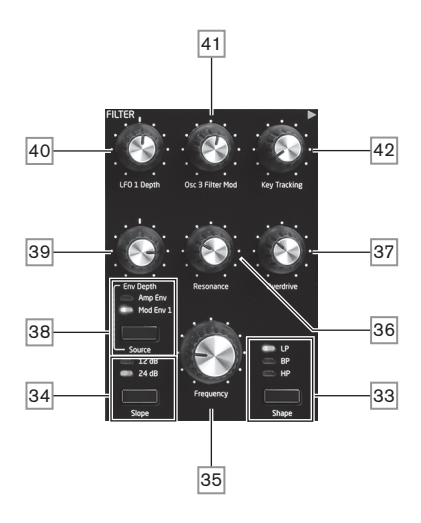

La suma de las distintas fuentes de señal creadas en el mixer es alimentada a la sección del fltro, la cual puede usarse para modifcar el contenido armónico de la salida del oscilador. El fltro de Peak posee un diseño analógico tradicional y un conjunto extensivo de opciones de modulación y control.

#### Tipo de fltro

El botón Shape 33 selecciona uno de los tres tipos de fltro: paso bajo (LP), pasa banda (BP) o paso alto (HP)

El botón Slope 34 ajusta el grado de rechazo aplicado a las frecuencias fuera de banda; la posición 24 dB proporciona una pendiente más aguda que la de 12 dB; una frecuencia fuera de banda se atenuará más abruptamente con el ajuste más agudo.

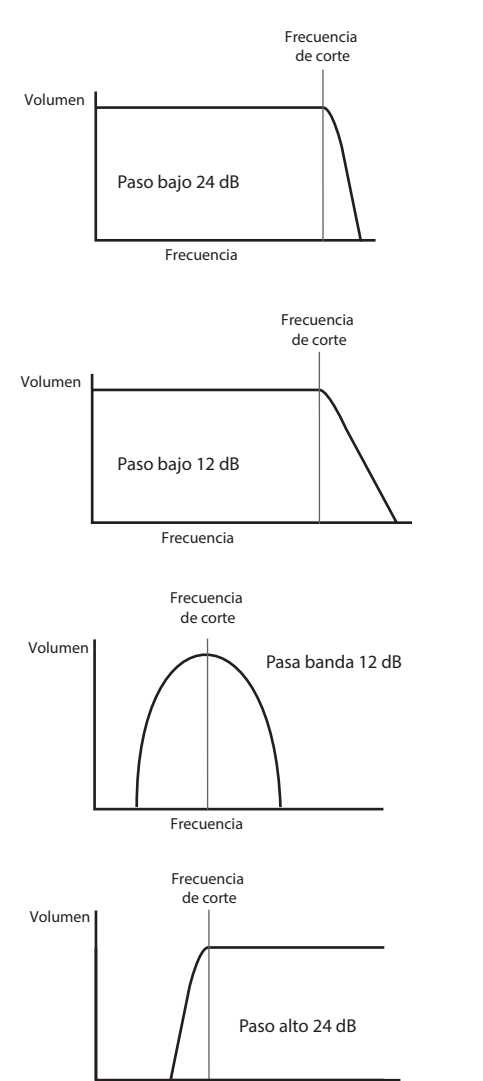

Frecuencia

#### Frecuencia

El gran control giratorio Frequency 35 ajusta la frecuencia de corte del filtro al ajustar Shape en HP o LP. Con BP seleccionado, Frequency ajusta la frecuencia central del pasa banda del fltro.

Barrer el fltro de frecuencia manualmente impondrá una características "dura a blanda" en prácticamente cualquier sonido.

### Resonancia

El control Resonance  $\overline{36}$  añade ganancia a la señal en una banda estrecha de frecuencias alrededor de la frecuencia ajustada con el control Frequency. Puede acentuar considerablemente el efecto de barrido del fltro. Aumentar el parámetro de la resonancia resulta muy positivo para mejorar la modulación de la frecuencia de corte, creando un sonido muy atrevido. Aumentar Resonance también acentúa la acción del control Frequency, proporcionándole un efecto más pronunciado.

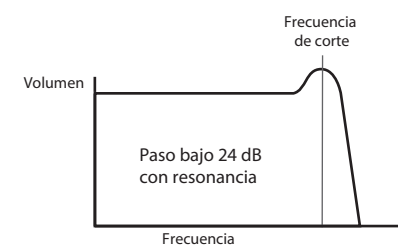

Ajustar Resonance a un valor alto puede aumentar enormemente el nivel de la señal de salida (el volumen del sintetizador). Esto puede compensarse ajustando VCA Gain 24.

### Modulación del fltro

El parámetro de frecuencia del fltro puede modularse usando los controles físicos mediante la salida de LFO 1, Amplitude Envelope, Modulation Envelope 1 o cualquier combinación de las mismas. La modulación mediante LFO 1 se controla con el control LFO 1 depth 40 , y mediante el control Env Depth 39 para cualquiera de las dos envolventes. El control Env Depth es asignado a la envolvente de la amplitud seleccionando Amp Env con el botón Source 38 , y a la envolvente de la modulación 2 seleccionando Source para Mod Env. Ambas fuentes de modulación pueden usarse simultáneamente con el control Env Depth ajustando solamente la envolvente actualmente seleccionada. (Compare con el uso de LFO 1 y Mod Env 1 para la modulación del parámetro de forma del oscilador).

Al igual que con muchos otros enrutamientos de control entre las secciones del sintetizador, existen disponibles muchas más opciones para la modulación del fltro a través de la matriz de modulación (consulte la página 26).

No solamente LFO – LFO 1 se usa para la modulación del fltro. El fltro de frecuencia puede variarse en hasta ocho octavas.

Los valores negativos de la profundidad de LFO 1 "invierten" la modulación de la forma de onda LFO; el efecto será más obvio con formas de onda LFO no senoidal y con tasas LFO bajas.

La modulación del fltro de frecuencia con un LFO puede producir ciertos efectos del tipo "wah-wah" inusuales. Ajustar LFO 1 a una velocidad muy lenta puede añadir un endurecimiento gradual para, a continuación, suavizar el corte del sonido.

Cuando la acción del fltro es disparada por una envolvente, la acción del fltro cambia durante la duración de la nota. Al ajustar cuidadosamente los controles de la envolvente, puede producir ciertos sonidos muy agradables como, por ejemplo, el contenido espectral del sonido puede diferir considerablemente durante la fase de ataque de la nota en comparación con su "desvanecimiento".

Env depth le permite controlar la "profundidad" y la "dirección" de la modulación; cuanto mayor sea el valor, mayor será la gama de frecuencias sobre las cuales barrerá el fltro. Los valores positivos y negativos hacen que el fltro barra en direcciones opuestas, sin embargo, el resultado audible puede modifcarse aún más mediante el tipo de fltro en uso.

Peak también permite modular directamente el fltro de frecuencia mediante el oscilador 3 a un grado controlado por Osc 3 Filter Mod  $\boxed{41}$ . La intensidad del efecto resultante depende del ajuste del control, sin embargo, también depende de todos los otros parámetros del Osc 3; p. ej., la gama, tono, forma de onda, ancho de pulso y cualquier modulación aplicada al oscilador.

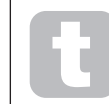

Intente añadir Osc 3 Filter Mod mientras barre el tono de Osc 3 con la rueda de tono.

## Seguimiento del fltro

Puede hacer que el tono de la nota reproducida altere la frecuencia de corte del fltro. Esta relación está regida por el ajuste del control Key Tracking  $\boxed{42}$ . Con el valor máximo (127), la frecuencia de corte del fltro se mueve en pasos de semitono con las notas reproducidas en el teclado, es decir, el fltro sigue los cambios del tono en una relación de 1:1. Esto quiere decir que al reproducir dos notas separadas por una octava, la frecuencia de corte del fltro también cambiará por una octava. Con el ajuste mínimo (0), el fltro de frecuencia permanece constante sin importar la nota reproducida en el teclado.

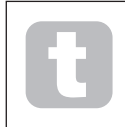

Al usar el fltro de resonancia como oscilador adicional, ajuste Key Tracking al máximo (127) para permitir que el fltro se reproduzca 'a tono'.

## Saturación

La sección del fltro incluye un generador de drive (o distorsión) dedicado; el control Overdrive 37 ajusta el grado del tratamiento de la distorsión aplicada a la señal. El drive se encuentra antes del fltro.

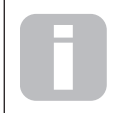

Peak no posee un menú de fltro dedicado, sin embargo, hay disponibles otros dos parámetros relacionados con el fltro (Filter Post Drive y Filter Divergence) para el ajuste en el menú de voz. Consulte la página page 29.

## La matriz de modulación

El corazón de todo sintetizador versátil está en la capacidad de interconectar varios controladores, generadores de sonido y bloques de procesamiento de tal modo que un bloque esté controlando o "modulando" a otro de tantos modos como sea posible. Peak proporciona una fexibilidad considerable sobre el control del enrutamiento y para ello posee un menú dedicado, el menú Mod. Las fuentes de modulación y los destinos a ser modulados disponibles pueden considerarse como entradas y salidas de una gran matriz:

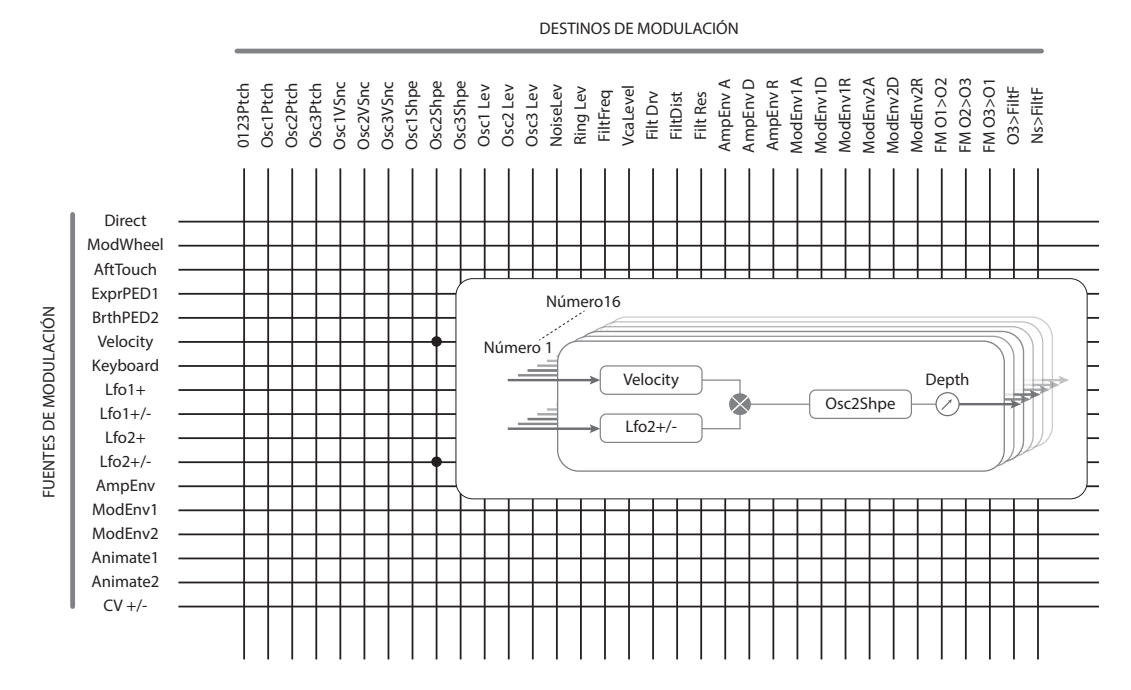

Este ejemplo muestra cómo dos fuentes, en este caso Velocity y LFO 2, pueden modular simultáneamente el mismo parámetro, en este caso Osc 2 Shape. Muchas de las asignaciones de la matriz de modulación solamente usarán una sola fuente. Tenga en cuenta que dos fuentes de modulación se multiplican efcientemente entre sí y que el parámetro de profundidad controla el grado general de la modulación.

El diagrama muestra una sola matriz "ranura"; Peak posee 16 ranuras de este tipo, permitiendo una enorme gama de posibilidades de modulación.

Pulse el botón Mod 56 para abrir el menú de modulación, el cual posee dos páginas. El menú puede considerarse como sistema para la conexión de fuentes de control a una zona específca del sintetizador. Cada asignación de conexión se denomina "ranura" y existen 16 ranuras de este tipo accedidas desde la página 1. Cada ranura defne cómo una o dos fuentes de control son enrutadas a un parámetro controlado. Las posibilidades de enrutamiento en cada una de las 16 ranuras son idénticas, y la siguiente descripción de control es aplicable a todas ellas.

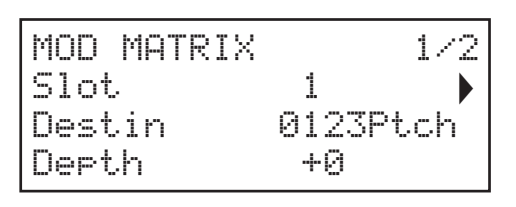

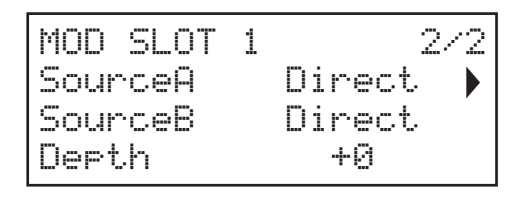

La matriz de modulación es variable y aditiva. ¿Qué queremos decir por matriz 'variable' y 'aditiva'?

Por 'variable', queremos decir que no solamente se trata del enrutamiento de una fuente controladora a un parámetro controlado defnidos en cada ranura, sino también de la "magnitud" del control. De este modo, la 'cantidad' de control (o profundidad) usada depende totalmente del usuario.

Por 'aditiva' queremos decir que un parámetro puede ser modifcado, si se desea, por más de una fuente. Cada ranura permite el enrutamiento de dos fuentes a un parámetro y sus efectos se multiplican conjuntamente. Esto quiere decir que, si alguno de ellos está en cero, no habrá modulación. Sin embargo, no hay ningún motivo por el que no pueda tener más ranuras enrutando estas u otras fuentes al mismo parámetro. En este caso, las señales de control de las distintas ranuras "añaden" para producir el efecto general.

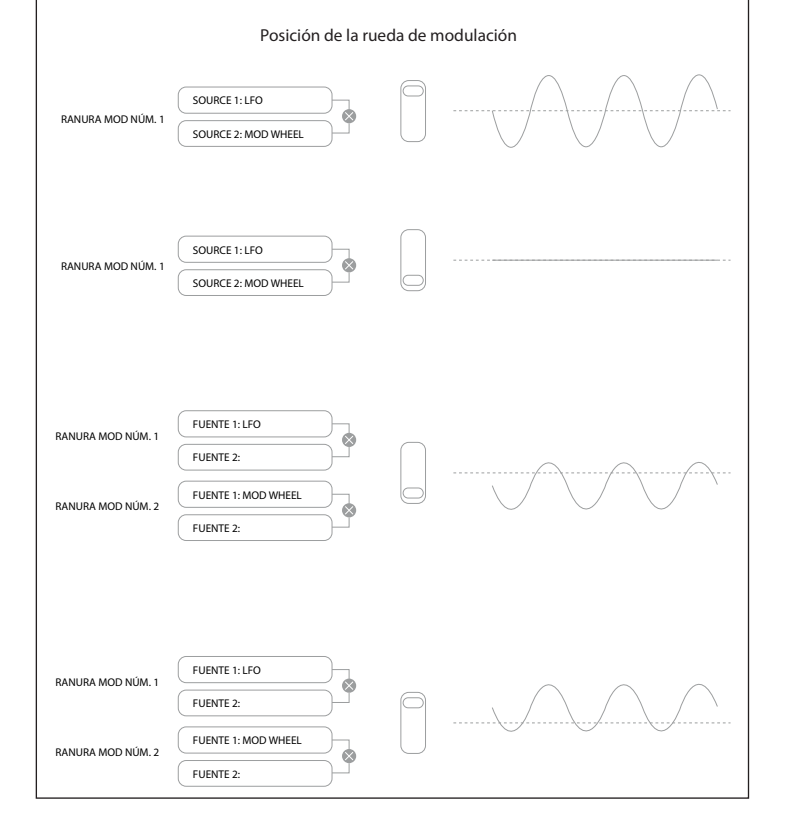

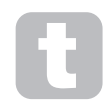

Debe tener cuidado al confgurar asignaciones de matriz de este tipo para asegurarse de que el efecto combinado de todos los controladores actuando simultáneamente siga creando el sonido deseado.

Además, el menú de modulación le permite asignar los dos botones ANIMATE como fuentes (consulte la página 12).

### Número de ranura

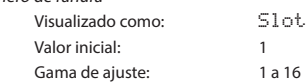

Le permite seleccionar una de las 16 ranuras; cada una defne una asignación de enrutameinto de una (o dos) fuente a un destino. Todas las ranuras poseen la misma selección de fuentes y destinos y podrá usar cualquiera o todas. La misma fuente puede controlar múltiples destinos y un destino puede controlar múltiples fuentes.

#### Destino

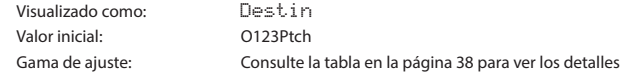

Ajusta el parámetro a ser controlado por la fuente (o fuentes) seleccionada en la ranura actualmente seleccionada. La gama de posibilidades incluye:

parámetros que afectan directamente al sonido:

- tres parámetros por oscilador (Pitch, Vsync y Shape)
- tono global (O123Ptch)
- las cinco entradas del mixer desde los osciladores, la fuente de ruido, el modulador en anillo y la salida del mixer (consulte la sugerencia indicada arriba)
- Filtro de frecuencia, resonancia y distorsión
- parámetros que también pueden actuar como fuentes de modulación (permitiendo de este modo modulación recurrente):
	- Frecuencia de LFO 1 y 2
	- las fases ataque, decaimiento y extinción de las tres envolventes
	- Modulación de frecuencia de los osciladores (FM) mediante la fltración de otros osciladores o ruido

La salida del mixer (nivel VCA) es un destino de matriz inusual. VCA es la principal fase de salida del sintetizador y se encuentra normalmente bajo el control exclusivo de la envolvente de amplitud, sin embargo, Peak le permite asignar VCA como destino en la matriz de modulación. Si la fuente A o la fuente B no están ajustadas en una envolvente, VCA podrá controlarse independientemente de las notas reproducidas.

## Profundidad

Visualizado como: Depth Valor inicial: 0 Gama de ajuste:  $-64$  a  $+63$ 

El parámetro Depth ajusta la cantidad de control aplicada al destino, es decir, el parámetro que está siendo modulado por la(s) fuente(s) seleccionada(s). Si tanto Source 1 y Source 2 están activadas en la ranura en cuestión, Depth controlará su efecto combinado

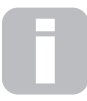

Depth defne efectivamente la "cantidad" por la cual el parámetro controlado varía al estar bajo el control de la modulación. Piense en ello como la "gama" de control. También determina el "sentido" o polaridad del control; los valores positivos de la profundidad aumentarán el valor del

parámetro controlado y los valores negativos lo descenderán, para la misma entrada de control. Tenga en cuenta que si defne la fuente y el destino en un patch, no se producirá modulación hasta que el control de profundidad se ajuste a un valor distinto de cero.

Los valores negativos de la profundidad no funcionarán con ciertos parámetros, a menos que la modulación ya esté siendo aplicada a dicho parámetro mediante otro enrutamiento, en cuyo caso, el sentido negativo "cancela" la modulación ya presente. Ejemplos: i) Oscillator Vsync – necesita ser aplicado mediante el menú del oscilador antes de que pueda reducirse mediante un enrutamiento de matriz de modulación; ii) FM de un oscilado mediante otro – otra ranura de modulación debe estar siendo aplicada a FM antes de que pueda cancelarse.

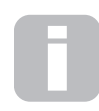

Con ambas fuentes ajustadas en Direct, el control del parámetro se convierte en un control de modulación "manual" que siempre estará activo sin importar el parámetro ajustado como el destino.

Fuentes detalles

Visualizado como: SourceA SourceB Valores iniciales: Direct y Direct Gama de ajuste: Consulte la tabla en la página 38 para ver los

Cada uno selecciona una fuente de control (modulador) que será enrutada a elemento del sintetizador seleccionado por Destin. Ajustar SounceA y SounceB en Direct quiere decir que al ajustar Depth para Slot en un valor que no sea cero, causará un cambio constante en el parámetro de destino (no hay modulador para cambiarlo con el tiempo).

Tenga en cuenta que la lista de fuentes permite el uso de pedales Expression. Si conecta un pedal Expression a cualquiera de los conectores de pedal del panel trasero o a los conectores correspondientes en un teclado controlador, pueden seleccionarse para controlar cualquier destino que desee de modo normal. Si desea un pedal Expression para controlar el volumen general del sintetizador de modo natural, seleccione VcaLevel como el destino del enrutamiento para ranura A y AmpEnv para ranura B.

La entrada CV es igualmente aplicable como fuente para la matriz de modulación. La entrada CV puede enrutarse a cualquiera de los destinos de modulación disponibles. La entrada CV ha sido diseñada para responder a las entradas de control, sin solaparse, hasta ligeramente por encima de 1 kHz (que se corresponde aproximadamente con dos octavas por encima de Do medio).

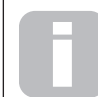

La fuente de la matriz de modulación AftTouch aceptará cualquier canal postpulsación, siendo el tipo más común de postpulsación, o puede usarse con la postpulsación polifónica, generada por algunos controladores como

Novation LaunchPad Pro. Al recibirse una postpulsación polifónica, la presión aplicada durante la pulsación de una nota es interpretada como un caso de modulación exclusivamente para esta nota. Esto proporciona un nivel de expresividad a la hora de tocar muy inusual en los sintetizadores de hardware.

## Deslizamiento

La función de deslizamiento de Peak hace que las notas reproducidas secuencialmente se deslicen de una a otra, en lugar de saltar directamente de un tono a otro. Se habilita con el botón On

del parámetro deslizamiento 29 . El sintetizador recuerda la última nota reproducida por voz (consultar a continuación) y el deslizamiento (ascendente o descendente) comenzará desde el último tono activado por dicha voz, incluso después de haber soltado la tecla. La duración del deslizamiento se ajusta mediante el control Time 28: un valor de 90 equivale a aproximadamente 1 segundo.

El deslizamiento ha sido diseñado principalmente para su uso en un modo mono, en donde es más efcaz. También puede usarse en modos polifónicos, sin embargo, puede resultar bastante impredecible puesto que el deslizamiento se realizará desde la nota anterior usada por la voz ahora asignada a la nota que esté siendo reproducida. Esto puede resultar bastante evidente con los acordes. Tenga en cuenta que PreGlide debe ajustarse en cero para que el deslizamiento sea operativo.

Consulte igualmente el parámetro PreGlide en el menú de voces (página 28).

#### Voces

Peak es un sintetizador polifónico multivoz, lo que básicamente signifca que podrá reproducir acordes en el teclado y sonará cada nota que presione. Mientras toca, cada nota es asignada a una o más 'voces' y, como Peak es compatible con ocho voces, ¡se quedará sin dedos antes de quedarse sin voces! Sin embargo, dependerá de cuántas voces asigne a cada nota; consulte el parámetro Unison del menú de voz en la página 28). Sin embargo, si está controlando Peak desde un secuenciador MIDI o una DAW, es posible que se agoten: los secuenciadores no poseen la limitación humana de un número fnito de dedos. Aunque es probable que no ocurra a menudo, los usuarios podrían notar en ciertas ocasiones este fenómeno, el cual se denomina 'robo de voz'.

La alternativa de la voz polifónica es monofónica. Con la voz monofónica, solamente suena una nota cada vez; pulsar una segunda tecla mientras se mantiene pulsada la primera cancelará y reproducirá la segunda y así sucesivamente. La última nota reproducida es siempre la única nota que escuchará. Todos los primeros sintetizadores eran monofónicos y, si intenta emular un sintetizador analógico de los años 70, puede que desee ajustar la voz a mono, puesto que el modo impone una cierta limitación en el estilo de reproducción que añadirá autenticidad.

Pulse el botón Voice 56 para abrir el menú de voz, el cual posee tres páginas. Además de seleccionar la voz polifónica o monofónica, el menú también le permite ajustar el modo en el que opera el deslizamiento y otros parámetros de voz relacionados.

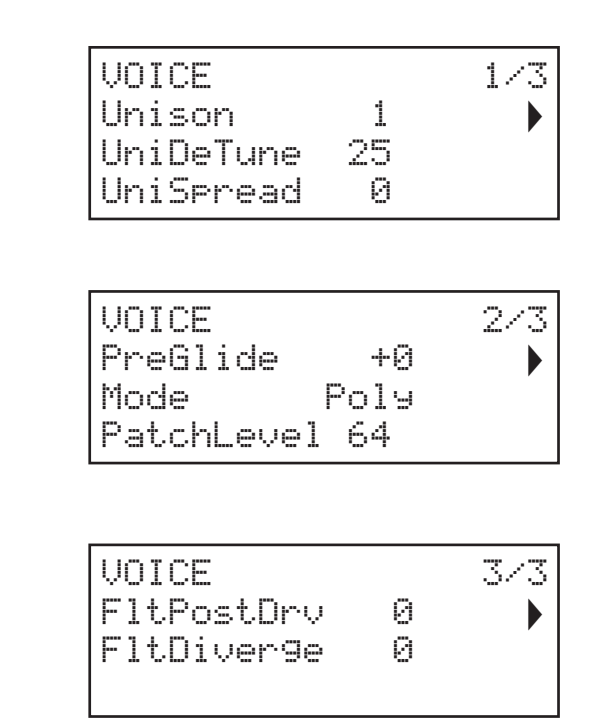

#### Unísono

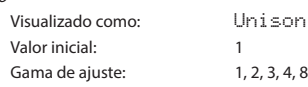

Unísono puede usarse para "engrosar" el sonido asignando voces adicionales (hasta ocho en total) para cada nota. Tenga en cuenta que la "reserva" de voces es fnita y con múltiples voces asignadas, la capacidad polifónica de Peak podría reducirse. Con cuatro voces por nota, solamente podrá tocar dos notas juntas de forma completamente polifónica, y si toca más notas, el "robo de voz" será implementado y la primera nota tocada será cancelada. Con Unison ajustado en 8, Peak se convierte en un sintetizador monofónico de múltiples voces.

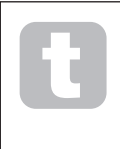

Si la limitación polifónica impuesta por las voces unísonas es restrictiva y los osciladores están ajustados en diente de sierra, obtendrá un efecto similar usando los parámetros SawDense y DenseDet en el menú del oscilador. (De hecho, algunos de los patches de fábrica usan esta técnica). SawDense y DenseDet no afectan a la polifonía.

#### Desafnamiento de voz

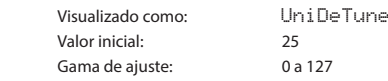

El desafnamiento unísono solamente es efectivo al ajustar Unison a cualquier valor que no sea 1. El parámetro determina el desafnamiento de cada voz en relación a las demás; el desafnamiento a menudo es deseable puesto que añadir voces adicionales "idénticas" es mucho menos efectivo.

### Paneo de voces

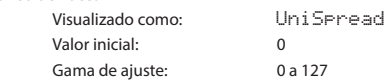

UniSpread le proporciona un método para controlar el posicionamiento de distintas voces en la imagen estéreo. Con UniSpread ajustado en cero, todas las voces se panean centralmente, proporcionando de modo efcaz una imagen mono. Según aumenta el valor de UniSpread se panean múltiples voces progresivamente a izquierda y derecha; las voces impares a la izquierda y las voces pares a al derecha.

Diagrama de colocación de la imagen estéreo para unísono de 4 voces con UniSpread ajustado a medio camino

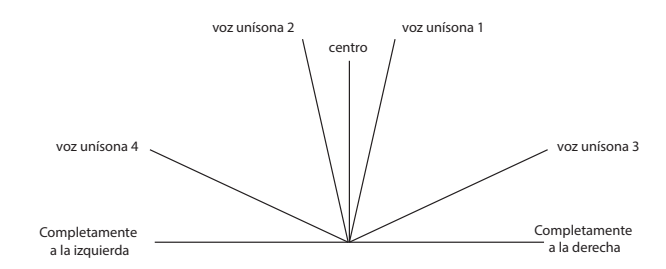

Diagrama de colocación de imagen en estéreo para unísono de 4 voces con UniSpread aumentado

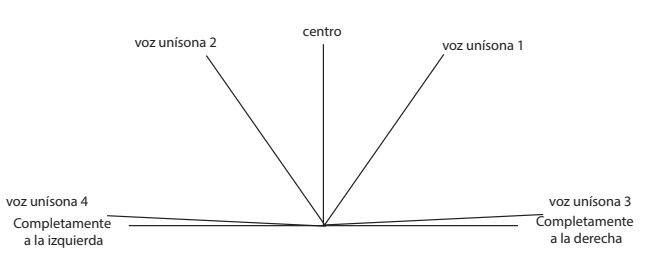

Tenga en cuenta que UniSpread sigue siendo efectivo incluso con las voces unísonas ajustadas en cero: en este caso, la reproducción de una sola nota es colocada centralmente en la imagen estéreo, mientras que reproducir múltiples notas causa el paneo a la izquierda o derecha, en función de si la voz usada es par o impar. Al usarse de este modo, los mejores resultados se obtienen con cantidades moderadas de UniSPread.

#### Pre-deslizamiento

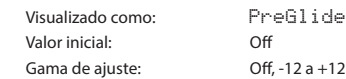

Si se ajusta a cualquier valor que no sea cero, el pre-deslizamiento tiene prioridad sobre el deslizamiento, aunque usa el ajuste del control Time 28 de deslizamiento para determinar su duración. Tenga en cuenta que el deslizamiento debe estar activado 29 para que predeslizamiento pueda usarse. PreG1 i de se calibra en semitonos y cada nota reproducida comenzará en una nota cromáticamente relacionada en hasta una octava por encima (valor = +12) o por debajo (valor = -12) de la nota correspondiente a la tecla pulsada, y se desliza hacia la nota 'objetivo'. Lo cual difere de deslizamiento en que, por ejemplo, dos notas reproducidas en secuencia tendrán su propio pre-deslizamiento en relación a las notas reproducidas, y no habrá deslizamiento entre las notas.

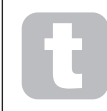

Aunque el uso del deslizamiento no se recomienda en los modos polifónicos al reproducir más de una nota cada vez, esta restricción no es aplicable al pre-deslizamiento, que puede usarse efcazmente con todos los acordes.

#### Modo polifónico

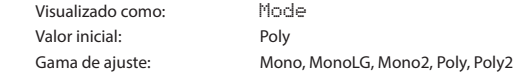

Como los nombres propiamente indican, tres de los posibles modos son mono y dos polifónicos.

- 1. Mono es el modo monofónico estándar; solamente suena una nota cada vez y se aplica la norma "última nota reproducida"; si toca más de una tecla solamente escuchará la última tecla pulsada. La misma voz o voces se usan para cada nota: esto quiere decir que cada nota tocada reactivará las voces incluso si la nota anterior sigue sonando. Al activar, el deslizamiento siempre estará operativo entre notas sucesivas.
- 2. MonoLG LG signifca Legato Glide. Se trata de un modo monofónico alternativo que difere de Mono en el modo de funcionamiento de deslizamiento y predeslizamiento. En el modo MonoLG, el deslizamiento y el pre-deslizamiento solamente funcionan si toca las teclas en el estilo legato; reproducir las notas por separado no produce ningún efecto de deslizamiento. Al igual que con Mono, las mismas voces se reutilizan con cada nota.
- 3. Mono 2 este modo opera del mismo modo que Mono, excepto que las voces son asignadas "en rotación" según se tocan. A diferencia de Mono o MonoLG, tiene el efecto (en función de la velocidad de reproducción) de permitir que cada nota complete su envolvente individual. La principal ventaja del modo de voz Mono 2 es al usar envolventes con una cantidad de ataque, puesto que la envolvente siempre se restaura. Este no es el modo en el que funcionan los generadores de las envolventes analógicas, sin embargo, muchos generadores de envolventes digitales funcionan de este modo.
- Poly en el modo polifónico pueden sonar hasta ocho voces simultáneamente: dependiendo de cuántas voces sean asignadas al patch. Esto quiere decir que puede reproducir hasta ocho notas simultáneamente. Si toca la misma nota repetidamente, cada nota recibirá asignada una voz distinta y escuchará las envolventes individuales de cada nota.
- 5. Poly2 en este modo polifónico alternativo tocar sucesivamente la misma nota o notas usará las mismas voces, las voces siendo reactivadas por las nuevas notas. Esto puede cambiar el comportamiento del robo de voces. Por ejemplo, en el modo Poly, al reproducir formas de acordes con notas similares (por ejemplo, Amin7 a Cmaj) las notas Do, Mi y Sol serán reproducidas dos veces junto con La y Si, es decir, un total de ocho voces. Por otro lado, si reproduce una melodía, robará una voz del primer acorde, que puede ser el La más bajo. Si el modo está ajustado en Poly 2, Do, Mi y Sol solamente se reproducirán una vez, dejando tres voces libres para reproducir una melodía.

El efecto de cada modo polifónico distinto puede ser sutil, dependiendo del patch y del estilo de reproducción usados, por lo tanto, ¡recomendamos experimentación!

## Nivel de patch

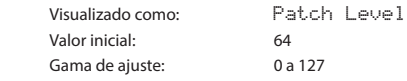

Se trata de un control de recorte de nivel adicional cuyo ajuste se guarda con el patch. Le permite ajustar el volumen general de cada patch de modo que todos los patches en uso estén en los niveles deseados. Con un valor de 0, el volumen del patch se divide a la mitad; con un valor de 127 se duplica.

#### Post-drive del fltro

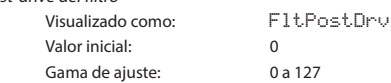

Este parámetro controla la cantidad de distorsión pre-envolvente añadida al sonido después del fltro, pero (crucialmente) antes del amplifcador. Esta distorsión se mantiene constante al abrir y cerrar el amplifcador gradualmente mediante la envolvente de la amplitud, a diferencia de la añadida por el control DISTORTION Level de la sección de efectos 43, el cual se basa en el amplifcador en daisy chain.

## Divergencia del fltro Visualizado como: FltDiverge

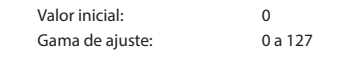

Este parámetro recrea el efecto sutil de la escasa calibración del fltro de los primeros sintetizadores analógicos. El fltro de cada voz se desafna intencionalmente por una cantidad distinta y fja. El efecto será más aparente cuando el fltro esté cerca de la resonancia.

## El arpegiador

Peak incluye un arpegiador (Arp) versátil que permite reproducir y manipular en tiempo real arpegios de complejidad y ritmo variables. Al habilitar el arpegiador y tocar una sola tecla, dicha nota volverá a dispararse. Si reproduce un acorde, el arpegiador identifcará sus notas y las reproducirá individualmente en secuencia (denominado patrón del arpegio o "secuencia arp"); de este modo, si reproduce una triada en Do mayor; las notas seleccionadas serán Do, Mi, y Sol.

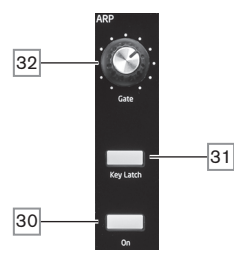

Solamente hay tres controles de panel para el arpegiador: la mayoría de los parámetros del arp (incluyendo tempo, patrón, gama de octavas y tipo (ascendente/descendente)) se confguran en el menú Arp (consulte a continuación). El arpegiador se activa pulsando el botón ON 30

El botón Key Latch 31 reproduce la secuencia arp actualmente seleccionada repetidamente sin mantener las teclas pulsadas. Si se pulsan más teclas mientras se mantienen pulsadas las teclas iniciales, las notas adicionales serán añadidas a la secuencia. Si pulsa más teclas después de liberar todas las notas, se reproducirá una nueva secuencia compuesta exclusivamente por las nuevas notas.

El control Gate 32 ajusta la duración básica de las notas reproducidas por el arpegiador (a pesar de que esto será posteriormente retocado por los ajustes del menú Rhythm y SyncRate). La duración de Gate es un porcentaje de la duración del paso de modo que el tiempo durante el cual gate está abierto depende de la velocidad del reloj maestro. Cuanto menor sea el valor del parámetro, más breve será la duración de la nota reproducida. En su valor máximo (127), una nota en la secuencia estará inmediatamente seguida por la siguiente sin espacios. Bajo el valor predeterminado de 64, la duración de la nota es exactamente la mitad del intervalo del compás (según su ajuste por el parámetro ClockRate del menú), y cada nota estará seguida por el resto de igual duración.

## Transmisión de datos de arp

Peak transmitirá los datos de las notas MIDI desde el arpegiador y permitirá que el arpegiador reproduzca las notas en conformidad con los datos de nota MIDI recibidos. Consulte "Modo Arp MIDI" en la página 35 para más información.

#### El menú Arp/Clock

Los siguientes parámetros adicionales del arpegiador están disponibles en el menú Arp/Clock, que posee tres páginas:

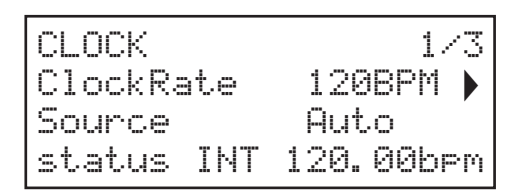

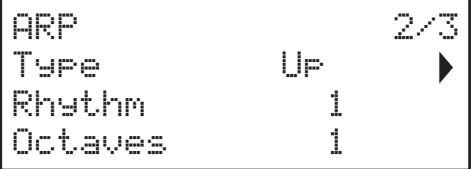

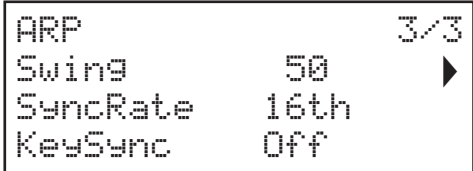

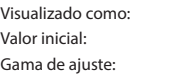

ClockRate 120 BPM/ Beats por minuto 40 a 240 BPM / Beats por minuto

ClockRate ajusta el tempo básico de la secuencia de arp y podrá reproducirlo más rápida o lentamente simplemente ajustándolo. La gama es de 40 a 240 BPM / Beats por minuto Si Peak está siendo sincronizado a un reloj MIDI externo, detectará automáticamente el tempo entrante y deshabilitará el reloj interno. El tempo de la secuencia de arp estará determinado por el reloj MIDI externo.

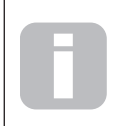

Si retira la fuente de reloj MIDI externo, el arpegiador continuará "regresando" al último tempo conocido. Sin embargo, si ajusta ClockRate, el reloj interno tomará el control y anulará el retorno.

#### Fuente de relo

Visualizado como: Source Valor inicial: Auto

Gama de ajuste: Auto, Internal, Ext-Auto, MIDI, USB

Peak usa un reloj MIDI maestro para ajustar el tempo del arpegiador y para proporcionar una base temporal para la sincronización a un tempo general. Este reloj podría derivarse internamente o proporcionarse por un dispositivo externo capaz de transmitir reloj MIDI. El ajuste de Source determina si las funciones sincronizadas con tempo de Peak (Arpeggiator, Delay Sync y LFO Rate Sync) seguirán el tempo de una fuente de reloj MIDI externa o seguirán el tempo ajustado por el parámetro C1 ockRate. Las opciones son:

- Auto cuando no hay presente una fuente de reloj MIDI, Peak usará el reloj MIDI interno. Tempo será ajustado por el parámetro ClockRate. Si hay presente un reloj MIDI externo, Peak se sincronizará con él.
- Internal Peak se sincronizará con el reloj MIDI interno sin importar si existen fuentes de reloj MIDI externas.
- Ext-Auto es un modo de autodetección por el que Peak se sincronizará a cualquier fuente de reloj MIDI externa (a través de una conexión USB o MIDI). Hasta que se detecte el reloj externo, Peak operará con su tasa de reloj interno. Si se detecta un reloj externo, Peak se sincronizará con él. Si el reloj externo se pierde posteriormente (o se detiene), el tempo de Peak "regresará" a la última tasa de reloj conocida.
- MIDI la sincronización será a un reloj MIDI externo conectado a la toma de entrada MIDI (DIN). Si no se detecta ningún reloj, el tempo "regresará" a la última tasa de reloj conocida.
- USB la sincronización será a un reloj MIDI externo recibido mediante la conexión USB. Si no se detecta ningún reloj, el tempo "regresará" a la última tasa de reloj conocida.

Al ajustarse a cualquiera de las fuentes de reloj MIDI externas, el tempo se establecerá en la tasa de reloj MIDI recibida desde la fuente externa (p. ej., el secuenciador). Asegúrese de que el secuenciador externo está ajustado para transmitir el reloj MIDI. Si no está seguro del procedimiento, consulte el manual del secuenciador para más detalles.

La mayoría de los secuenciadores no transmiten el reloj MIDI mientras están detenidos. La sincronización de Peak al reloj MIDI solamente será posible mientras el secuenciador esté actualmente grabando o reproduciendo. En la ausencia de un reloj externo, el tempo podría regresar y asumirá el último valor de reloj MIDI conocido. En este caso, la 4.ª fla de OLED mostrará FLY. (Tenga en cuenta que Peak NO revierte el tempo ajustado por el parámetro ClockRate a menos que seleccione Auto).

#### Modo Arp

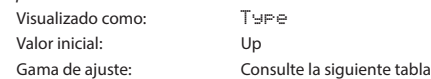

Al habilitarse, el arpegiador reproducirá todas las notas que mantenga pulsadas en secuencia, lo cual está determinado por el parámetro de tipo. La tercera columna de la tabla describe la naturaleza de la secuencia en cada caso.

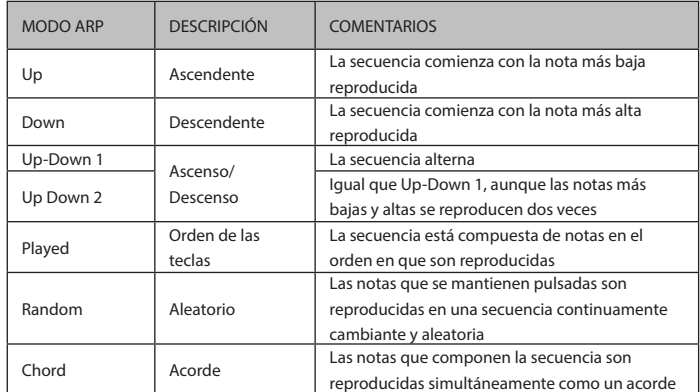

Ritmo de arp

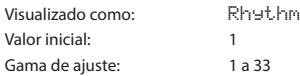

Además de ser capaz de ajustar la sincronización y el modo básicos de la secuencia de arp (con los parámetros ArpMode y SyncRate), también podrá introducir otras variaciones rítmicas con el parámetro Rhythm. El arpegiador viene con 33 secuencias de arp predefinidas; use el parámetro Rhythm para seleccionar una. En términos muy generales, las secuencias aumentan la complejidad rítmica según aumentan los números; el ritmo 1 es solo una serie de notas negras consecutivas, y los ritmos con los números más altos introducen patrones más complejos, notas de menor duración (semicorcheas) y síncipas.

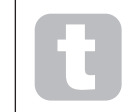

Tómese cierto tiempo para experimentar con las distintas combinaciones de Rhythm y Type. Algunos patrones funcionan mejor con ciertas opciones de Type.

## Gama de octavas

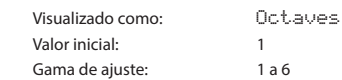

El parámetro Octaves permite añadir octavas superiores a la secuencia de arp. Al ajustarse en 2, la secuencia es reproducida de modo normal, a continuación, se reproduce inmediatamente una vez más pero una octava más alta. Los valores altos extienden este proceso añadiendo octavas más altas adicionales. Los ajustes distintos de 1 tienen el efecto de doblar, triplicar, etc., la duración de la secuencia. Las notas adicionales añadidas duplican la secuencia original completa, pero modifcadas una nota. De este modo, una secuencia de cuatro notas reproducida con Octaves ajustado en 1 estará compuesta de ocho notas al ajustar Octaves en 2.

## Swing

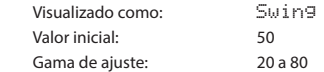

Si ajusta Swing a cualquier opción que no sea su valor predeterminado (50) podrá obtener algunos efectos rítmicos interesantes. Los valores más altos aumentan la duración del intervalo entre las notas pares e impares, mientras que los intervalos pares a impares se acortan correspondientemente. Los valores más bajos tienen el efecto opuesto. ¡Este efecto es más fácil de entender practicando que describiéndolo!

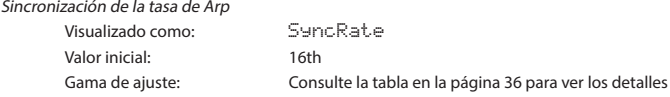

Este parámetro determina efectivamente el compás de la secuencia del arp, en base a la tasa del tempo ajustada por el parámetro ClockRate.

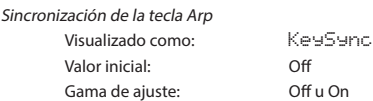

KeySync solamente es aplicables cuando Key Latch 31 está activado. Determina el comportamiento de la secuencia al tocar un nuevo conjunto de notas. Con KeySync desactivado, las notas cambian pero se mantiene el ritmo constante dictado por el patrón arp. Si KeySync está activado, el patrón del arp se interrumpirá inmediatamente al tocar la teclas.

## La sección de efectos

Peak está equipado con una sección de efectos sonoros (FX). FX puede aplicarse al sonido que el sintetizador está generando para añadir color y carácter. Todos los parámetros FX se guardan con el patch.

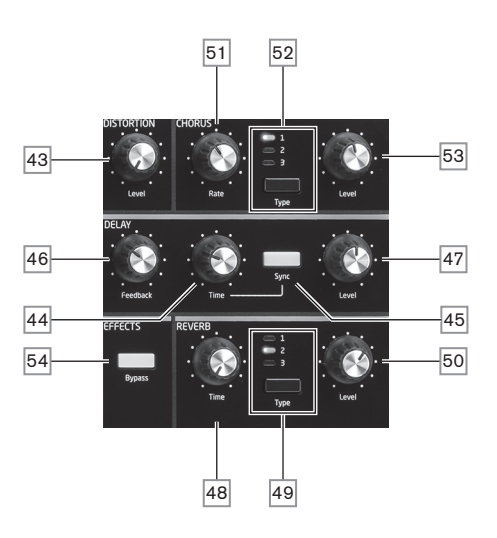

Las herramientas FX están compuestas de distorsión analógica y tres efectos digitales de "dominio del tiempo", Reverb, Chorus y Delay. Cada uno posee su propio conjunto de controles y cualquier FX puede usarse sin restricciones.

Además, el menú FX proporciona un amplio control de parámetros adicionales para FX digital. Los cuales podrá usar en la confguración en paralelo o disponer en serie en cualquier orden: las confguraciones se establecen en el menú FX.

La sección de procesamiento FX se activa de forma predeterminada: el botón Bypass 54 extrae el procesamiento FX digital fuera del circuito: no sobrepasa el procesador de distorsión.

#### Distorsión

La distorsión puede añadirse con el control único Level 43. Se añadirá una cantidad controlada de la distorsión después del VCA en el dominio analógico y afectará a la suma de las ocho voces. Esto quiere decir que la característica de la distorsión cambiará según cambia la amplitud de la señal durante el tiempo como resultado de la envolvente de la amplitud y también según el número de voces activas.

La salida del procesador de la distorsión es enviada a los otros FX.

Tenga en cuenta que la distorsión "pre-voz" puede añadirse ajustando Post Filter Drive en el menú de voz.

#### Chorus

Chorus es un efecto producido por la mezcla de una versión continuamente retardada de la señal con el original. El efecto de remolino característico es producido por el LFO del propio procesador del chorus, creando pequeños cambios en los retardos. El retardo cambiante también produce el efecto de múltiples voces, algunas de las cuales tienen el tono cambiado; lo cual se añade al efecto.

Peak posee tres programas Chorus estéreo (simplemente numerados 1, 2 y 3), seleccionados con el botón Type 52 . El tipo 1 es un chorus de dos fases, el tipo 2 usa cuatro fases y el tipo 3 tiene un efecto de orquesta. La cantidad del efecto de chorus añadida a la señal "seca" se ajusta mediante el control Level 53 . El control Rate 51 ajusta la frecuencia del LFO dedicado del procesador de chorus. Los valores más bajos proporcionan una menor frecuencia y, por lo tanto, un sonido cuyas características cambian más gradualmente. Por norma general, una tasa baja es más efectiva.

Existen disponibles parámetros de chorus adicionales para el ajuste en el menú FX

## Delay

El procesador Delay FX produce una o más repeticiones de la nota reproducida. A pesar de que los dos están íntimamente relacionados en un sentido acústico, Delay no debe confundirse con Reverb en términos de efecto. Piense en Delay como un "eco".

El control Time  $|44|$ ajusta el tiempo de retardo básico: la nota reproducida será repetida después de un período fjado. Los valores más altos se corresponden con un mayor retardo, con el valor máximo de 127 equivalente a aprox. 1,4 segundos. Si varía Time durante la reproducción de una nota, el resultado será un cambio de tono.

A menudo es deseable sincronizar los ecos a tempo; en Peak, podrá lograrlo seleccionando Sync 45 . A continuación, el control Time varía el parámetro DelaySync, visualizado en la pantalla OLED durante el ajuste del control. El valor de sincronización está limitado por el tiempo de retardo máximo de 1,4 segundos, consecuentemente algunas combinaciones de ClockRate y DelaySync causarán un truncamiento del tiempo del retardo con la tasa de sincronización calculada máxima permisible, es decir, el tiempo del retardo disminuirá pero la sincronización

## permanecerá.

La salida del procesador del retardo se conecta de nuevo a la entrada a un nivel reducido; el control Feedback 46 ajusta el nivel. Esto causa múltiples ecos según se repite más la señal retardada. Con Feedback ajustado en cero, no se retroalimentará ninguna señal retardada, por lo tanto, solamente causa un solo eco. Según aumenta el valor, escuchará más ecos para cada nota, a pesar de que su volumen disminuirá hasta desvanecerse. Ajustar el control en el centro de su gama (64) causará 5 o 6 ecos audibles; con el ajuste máximo, el decaimiento en volumen es prácticamente imperceptible y las repeticiones seguirían siendo audibles durante un minuto o más.

El control Level 47 ajusta el nivel de los ecos; en el ajuste máximo (127), el primer eco tendrá aproximadamente el mismo volumen que la nota seca inicial.

Existen disponibles parámetros de Delay adicionales para el ajuste en el menú FX

## Reverb

La reverberación (reverb) añade a un sonido el efecto de un espacio acústico. A diferencia de delay, reverb se crea por la generación de un conjunto denso de señales retardadas, normalmente con relaciones de fases distintas y ecualizaciones aplicadas para recrear qué ocurre al sonido en un espacio acústico real.

Peak proporciona tres preajustes de reverb seleccionables con el botón Type 49. Los ajustes se denominan 1, 2 y 3, y ajustan el parámetro RevSize (consulte la página 32) a valores de 0, 64 o 127 respectivamente, simulando de este modo espacios de distintos tamaños.

El control Time 48 ajusta el tiempo básico de reverb del espacio seleccionado y ajusta el tiempo que reverb tarda en desaparecer hasta volverse inaudible. El control Level 50 ajusta el volumen de reverb.

#### El menú FX

Los siguientes parámetros adicionales de los tres efectos de dominio del tiempo están disponibles en el menú FX. Dos páginas de menú están dedicadas a Chorus y Delay y tres a Reverb. Existe además una página adicional (página 1/8) con parámetros "globales" que afectan a los tres efectos.

## Páginas de Chorus:

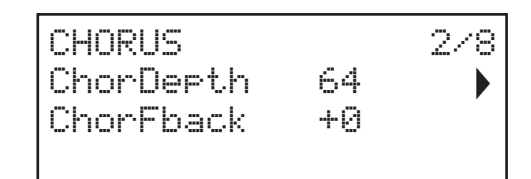

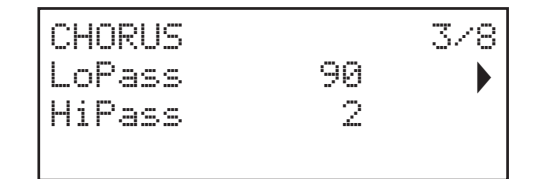

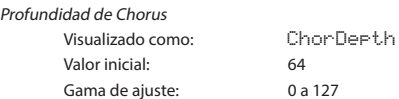

El parámetro Chor Depth determina la cantidad de modulación de LFO aplicada al tiempo de retardo del Chorus y, de este modo, la profundidad general del efecto. Un valor cero no añadirá ningún efecto Chorus.

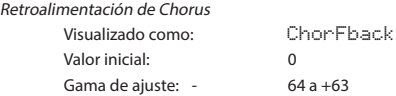

El procesador de Chorus posee su propia ruta de retroalimentación entre la salida y la entrada, y puede aplicarse un grado de retroalimentación para lograr un sonido más efectivo. Los valores negativos del parámetro ChorFback causan que la señal retroalimentada tenga la fase invertida. Los valores altos (positivos o negativos) pueden añadir un efecto dramático "en picado". Añadir retroalimentación y mantener bajo el valor de Chor Depth convertirá Chorus FX en Flanger.

## EQ de Chorus

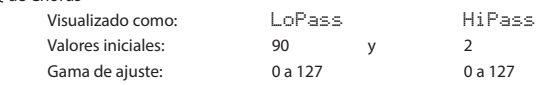

Los parámetros LoPass y HiPass ajustan los fltros simples HF y LF dentro del procesador Chorus. Ajustarlos aumentará o disimulará algunos de los armónicos adicionales añadidos al sonido mediante el efecto Chorus.

Páginas de Delay:

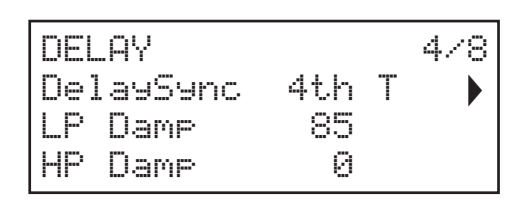

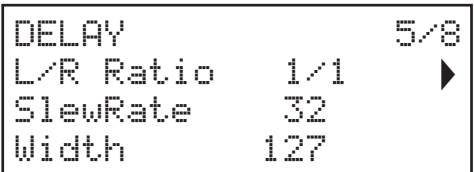

Sincronización de Delay

Visualizado como: DelaySync Valor inicial: 4th T

Gama de ajuste: Consulte la tabla en la página 36 para ver los detalles

El tiempo de Delay puede sincronizarse con el reloj MIDI externo o interno, usando una amplia variedad de divisores/multiplicadores tempo para producir retardos de aproximadamente 5 ms a 1 segundo.

El valor de De l aySync también se visualiza mientras el control Time del panel frontal  $\overline{44}$ está siendo ajustado cuando Sync 45 está activado.

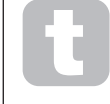

Tenga presente que el tiempo de retardo total disponible es limitado. Usar divisiones de tempo grandes a una tasa de tempo muy lenta podría disminuir el límite del tiempo del retardo.

Atenuación

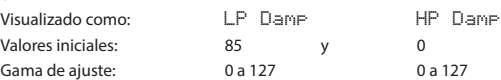

Los ecos producidos acústicamente por las refexiones en espacios físicos decaen a distintas tasas en distintas frecuencias, en función del tipo de superfcie que produzca la refexión. Los dos parámetros de atenuación permiten simular este efecto. Tenga en cuenta que el decaimiento variante solamente es aplicable a las notas retardadas y no a la inicial. Consulte también los parámetros de atenuación en el procesador Reverb.

Relación izquierda-derecha

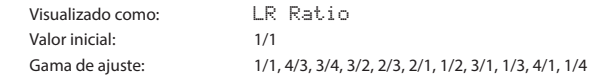

El valor de este parámetro es una relación y determina cómo se distribuye cada nota retardada entre las salidas izquierda y derecha. Ajustar LR Ratio al valor predeterminado de 1/1, coloca todos los ecos centralmente en la imagen estéreo. Con otros valores, los ecos se alternan entre izquierda y derecha con simples relaciones del tiempo de retardo.

Tasa de giro de Delay

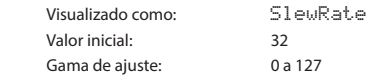

El valor de S  $\overline{a}$  e u $\overline{R}$ ate afecta a la naturaleza del sonido mientras el tiempo de delay está siendo modificado. Variar el tiempo de delay causa cambios de tono. Con  $\text{S1eW\_Rate}$ ajustado en el valor máximo (127), no escuchará prácticamente ningún efecto de cambio de tono durante el ajuste del control Time 44. Con valores más bajos, los efectos del cambio de tono serán más evidentes. Puesto que la fnalidad del tiempo de retardo variante en la actuación es, por norma general, producir artefactos de cambio de tono, se deseará un valor medio.

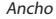

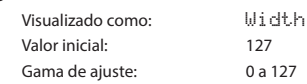

El parámetro Width solamente es relevante para los ajustes de LR Ratio que causan que el eco se reparta por la imagen estéreo. Con el valor predeterminado de 127, cualquier colocación estéreo de señales retardadas estará completamente a la izquierda o a la derecha. Disminuir el valor de Width reduce el ancho de la imagen estéreo y los ecos paneados tienden hacia la posición central.

## Páginas de Reverb:

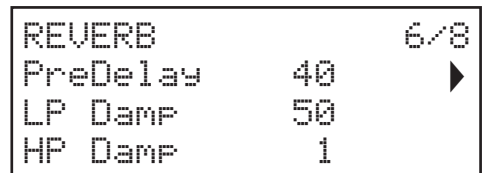

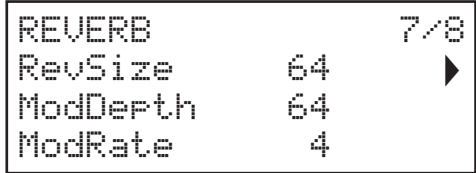

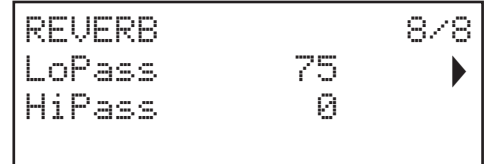

PreDelay

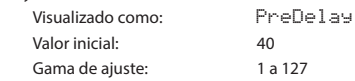

En un espacio muy grande, las primeras refexiones que conforman la reverberación no serán escuchadas inmediatamente. PreDelay controla cuándo, después de comenzar la nota inicial, comienza la reverberación y, de este modo, permitir una simulación más precisa del espacio real a crear. Con PreDelay ajustado al valor máximo (127), las primeras refexiones son retardadas durante aproximadamente medio segundo.

Atenuación

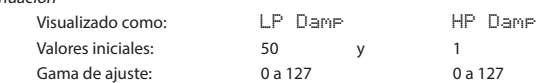

Estos dos parámetros tienen la misma función para los procesadores Reverb y Delay, en el sentido en el que simulan el efecto de los coefcientes de absorción dependientes de la frecuencia en distintas superfcies.

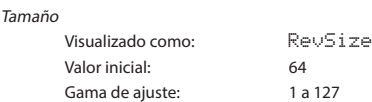

El parámetro RevSize altera el carácter de la reverberación: los valores más altos introducen refexiones adicionales y más altas, simulando el efecto de un espacio físico mayor. Tenga en cuenta que el botón Type 49 ajusta RevSize a 0, 64 o 127, de modo que la opción del menú permite un ajuste más preciso entre estos valores.

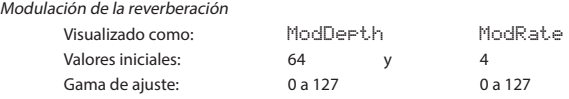

El procesador Reverb incluye una fuente de modulación dedicada que puede usarse para variar continuamente el tiempo de Reverb (ajustado con el control Time  $\boxed{48}$ ). Se proporcionan dos parámetros: ModDepth controla el grado de modulación y ModRate la tasa de modulación.

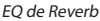

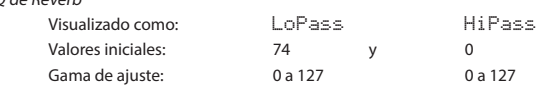

Estos dos parámetros constituyen básicamente una sección simple del EQ de LF/HF para la propia envolvente de la reverberación. Los efectos diferen de los de los parámetros de atenuación: LoPass y iPass son simples fltros para la reverberación general (no la nota inicial) mientras que

LP Damp y P Damp son coefcientes que defnen cómo opera el propio algoritmo de reverberación.

#### Página de Global FX:

A continuación se indica la pantalla del menú predeterminado:

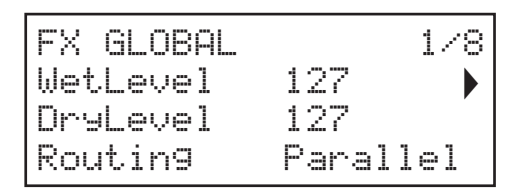

 Los parámetros disponibles en la página Global FX afectan a los tres procesadores FX de dominio del tiempo (Chorus, Delay y Reverb).

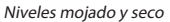

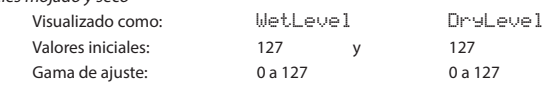

Los términos "mojado" y "seco" según su aplicación a los procesadores FX se referen respectivamente a la señal no tratada, es decir, la entrada a los procesadores, y a la señal tratada, es decir, la salida de los procesadores. Es normal mezclarlos juntos y los valores predeterminados de los parámetros (ambos 127) crean una mezcla uniforme. Al reducir DrusLevel, predominará la señal tratada, la cual puede producir efectos inusuales e interesantes con Reverb y Delay. Con WetLevel en cero, no será audible ningún efecto de procesamiento.

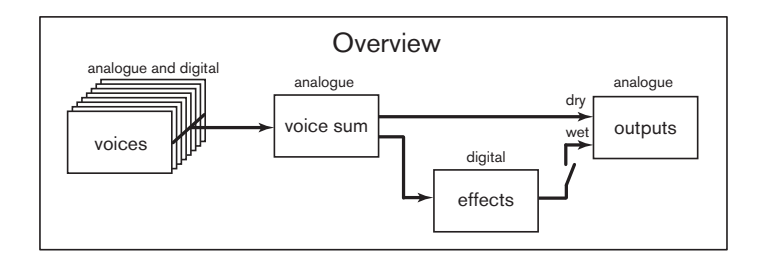

Enrutamiento FX

Visualizado como: Routing Valor inicial: Parallel

Gama de ajuste: Parallel, D->R->C, D->C->R, R->D->C, R->C->D, C->D->R, C->R->D

Al usar más de uno de los tres efectos de dominio del tiempo (Chorus, Delay y Reverb) simultáneamente, el efecto general diferirá dependiendo del orden de procesamiento. Por ejemplo, si Delay precede a Reverb, cada eco añadido a las notas por el procesador Delay iniciará su propia envolvente de reverberación. Si Delay sigue a Reverb, el procesador de Delay intentará generar una multiplicidad de envolventes de reverberación nuevas como repeticiones. Routing le permite disponer los tres procesadores de dominio del tiempo en serie en cualquier orden o confgurarlos para procesar sonidos en paralelo, es decir, simultáneamente, con las salidas fusionadas entre sí. En paralelo (la confguración predeterminada), el resultado general es ligeramente diferente de cualquiera de las confguraciones en serie.

## El menú de ajustes

Pulsar el botón Settings 56 abre el menú de ajustes (ocho páginas). Este menú contiene un conjunto de funciones de sintetizador y de sistema que, una vez confguradas, por norma general, no necesitarán retocarse habitualmente. El menú de ajustes incluye rutinas de copia de seguridad de patches, ajustes de MIDI y pedal y otras funciones.

Sin embargo, tenga en cuenta que el menú de ajustes defne ajustes globales del sintetizador y que no se guardan con los patches individuales. Sin embargo, es posible retener los contenidos actuales del menú de ajustes abriendo el menú y pulsando Save  $\boxed{4}$ . Con ello se asegurará de que los ajustes (tales como VelShape y la protección de la memoria del patch) se reinstauren después de desactivar y activar la alimentación. Tenga en cuenta que guardar los ajustes de este modo también guardará el patch actual como predeterminado y que este patch será recargado al reactivar.

#### Páginas del sistema:

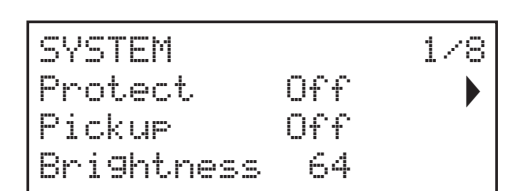

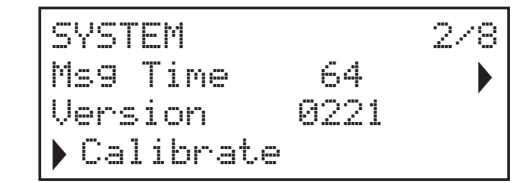

Protección de memoria del patch

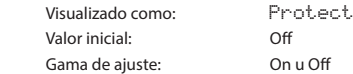

Activar Protect deshabilitará la función de guardado del patch de Peak: pulsar Save visualizará el siguiente mensaje:

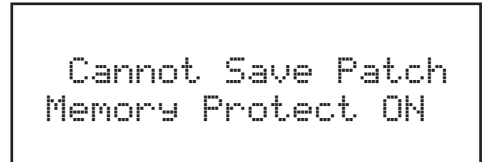

Es una función muy útil si necesita asegurarse de que los patches ya guardados (incluyendo los patches predeterminados) no puedan ser sobrescritos.

## Captación

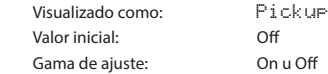

Al ajuste de  $P$  i  $Ck$  up permite tener en cuenta la posición física actual de los controles giratorios de Peak. Al desactivar  $P_i$ ickup, ajustar cualquier control giratorio de Peak causará el cambio del parámetro y un efecto inmediatamente audible. Al activarse, el control debe moverse a la posición física correspondiente al valor del parámetro guardado para el patch actualmente cargado, y solamente alterará el valor del parámetro una vez alcanzada dicha posición. Para los parámetros con la gama 0 a 255, esto quiere decir que la posición de las 12 en punto corresponderá a un valor de 127; para los parámetros con la gama de -64 a +63, la posición de las 12 en punto se corresponderá con un valor de cero.

#### Brillo

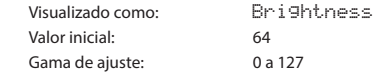

Visualizado como: Msg Time Valor inicial: 64<br>Gama de aiuste: 0 a 127 Gama de ajuste:

Msg Time ajusta el período de tiempo durante el cual se visualizan los valores del parámetro (y el valor guardado para el patch actual) cuando se ajusta un control giratorio. El período máximo (valor = 127) equivale a aprox. 3 segundos.

Versión de SO Visualizado como: Version

Datos de solamente lectura que indican la versión del SO (sistema operativo) de Peak. Le permite asegurase de que tiene la versión del SO más actualizada.

Calibración automática Visualizado como: Calibrate

Pulsar el botón Row 3 inicia una rutina de calibración que confgura con precisión los circuitos de la distorsión, fltros y VCA. Dicho proceso es realizado en fábrica y no necesita volver a ejecutarse, sin embargo, se ha incluido como medida preventiva. El procedimiento lleva varios minutos y durante este período no debe usar el sintetizador. Tenga en cuenta que la rutina anula el control de volumen maestro y lo ajusta al máximo.

ADVERTENCIA: La prueba genera varios tonos que estarán presentes en las salidas del sintetizador; recomendamos silenciar o desactivar cualquier amplifcador externo o altavoces conectados ya que estos tonos estarán al máximo volumen.

Cuando la calibración fnalice, la pantalla mostrará:

Calibration Complete Re-Power Now

Página del sintetizador:

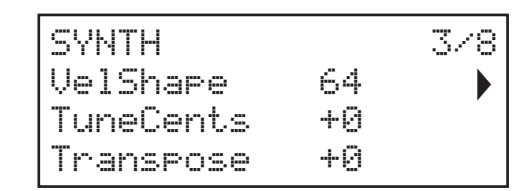

Respuesta de teclas Visualizado como: VelShape Valor inicial: 64 Gama de ajuste: 0 a 127

Este parámetro modifca la respuesta del sintetizador a la curva de velocidad ajustada en el teclado controlador. El valor predeterminado (64) causará una relación lineal entre la curva de velocidad y la respuesta del sintetizador. Reducir el valor causará que los toques de tecla más suaves emitan un gran volumen; un valor alto tendrá el efecto opuesto. Podrá establecer el parámetro VelShape de modo que se adapte a su estilo personal.

Sintonización maestra precisa Visualizado como: TuneCents Valor predeterminado: 0 Gama de ajuste: -50 a +50

Este control ajusta las frecuencias de todos los osciladores por la misma pequeña cantidad, permitiéndole ajustar con precisión todo el sintetizador a otro instrumento si fuese necesario. Los incrementos son en centésimas (1/100 de un semitono) y, por lo tanto, ajustar el valor a ±50 sintoniza el sintetizador un cuarto de tono a medio camino entre dos semitonos. Un ajuste de cero sintoniza el teclado con Sol encima de Do central a 440 Hz, es decir, tono de concierto estándar.

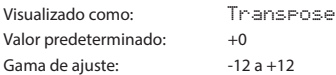

Transpose es un ajuste global muy útil que "cambia" los datos de nota MIDI recibidos ascendente o descendentemente un semitono cada vez. Difere de la sintonización del oscilador en que modifca los datos de control desde un teclado controlador en lugar de los osciladores reales. Por lo tanto, ajustar Transpose en +4 significa que podrá tocar otros instrumentos en la tecla actual de Mi mayor, sin embargo, solamente necesitará tocar las notas blancas, como si estuviese tocando en Do mayor.

Tenga en cuenta que Transpose no afecta a los datos de nota generados por el arpegiador.

#### Páginas MIDI:

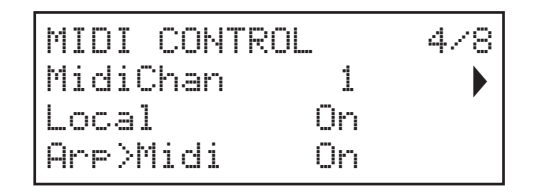

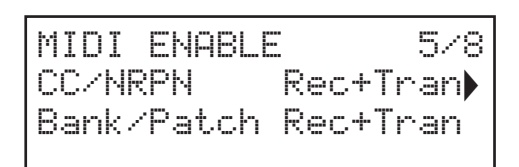

#### Asignación de canal MIDI

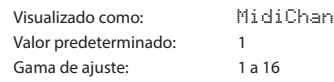

El protocolo MIDI proporciona 16 canales de datos. Ello permite que hasta 16 dispositivos coexistan en una red MIDI, siempre y cuando cada uno sea asignado para operar en un canal MIDI distinto. MidiChan le permite ajustar Peak para recibir y trasmitir datos MIDI en un canal concreto de modo que pueda interactuar correctamente con el equipo externo.

Activación/desactivación del control local

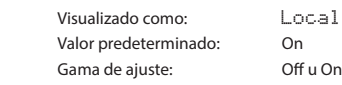

En la operación normal (con Local activado), todos los controles físicos del Peak están activos y también transmiten sus ajustes como datos MIDI, siempre y cuando CC/NRPN en la página 5 del menú esté ajustado en Transmit o Rec+Tran (consultar a continuación). Con Local desactivado, los controles no varían ningún parámetro en el motor del sintonizador de Peak, sin embargo, siguen transmitiendo sus ajustes como datos MIDI del mismo modo.

#### Modo Arp MIDI

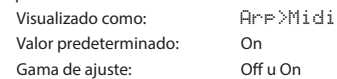

Este ajuste determina cómo el arpegiador gestiona los datos MIDI.

- Off: arp responde a los datos de nota MIDI entrantes, bien a través del puerto MIDI IN DIN o bien a través del puerto USB. Los datos de control se transmiten desde los dos puertos MIDI OUT y USB. Si los datos de nota se suministran mediante el puerto MIDI IN, también se retransmiten desde MIDI THRU
- On: en este ajuste, arp responde a los datos de nota MIDI recibidos del mismo modo, sin embargo, adicionalmente transmite datos de nota de arpegiador a través de los puertos MIDI OUT y USB junto con los datos de control.

#### Datos de control MIDI

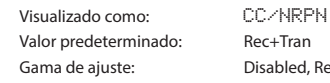

ec+Tran isabled, Receive, Transmit, Rec+Tran

Con el ajuste predeterminado CC/NRPN de Rec+Trans, los controles físicos de Peak transmiten sus ajustes como datos MIDI CC o NRPN. El propio motor del sintetizador también responde a los datos MIDI CC/NRPN recibidos con este ajuste. Puede seleccionar solamente transmitir datos MIDI y no recibir (Transmit) o recibirlos pero no transmitir (Receive). La cuarta opción, Disabled, aísla efectivamente Peak de cualquier otro equipo MIDI al cual esté conectado. Consulte también Activación/Desactivación del control local más arriba. Tenga en cuenta que los mensajes CC/ NRPN no incluyen datos patch, los cuales se gestionan por separado como mensajes de cambio

de programa, consulte Banco/Patch.

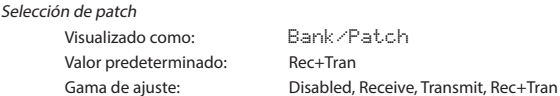

Este ajuste controla cómo Peak gestiona los mensajes de cambio de programa MIDI y cambio de banco. El valor predeterminado de Rec+Trans permite que Peak envíe un mensaje de cambio de programa/banco cuando se cargue un nuevo patch y también le permite cargar un patch desde un controlador MIDI externo, como Novation Impulse. Al igual que con los datos de control MIDI (arriba), podrá seleccionar el ajuste Receive o Disabled, de modo que Peak no transmita mensajes de cambio de programa/banco al cambiar patches o al ajustar Transmit o Disabled, por lo que Peak no responde a los mensajes de cambio de programa/banco del equipo externo.

Páginas del pedal:

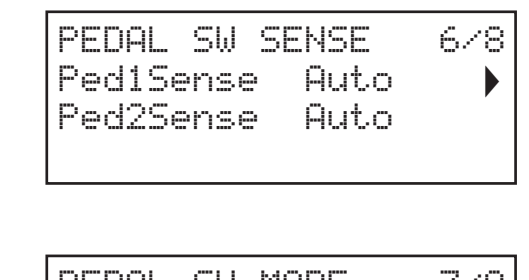

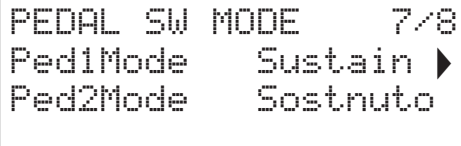

Estas dos páginas del menú solamente lidian con los pedales de tipo interruptor (activación/ desactivación). Si está usando uno o más pedales Expression, podrá conectarlos a las dos tomas PEDAL de la parte trasera de la unidad. [No hay opciones del menú de ajustes para los pedales Expression: se asignan en la matriz de modulación para cada patch.]

#### Tipos de pedal

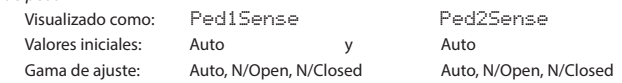

Peak es compatible con dos pedales de interruptor de varios tipos. Podrá conectar un pedal de sonido estacionario o de interruptor a Peak a través de las tomas PEDAL 1 o PEDAL 2  $(5)$ . Cerciórese si su pedal de sonido estacionario es del tipo normalmente abierto o normalmente cerrado y ajuste el parámetro Ped1Sense o Ped2Sense en consecuencia. Si no está seguro de su tipo, conecte el interruptor de pie con Peak desactivado y, a continuación, actívelo (¡sin su pie en el pedal!) Siempre y cuando el valor predeterminado Auto esté ajustado, la polaridad será detectada correctamente.

#### Modos de pedal

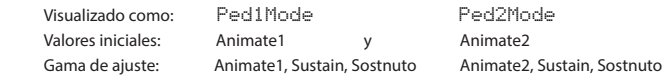

Los ajustes del modo de pedal determinan las funciones de los pedales de interruptor. La confguración predeterminada es que dos pedales actúen como interruptores de pie para las funciones Animante de Peak: en este caso, pulsar un pedal dispara el efecto Animate defnido en el patch. Alternativamente puede asignar cualquier pedal para que sea un pedal Sustain o Sostenuto (como, por ejemplo, el pedal intermedio en un piano de tres pedales).

#### Página de copia de seguridad:

Novation recomienda usar la Biblioteca de Novation Components online para gestionar completamente sus patches - consulte página 36. Sin embargo, también podrá importar y exportar datos de patch a través de mensajes MIDI SysEx usando aplicaciones tales como SysEx Librarian (Mac) o MIDI-OX (Windows).

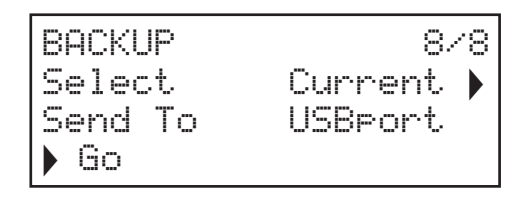

Seleccionar patches

Visualizado como: Select Valor predeterminado: Current

Gama de ajuste: Current, Bank A, Bank B, Bank C, Bank D, A+B+C+D, Settings, ABCD+Set

Select le permite seleccionar los patches a respaldar como datos SysEx. Puede seleccionar el patch actualmente activo (Current), o cualquier otro (o todos) de los cuatro bancos (128 patches por banco). También puede seleccionar respaldar solamente los ajustes actuales del sintetizador con o sin cada patch (Settings y ABCD+Set respectivamente).

## Seleccionar puerto de envío

Visualizado como: Send To Valor predeterminado: USBport Gama de ajuste: USBport, MIDIout

Puede seleccionar enviar los datos SysEx mediante la toma MIDI OUT o el puerto USB con el ajuste SendTo. Cuando esté listo para el envío de datos, seleccione el botón de la pantalla inferior izquierda Go para llevar a cabo la acción.

# APÉNDICE

Actualizaciones del sistema usando Novation Components

Novation Components es un bibliotecario de patches que le permite gestionar su biblioteca de patches. También podrá restaurar los patches de fábrica originales y descargar unos nuevos según estén disponibles.

Novation Components también le informará si el sistema operativo de Peak ha expirado y lo actualizará si fuese necesario.

Encontrará todos los detalles en www.novationmusic.com/register

## Importar patches a través de SysEx

Es posible importar datos de patches en Peak a través de mensajes MIDI SysEx usando aplicaciones tales como SysEx Librarian (Mac) o MIDI-OX (Windows). Es importante considerar que los bancos de los patches retienen una referencia con su ubicación de memoria original y serán recargados en dicha ubicación al importarlos. De este modo, cualquier patch que se encuentre en dicha ubicación será sobrescrito.

#### Tablas de valores de sincronización

### Tasa de sincronización de Arp/Clock

Esta tabla indica las divisiones de tasas de sincronización disponibles para el parámetro del reloj del arpegiador SyncRate (menú Arp/Clock, página 3).

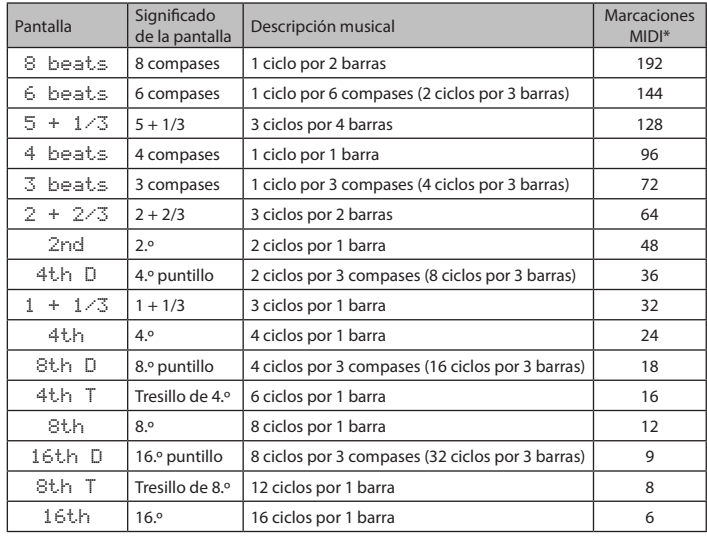

#### \* Asumiendo una resolución de 24 PPQN

Tasa de sincronización de Delay

Esta tabla indica las divisiones de tasas de sincronización disponibles para el parámetro DelaySync (menú FX, página 4).

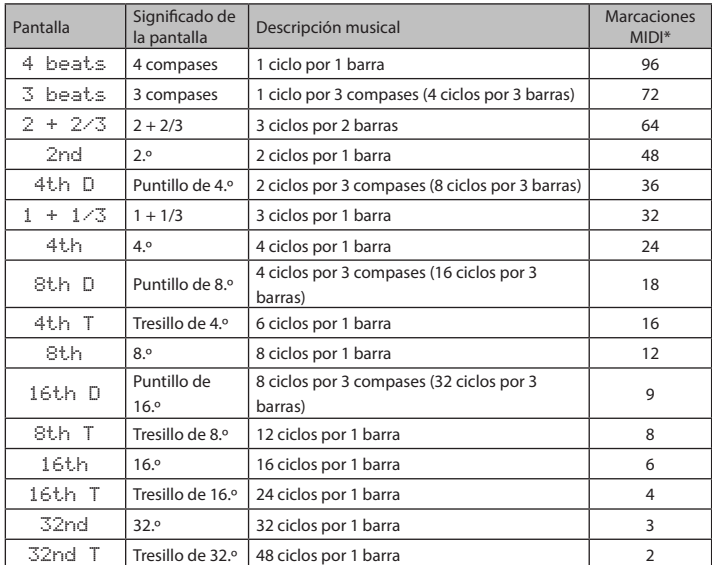

\* Asumiendo una resolución de 24 PPQN

## Tasa de sincronización del LFO

Esta tabla indica las divisiones de tasa de sincronización disponibles para el reloj de sincronización LFO; se visualizan al ajustar un control LFO Rate  $\vert$ 18 $\vert$ con Range  $\vert$ 17 $\vert$ ajustado en sincronización.

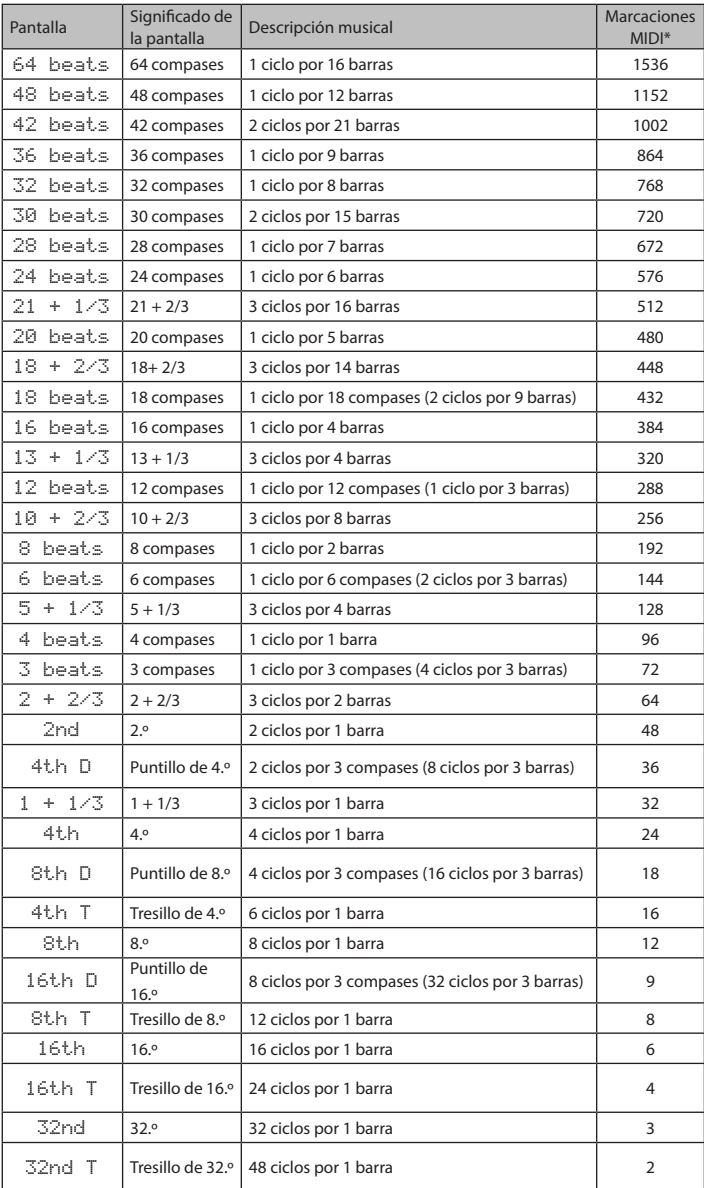

## Patch Init – tabla de parámetros

Esta lista proporciona los valores de todos los parámetros del sintetizador en el patch Init (el patch de fábrica inicialmente cargado en los bancos C y D). Los parámetros en cursiva son aquellos accedidos a través del sistema de menús.

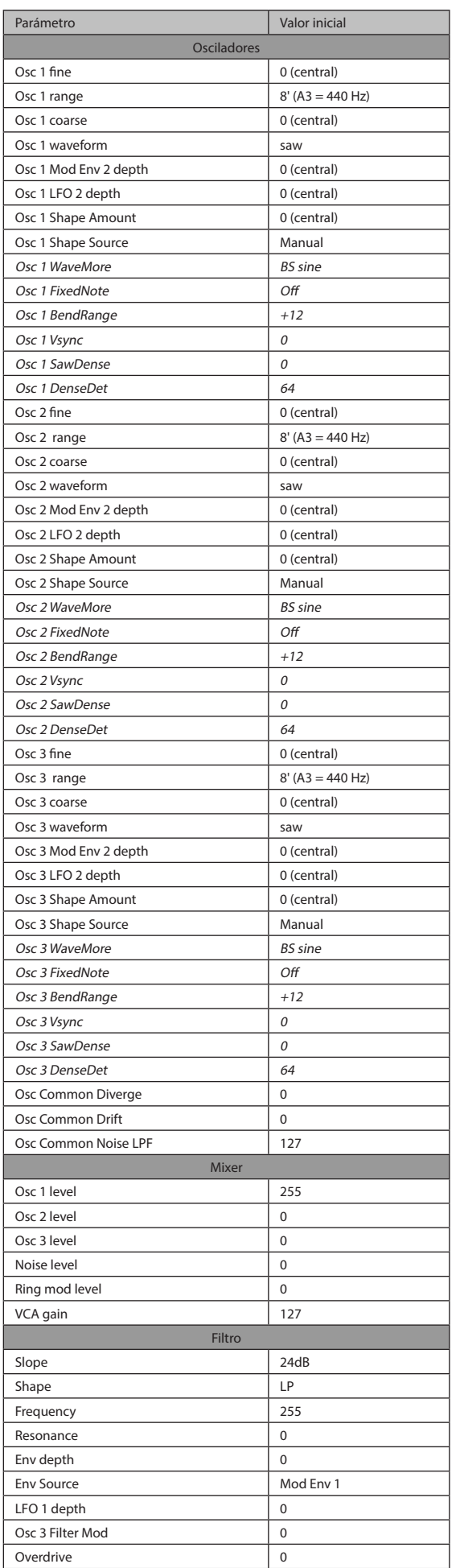

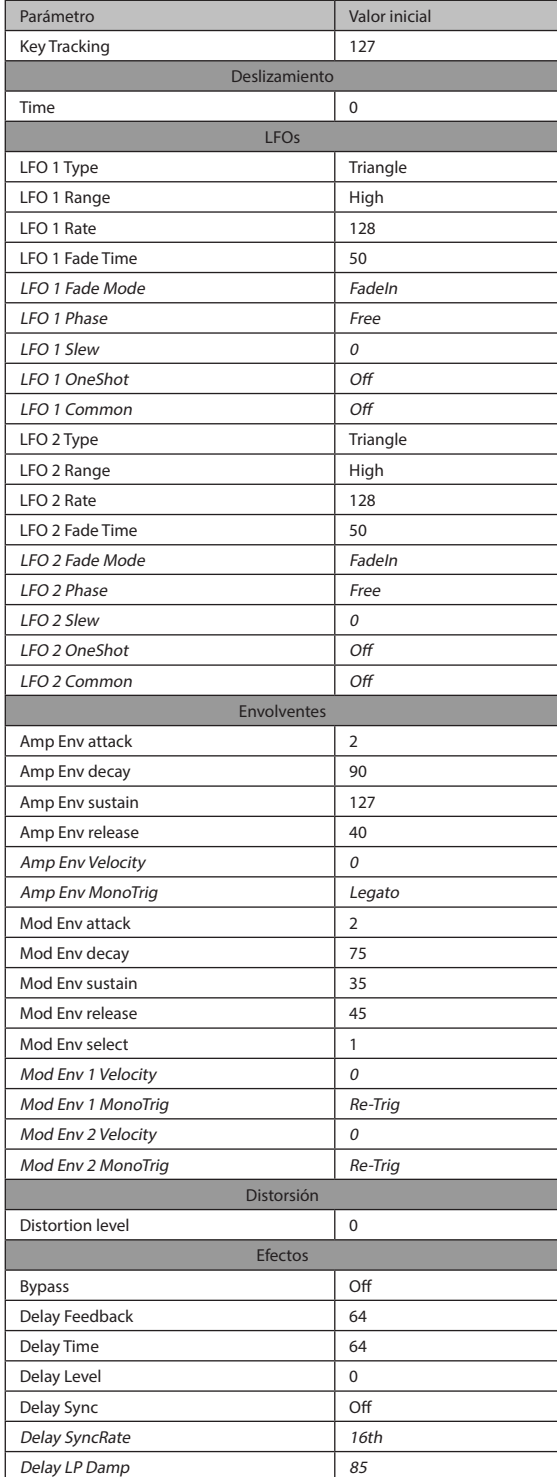

## Matriz de modulación - fuentes

La siguiente tabla indica las fuentes de modulación disponibles para las entradas A y B de cada ranura en la matriz de modulación.

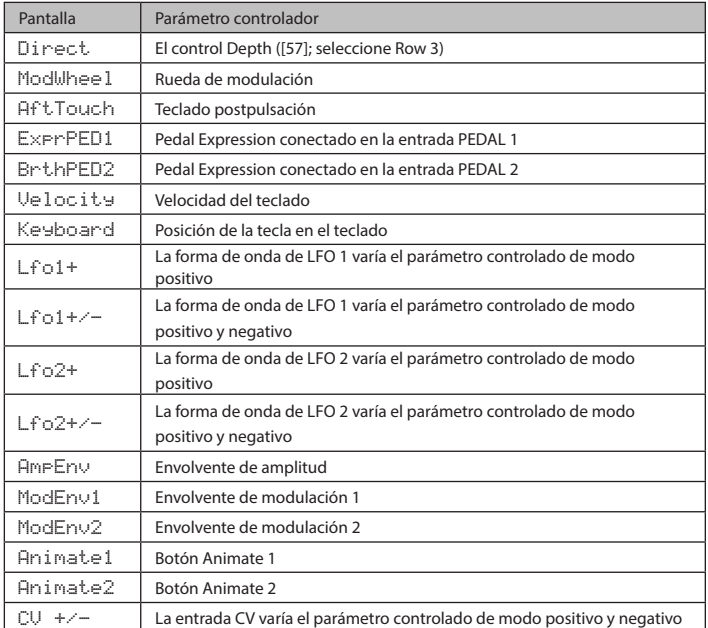

## Matriz de modulación - destinos

La siguiente tabla indica los destinos a los cuales puede enrutarse cada ranura de la matriz de modulación.

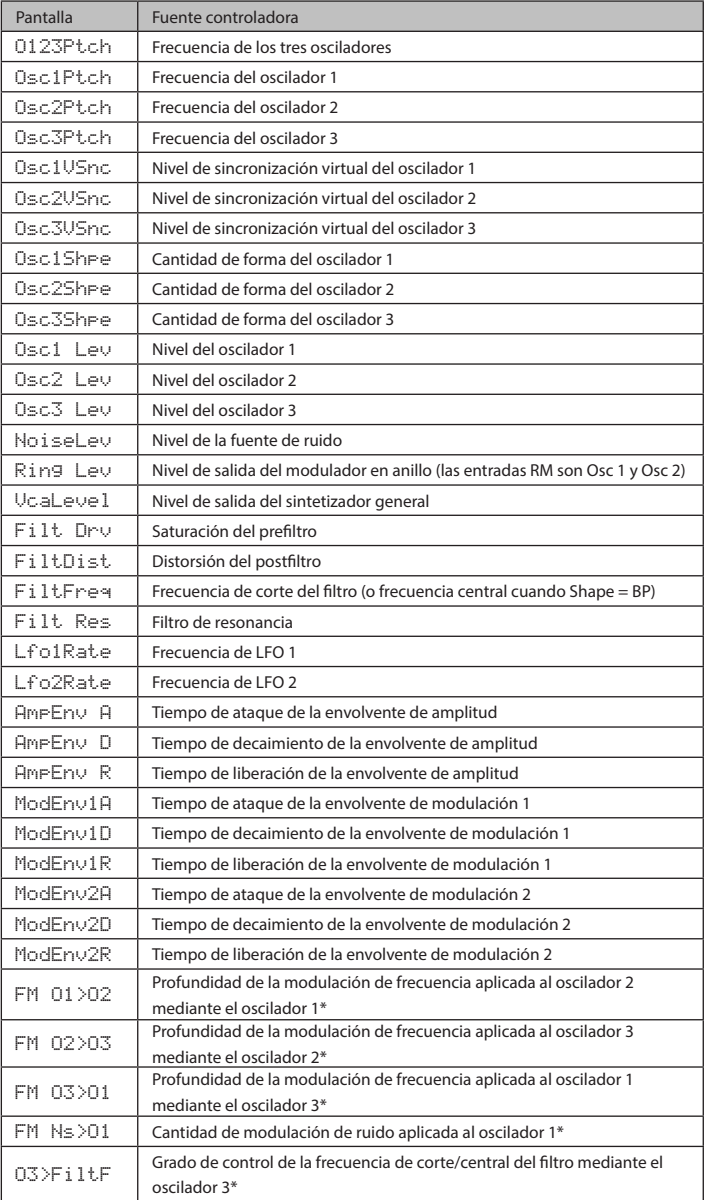

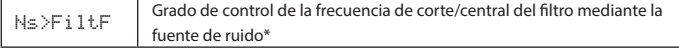

\* Tenga en cuenta que los valores positivos de Depth son efectivos para las opciones FM; todos los valores negativos son considerados como cero.

## Lista de parámetros MIDI

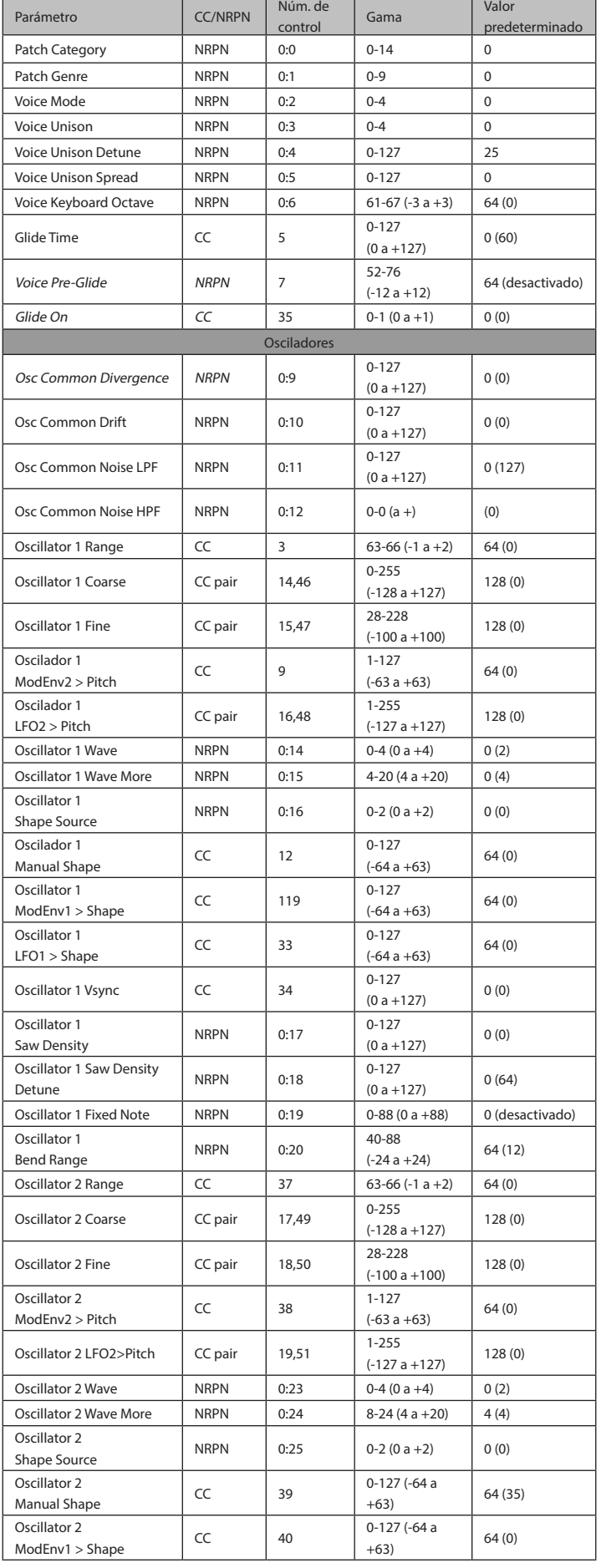

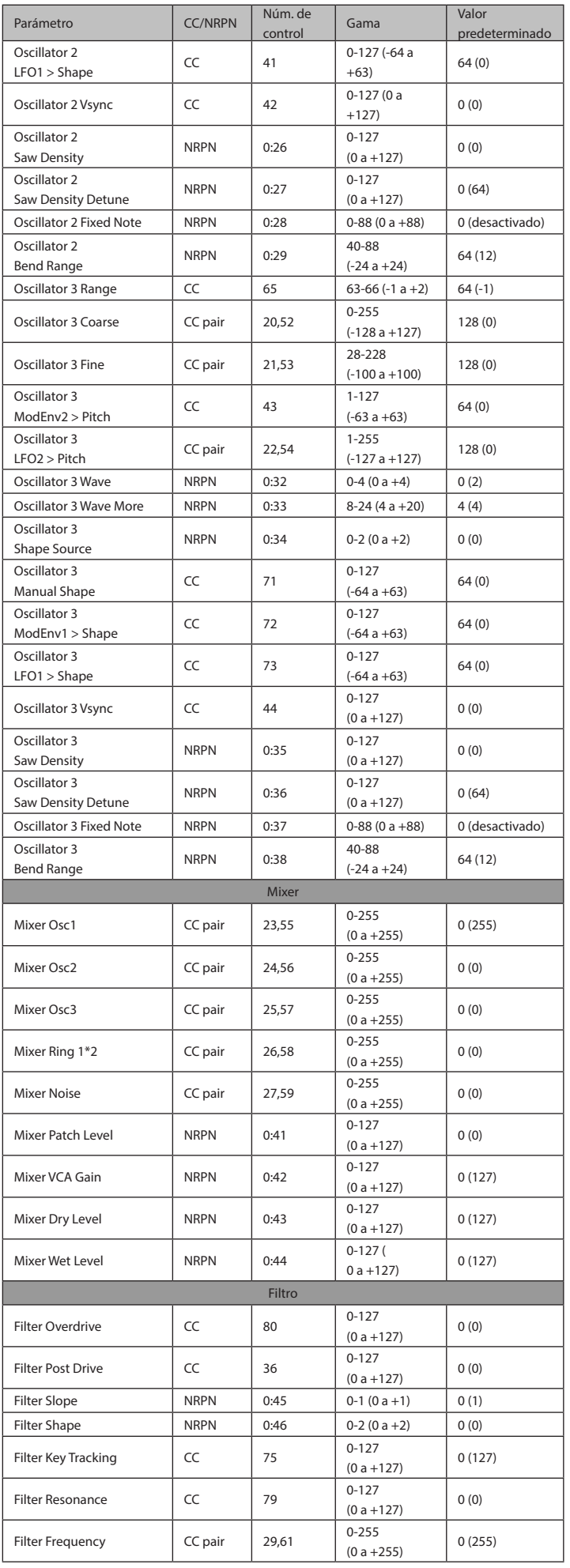

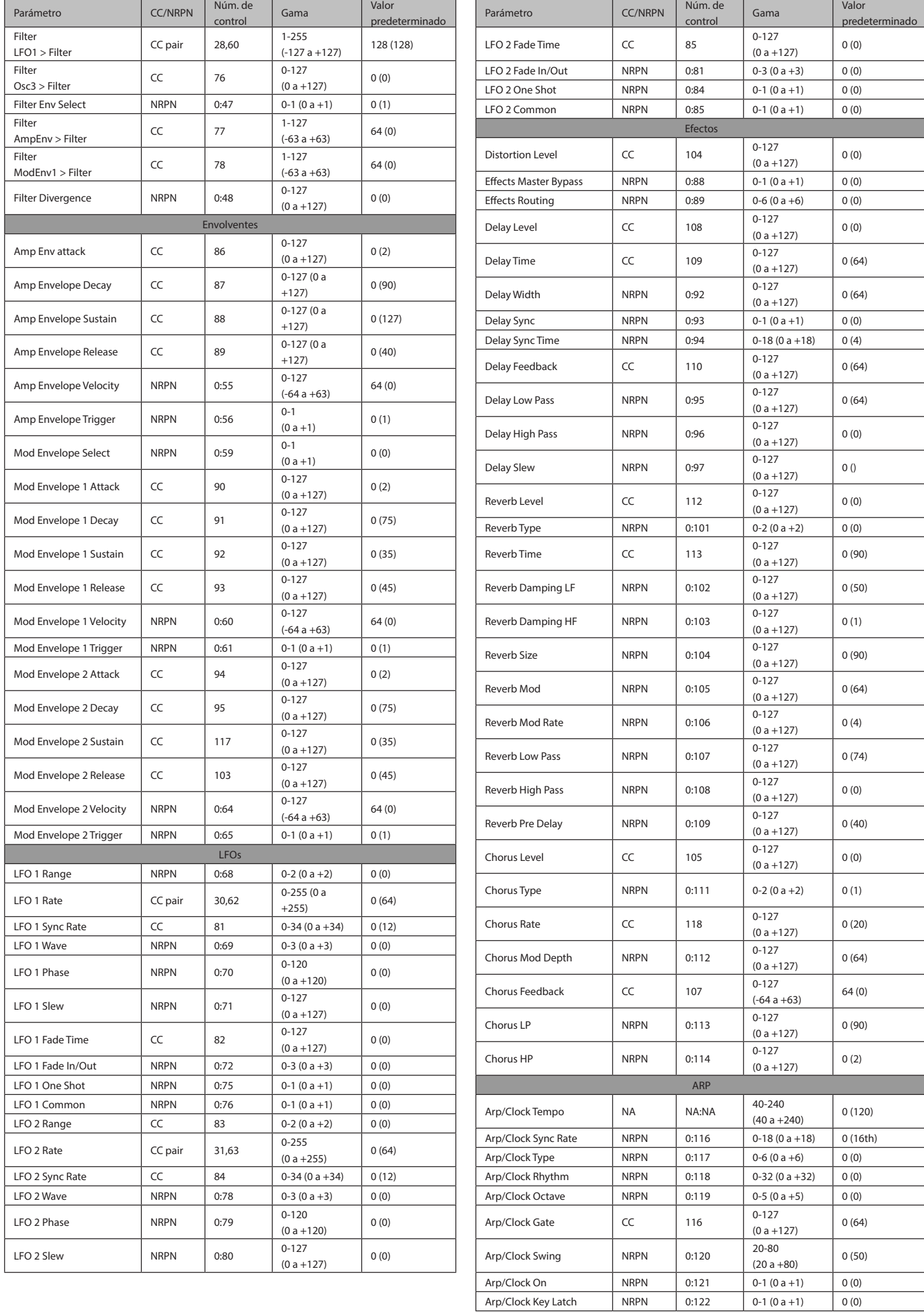

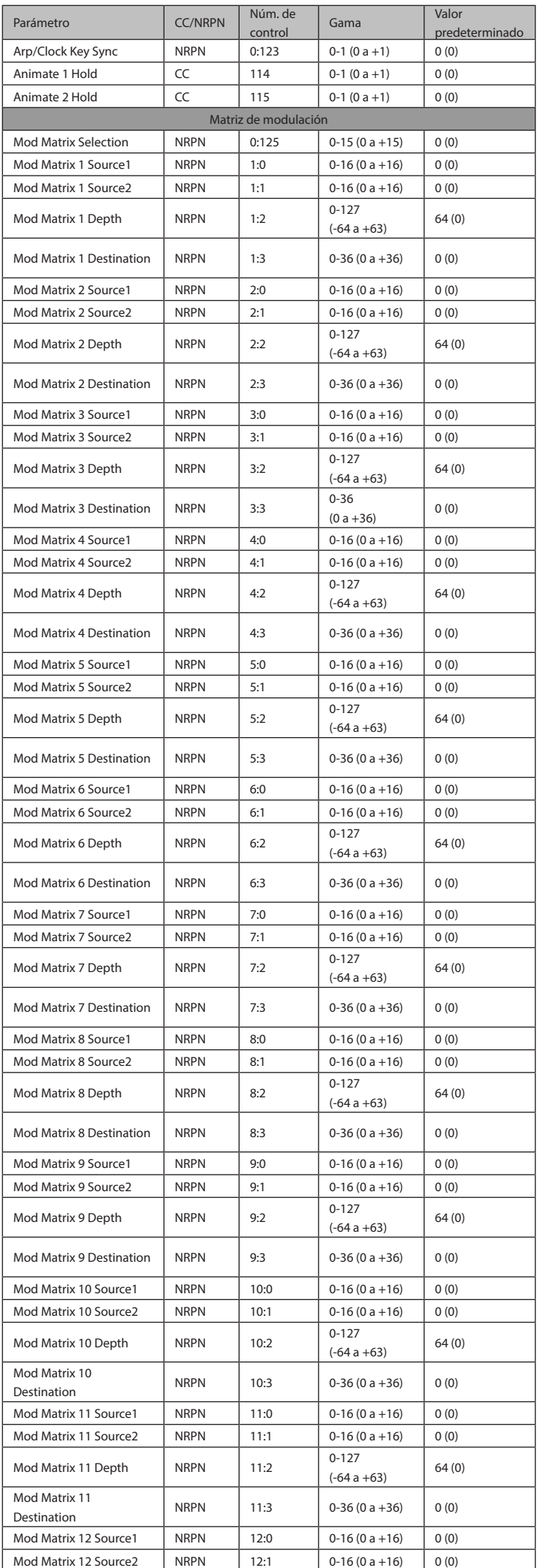

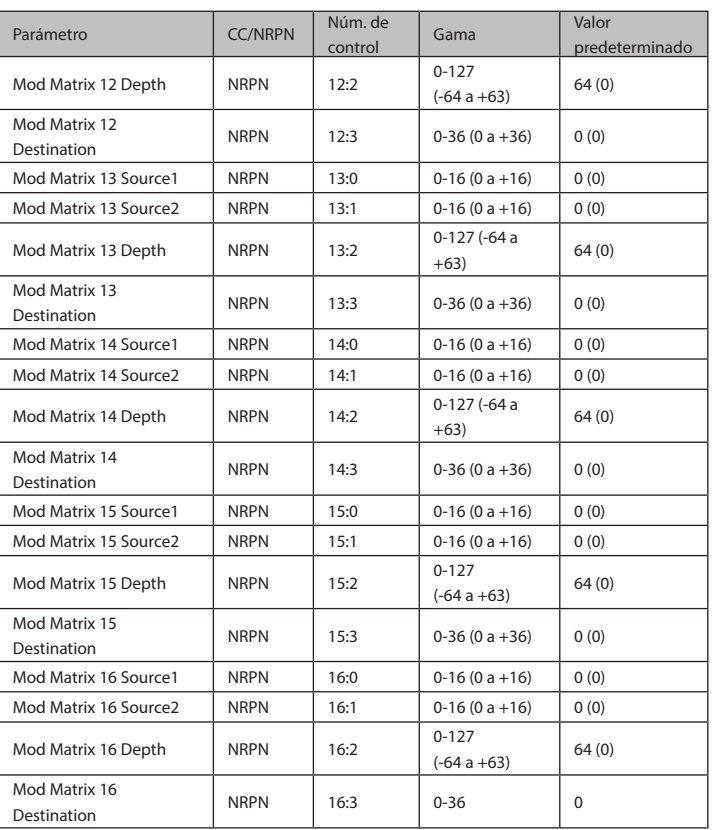

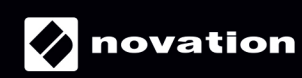